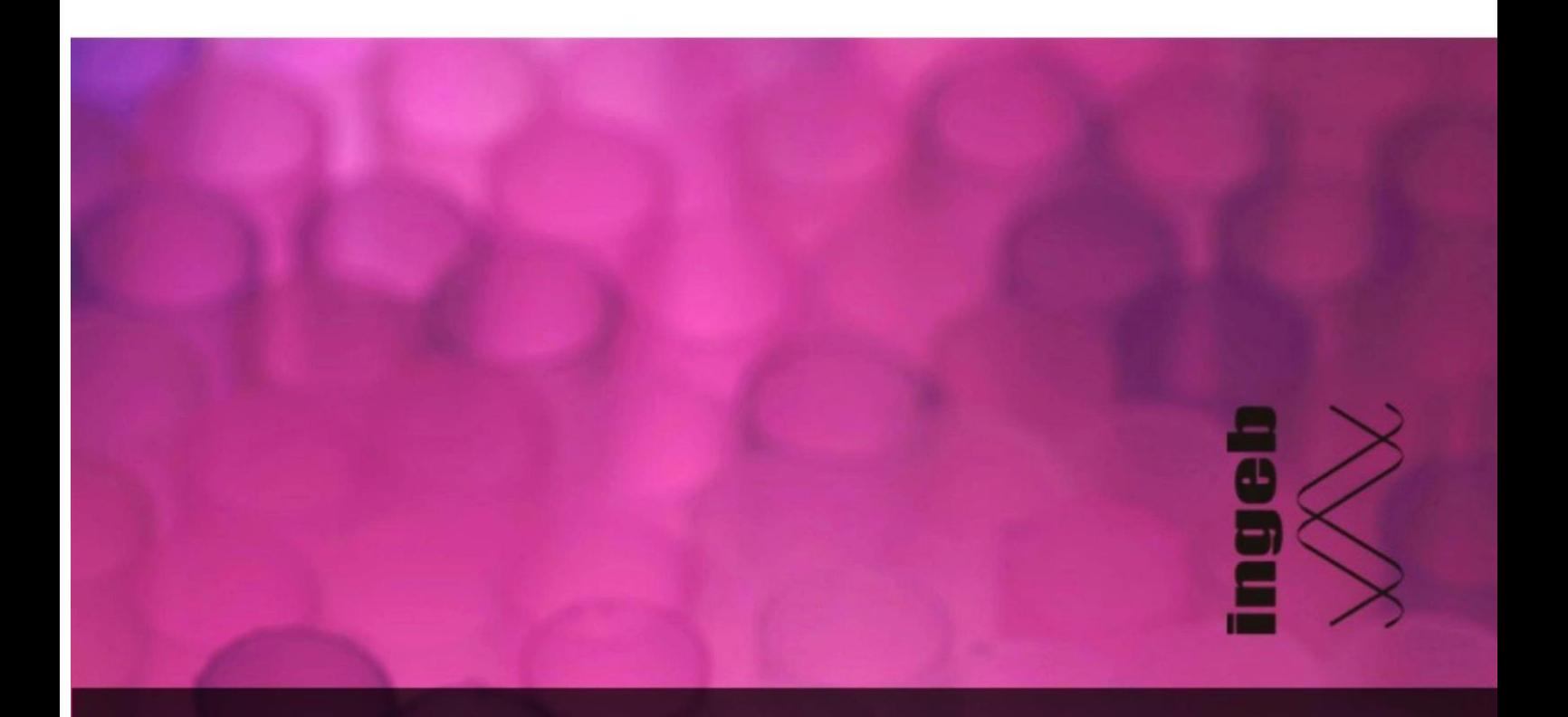

# **LABORATORIJSKE TEHNOLOGIJE** U MOLEKULARNOJ BIOLOGIJI LABORATORIJSKI PRIRUČNIK

Prvo, elektronsko izdanje

Lejla Pojskić \* Naida Lojo-Kadrić \* Jasmin Ramić Nikolina Tomić \* Belmina Šarić-Medić

> Univerzitet u Sarajevu -Institut za genetičko inženjerstvo i biotehnologiju Sarajevo, maj/svibanj 2023.

# LABORATORIJSKE TEHNOLOGIJE U MOLEKULARNOJ BIOLOGIJI – LABORATORIJSKI PRIRUČNIK

Lejla Pojskić \* Naida Lojo-Kadrić\*Jasmin Ramić\* Nikolina Tomić \* Belmina Šarić-Medić

**Univerzitet u Sarajevu – Institut za genetičko inženjerstvo i biotehnologiju**  Sarajevo, maj/svibanj 2023.

## **Autori:**

- (svi uposleni na Univerzitet u Sarajevu Institutu za genetičko inženjerstvo i biotehnologiju)
- Dr. sc. Lejla Pojskić, naučna savjetnica i redovna profesorica Univerziteta u Sarajevu,
- Dr. sc. Naida Lojo-Kadrić, viša naučna saradnica i docent Univerziteta u Sarajevu,
- Dr. sc. Jasmin Ramić, naučni saradnik i viši asistent Univerziteta u Sarajevu,
- Mr. sc. Nikolina Tomić, viša stručna saradnica i
- Mr. sc. Belmina Šarić Medić, stručna saradnica.

\*\*\*

### **Izdavač (naziv i sjedište):**

Univerzitet u Sarajevu - Institut za genetičko inženjerstvo i biotehnologiju, Zmaja od Bosne 8 (Kampus), 71000 Sarajevo, Bosna i Hercegovina

# **Za izdavača:**

Dr. sc. Naris Pojskić, naučni savjetnik, direktor

#### **Recenzenti:**

- Dr. sc. Dunja Rukavina, redovna profesorica na Univerzitet u Sarajevu- Veterinarskom fakultetu
- Dr. sc. Adaleta Durmić-Pašić, naučna savjetnica Univerzitet u Sarajevu Instituta za genetičko inženjerstvo i biotehnologiju

### **Elektronsko prvo izdanje 2023. godine**

----------------------------------------------------------

ISBN 978-9958-083-10-5 CIP zapis dostupan u COBISS sistemu Nacionalne i univerzitetske biblioteke BiH pod ID brojem 54751238

<----------------------------------

# Sadržaj

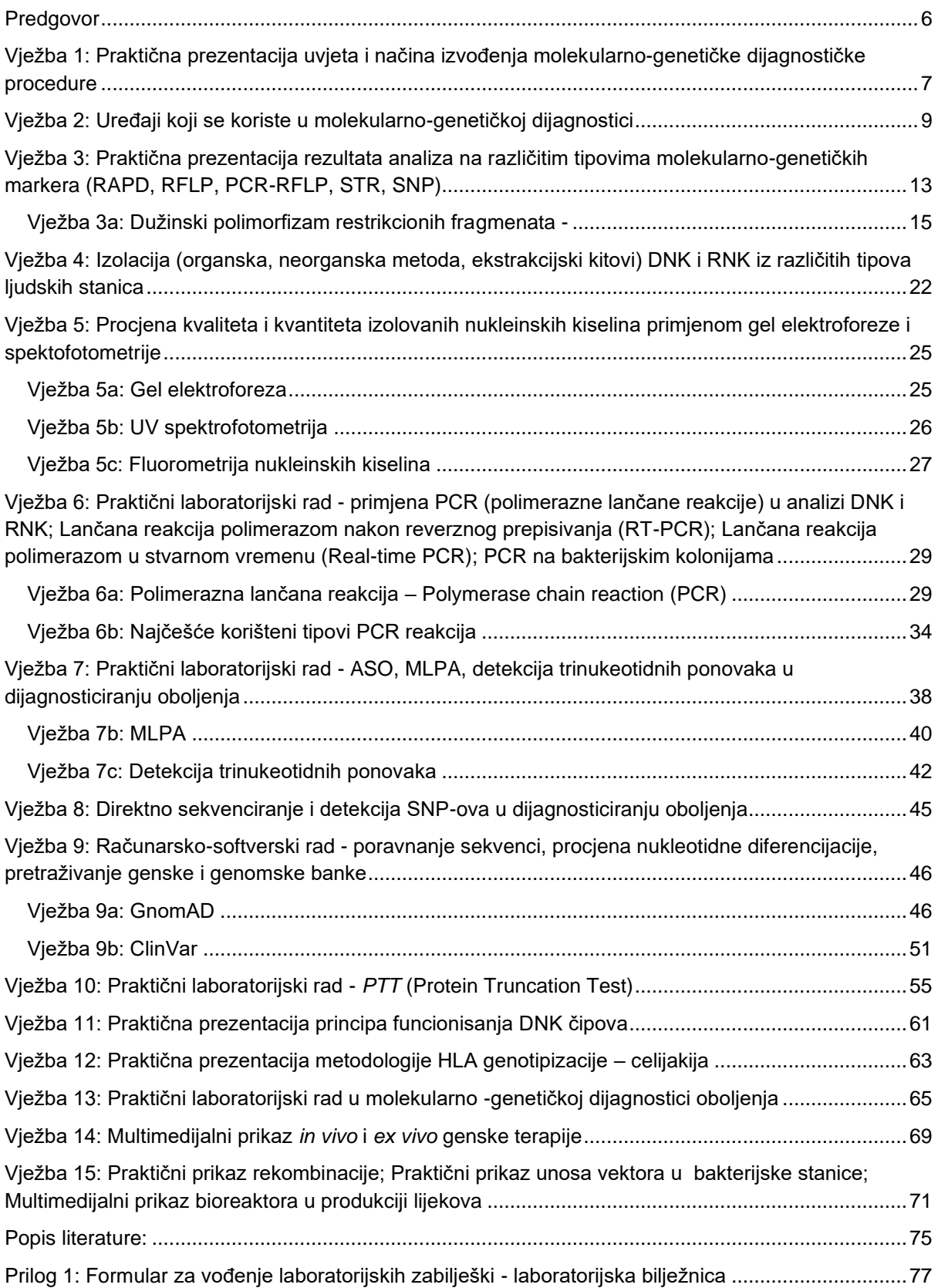

# <span id="page-4-0"></span>Predgovor

LABORATORIJSKE TEHNOLOGIJE U MOLEKULARNOJ BIOLOGIJI – LABORATORIJSKI PRIRUČNIK je autorska zbirka laboratorijskih vježbi koja prati sadržaj udžbenika pod nazivom LABORATORIJSKE TEHNOLOGIJE U MOLEKULARNOJ BIOLOGIJI, autora Naida Lojo Kadrić, Naris Pojskić i Lejla Pojskić u izdanju Univerzitet u Sarajevu - Instituta za genetičko inženjerstvo i biotehnologiju. Urađen je s ciljem podrške studentima, ali i odgovornim nastavnicima u realizaciji visokoškolskih programa iz oblasti Molekularna biologija, Genetika, Genetičko inženjerstvo, Biotehnologija i Laboratorijska eksperimentalna tehnologija.

Priručnik je zreli plod dugogodišnjeg rada, akumuliranog iskustva i saradnje autora, pisan u doba kada je zanimanje laboratorijskog genetičara jedno od globalno najizazovnijih i najpopularnijih zanimanja današnjice. Poseban nam je cilj da sa ovim priručnikom doprinesemo efikasnijoj izgradnji stručnih znanja i istraživačkih kompetencija naših budućih profesionalaca i naučnika.

Vježbe su pažljivo i precizno odabrane kako bi slijedile sadržaj udžbenika kojeg prate (LABORATORIJSKE TEHNOLOGIJE U MOLEKULARNOJ BIOLOGIJI, autora *Naide Lojo-Kadrić*, *Narisa Pojskića* i *Lejle Pojskić*) i na najbolji mogući način doprinijele razvoju praktičnih vještina studenata I, II, III ciklusa, ali i integriranih studija i specijalističkih programa iz pripadajućih oblasti. Svaka vježba je prilagođena minimalno dodiplomskom nivou obrazovanja, ali je primjenjiva i za postdiplomski nivo (MA, PhD), kontinuiranu edukaciju i druge oblike stručnog usavršavanja.

Odgovorno smatramo da je sveobuhvatno razumijevanje procesa, samopouzdanje i samokritičnost istraživača u molekularno - genetičkim laboratorijama, od koncepcije do izvođenja najsofisticiranijih genetičkih analiza i interpretacije rezultata, ključno za obezbjeđenje kvaliteta analitičkih i dijagnostičkih postupaka koji se oslanjanju na genetičke analize.

Uz nadu da će ovaj priručnik brzo i efikasno naći svoju svrhu i primjenu među našim starim i budućim kolegama, ali poslužiti i kao vodič za uspostavljanje sistema kvaliteta u raznim oblicima laboratorijsko-genetičkih ustanova, želimo vam uspješan i produktivan laboratorijski rad i mnogo uspješnih analiza!

Autori

# <span id="page-5-0"></span>Vježba 1: Praktična prezentacija uvjeta i načina izvođenja molekularno-genetičke dijagnostičke procedure

Dijagnostičke metode su metode čijom realizacijom se dobijaju jasno definisani ishodi: potvrda ili odbacivanje uputne dijagnostičke pretrage ili uputne dijagnoze. Dakle, za uspješnost dijagnostičkog postupka neophodno je postaviti jasnu uputnu dijagnozu (hipotezu). Uputna dijagnoza (hipoteza) može biti heterogena i manje ili više specifična ovisno o tome u koju svrhu se upotrebljava od toga da se sumnja na prisustvo koliformne bakterije u vodenom rezervoaru (sistemu) do sumnje na genetički uvjetovanu mišićnu distrofiju.

Pouzdanost molekularno-genetičke analize

Pouzdanost provedenog genetičkog testiranja u najvećoj mjeri određuje ispravnost procedure, složenošću svih njenih faza i kvalificiranosti učesnika od momenta preuzimanja uzorka do izdavanja nalaza. Varijacije u provođenju i ishodima istih ili sličnih dijagnostičkih procedura u medicini se zbog toga nastaju harmonizirati usvajanjem međunarodnih konvencija tj. sistema standarda (npr. ISO 17025) kojima se jasno propisuju uvjeti za kadar, opremu i način provođenja određene dijagnostičke procedure. Treba imati na umu da standard ne isključuje mogućnost greške akreditacijom za određeni standard se samo garantuje da je eventualnu grešku moguće pratiti do izvora i isti otkloniti.

U različitim laboratorijama u kojima rade osobe osposobljene po istom standardu, na opremi kalibriranoj i usklađenoj po istom standardu, provodeći standardiziranu proceduru na istom uzorku trebaju dobiti isti rezultat. Drugim riječima, ukoliko kadar educiran po standardu, provede standardom definisanu proceduru u laboratoriji opremljenoj po odgovarajućem standardu, vjerovatnoća greške u laboratorijskogenetičkoj analizi je maksimalno reducirana. Zbog toga je razumijevanje i usvajanje standardizacije u dijagnostičkim molekularno-genetičkim laboratorijama od suštinske važnosti za kvalitet rada laboratorije.

**Standardizacija analitičkog procesa** u molekularno-genetičkoj laboratoriji podrazumijeva usaglašavanje i primjenu operativnih procedura ili protokola po fazama kako slijedi:

- 1. dokumentacijski sistem o uposlenicima (članovima organizacije) koji učestvuju u procesu sa dokazima o njihovim kvalifikacijama (bazičnoj edukaciji i usavršavanjima i kontinuiranoj edukaciji i certifikaciji za znanja i vještine od interesa), nabavci i servisiranju opreme, certifikacijama o ispunjavanju standarda, regulatornim dozvolama, internim i eksternim evaluacijama laboratorija itd.
- 2. prijem i postupanje sa uzorcima biološkog materijala (krv, urin, feces, itd);
- 3. izolacija materijala za molekularno-biološku analizu (DNK, RNK, a u nekim slučajevima komplementarnih genetičkih analiza i protein);
- 4. molekularna identifikacija npr. genetička tipizacija (genotipizacija) ciljnog regiona DNK (metoda sekvenciranja ili sekvenca specifične hibridizacije, ili drugo);
- 5. očitavanje rezultata (detekcija rezultata);
- 6. analiza i interpretacija rezultata genetičke analize;
- 7. prosljeđivanje rezultata i arhiviranje dokumentacije (povjerljivost informacija i zaštita privatnosti podataka).

**Sljedivost procesa genetičke analize** znači da je prenos odgovornosti s faze na fazu dokumentiran i potvrđen od strane genetičkih analitičara – učesnika u procesu.

# **Zadaci:**

- 1. Fizički ili virtuelni obilazak molekularno-genetičke laboratorije u pratnji predmetnog asistenta. Opišite pismeno izgled, organizaciju laboratorije (skicirajte). Definišite da li je u pitanju dijagnostička ili istraživačka laboratorija? Da li postoji jednosmjernost kretanja uzorka kroz laboratoriju (poslužite se pratećim udžbenikom)?
- 2. Izaberite primjer dijagnostičkog molekularno-genetičkog testiranja (npr. www.genetests.org) i skicirajte proces po fazama. Za svaku fazu odredite uslove (nivo stručnosti i osposobljenosti, potrebnu opremu i tok komunikacije).
- 3. Pažljivo analizirajte sljedeći primjer i odgovorite na postavljena pitanja

Slučaj 1: Muamera Š. je tehničar u laboratoriji za genetičko testiranje na trombofiliju. Došavši na posao u ponedjeljak na stolu je zatekla uzorak krvi u EDTA tubici sa naljepnicom na kojoj je stajalo ime i prezime pacijenta bez ikakve prateće dokumentacije. Budući da je zadužena samo za genetičko testiranje na trombofiliju, Muamera je momentalno stavila uzorak u proceduru (zbog toga što je krv bila na sobnoj temperaturi i već djelimično koagulirala).

Analizirajte situaciju i procijenite:

- a) koja pravila rada dijagnostičkog procesa su sve narušena navedite ih hronološkim slijedom;
- b) da li je Muamera postupila ispravno i zašto?
- 4. Podijelite se u grupe i demonstrirajte primjer npr. uredno provedene procedure genetičkog testiranja ili kršenja standarda arhiviranja procesa genetičkog testirania (nalaza).

# <span id="page-7-0"></span>Vježba 2: Uređaji koji se koriste u molekularno-genetičkoj dijagnostici

Laboratorija za molekularno – genetičku karakterizaciju se sastoji iz dva dijela – mokre laboratorije (eng. *wet lab*) i suhe laboratorije (eng. *dry lab*). Mokre laboratorije i suhe laboratorije nose različito značenje i funkcije za istraživačko-razvojne i dijagnostičke ustanove. Oba tipa laboratorija za krajnji cilj imaju pouzdan proces genetičkog testiranja koji zahtijeva različite vještine operatera i koje se u velikoj mjeri preklapaju tako da ista osoba može raditi paralelno kako na istraživačkim, tako i na dijagnostičkim genetičkim analizama.

U *mokroj* laboratoriji (engl. *wet lab*) vrše se klasične lanboratorijske analize koje uključuju rad sa uzorcima, hemijskim reagensima u tečnom stanju. Biološki uzorci, lijekovi i tečnosti se testiraju u mokroj laboratoriji. Drugim riječima, testiraju se "vlažni" materijali. U suhoj laboratoriji (engl. *dry lab*), testiranje i analize podrazumijevaju rad na obradi podataka, kodiranja i kompjuterskih sistema koji uglavnom nastaju kao rezultat analiza u *mokroj* laboratoriji. Modeliranje i analiza se obično odvijaju u *suhoj*  laboratoriji čiji krajnji rezultat je laboratorijski nalaz (engl. *lab report*).

Na slici 2.1. se može vidjeti mogući smjer laboratorijske analize od preuzimanja uzorka do izvještaja o molekularno – genetičkoj analizi u laboratoriji, te na koji način je izvršena podjela zadataka u pojedinim dijelovima laboratorije.

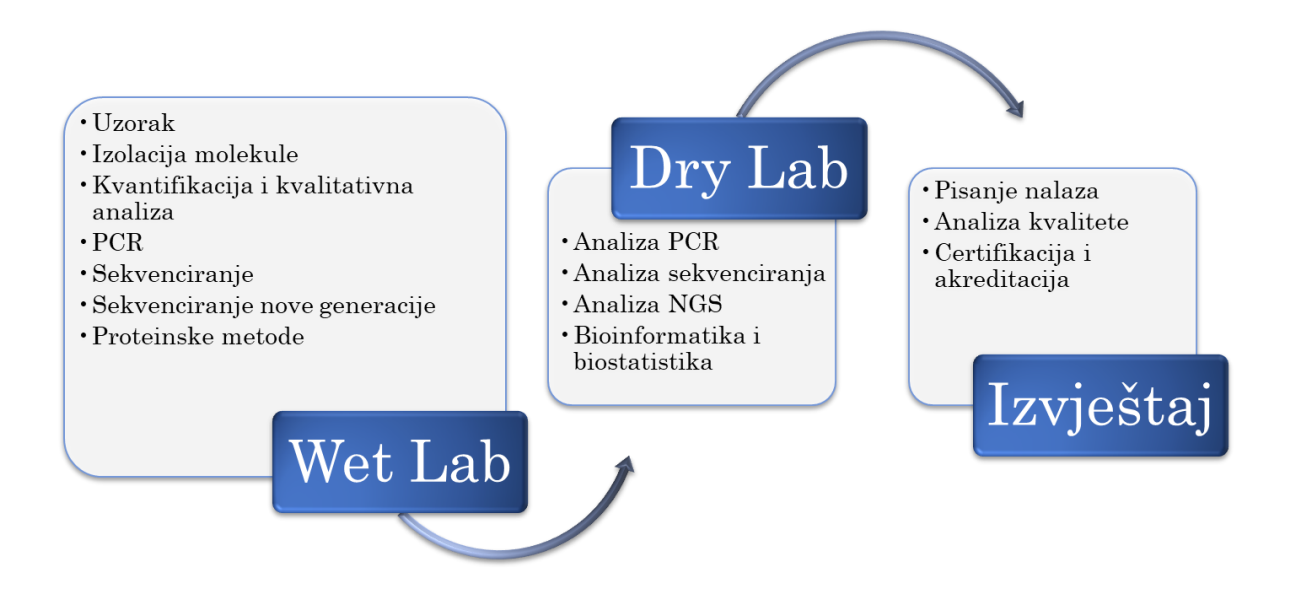

Slika 2.1. Šematski prikaz laboratorije za molekularno – genetičke analize

Shodno ovakvoj strukturi laboratorijskog procesa, analitička aparatura koja se uobičajeno koristi u laboratorijama za molekularno-genetičku karakterizaciju može se podijeliti na uređaje koji se koriste u različite svrhe:

- 1. uređaje za izolaciju i prečišćavanje nukleinskih kiselina i proteina;
- 2. uređaje za kvalitativno kvantitativnu analizu nukleinskih kiselina i proteina;
- 3. uređaje za *in vitro* amplifikaciju (umnožavanje) ciljnih molekula (npr. PCR uređaj)
- 4. uređaje za vizuelizaciju ili detekciju rezultata analize (npr. analizatori DNK sekvenci ili kolokvijalno nazvani *sekvenceri*)

U uređaje koje se koriste u *izolaciji nukleinskih kiselina i proteina* spadaju: centrifuge, vorteksi, termoblokovi – inkubatori, roleri, treskalice – šejkeri, poluautomatske/automatske pipete, vodena kupatila i dr. Ove vrste uređaja se koriste u bilo kojoj laboratoriji koja se bavi analizom bioloških uzoraka, i nisu specifični samo za laboratorije za molekularno – genetičku karakterizaciju.

U uređaje koji se koriste za *kvalitativno – kvantitativnu analizu nukleinskih kiselina i proteina spadaju* pored ostalih: magnetne mješalice, sistemi za elektroforezu (kade, transformatori struje, transiluminatori i foto-kamere), UV/VIS- spektrofotometri, te fluorometri. Kao i uređaji koji se koriste za izolaciju nukleinskih kiselina I proteina, ovi aparati se takođe mogu pronaći i u drugim laboratorijama koje se bave analizom bioloških uzoraka. Izuzetak mogu biti UV spektofotometri bez kivete (Slika 2.2.).

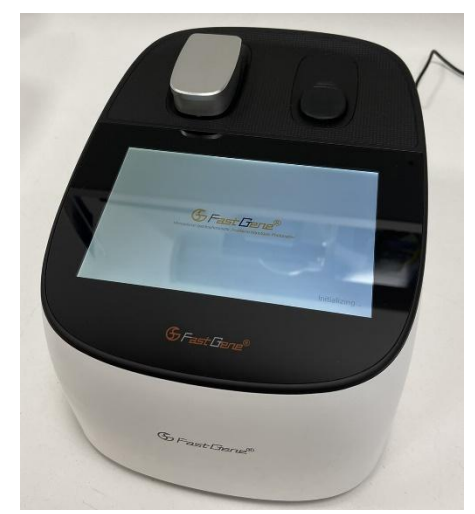

Slika 2.2. UV Mini spektofotometar bez kivete sa postoljem za malu količinu uzorka (FastGene, Nippon genetics, Japan)

U PCR uređaje spadaju:

- PCR (slika 2.3.a)
- Real time PCR (slika 2.3.b)
- Digitalni PCR (slika 2.4.)

Kao tipski instrument za *amplifikaciju (umnožavanje) ciljnih molekula* i nezaobilazni aparat u svakoj genetičkoj laboratoriji je PCR uređaji kojim se umnožavaju manji ili veći segmenti DNK ili cDNK. Svaki PCR uređaj ima sljedeće komponente:

- 1. termalni blok sa urezanim mjestima za tubice u kojima su rodvija PCR reakcija;
- 2. termo-poklopac koji se naslanja odozgo na tubice u termobloku i održava konstantnost volumena reakcije;
- 3. kontrolni panel na priključenom kompjuteru sa korespondirajućim softverom ili na displeju na samom aparatu;

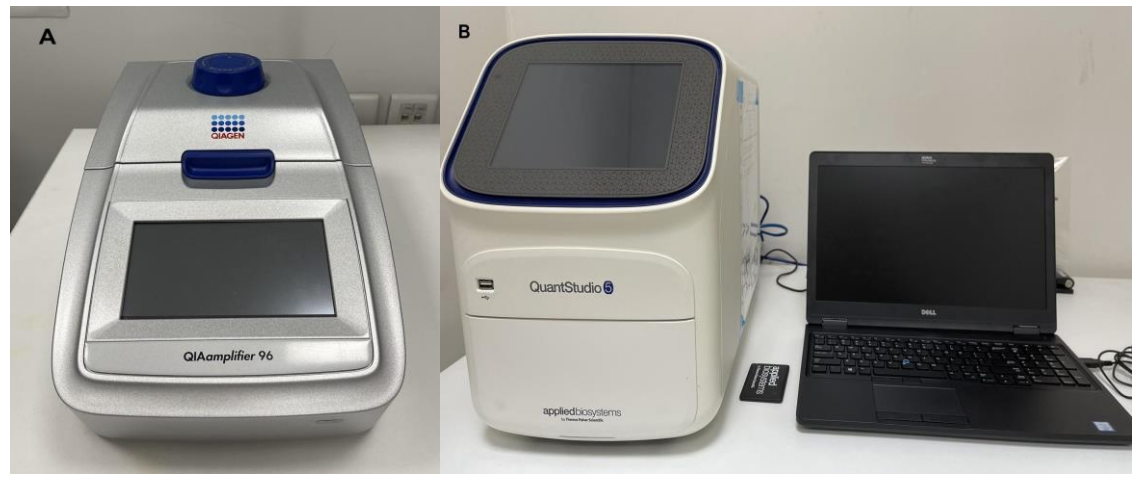

Slika 2.3.a. End point PCR (QIAmplifier 96, Qiagen, Germany); b. Real time PCR (QuantStudio 5, Applied Biosystems, Germany)

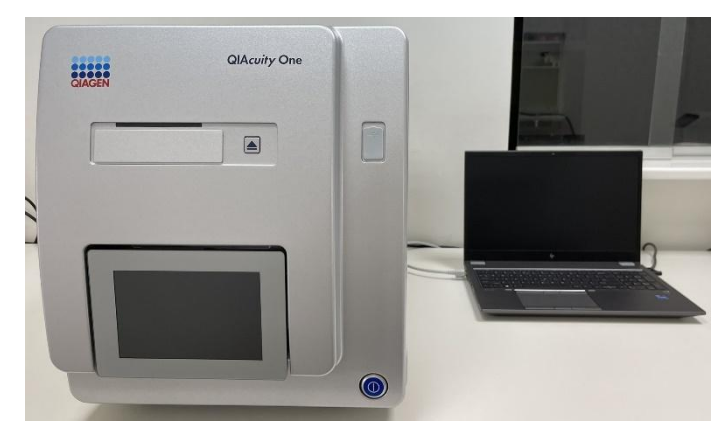

Slika 2.4. Digitalni PCR (primjerak na slici QIAcuity One, Qiagen, Germany)

U tipične primjere uređaja z*a vizuelizaciju ili detekciju rezultata analize* spadaju: automatski sekvenceri i sekvenceri nove generacije. Sekvenceri su, kao i PCR uređaji, specifični uređaji koji se koriste u laboratorijama za molekularno – genetičku karakterizaciju. Oni se ugrubo dijele na analizatore sekvenciranja po Sangeru (slika 2.5.a) i tehnološki naprednije, sekvencere nove generacije (slika 2.5.b) kojim se vrši simultano sekvenciranje velikog broja lokusa na istom genomu različitim tehnološkim pristupima (Ilumina, IonTorrent, Nanopore i drugi) što značajno skraćuje vrijeme analize velikih sekvenci: gena, panela gena pa čak i cijelog genoma.

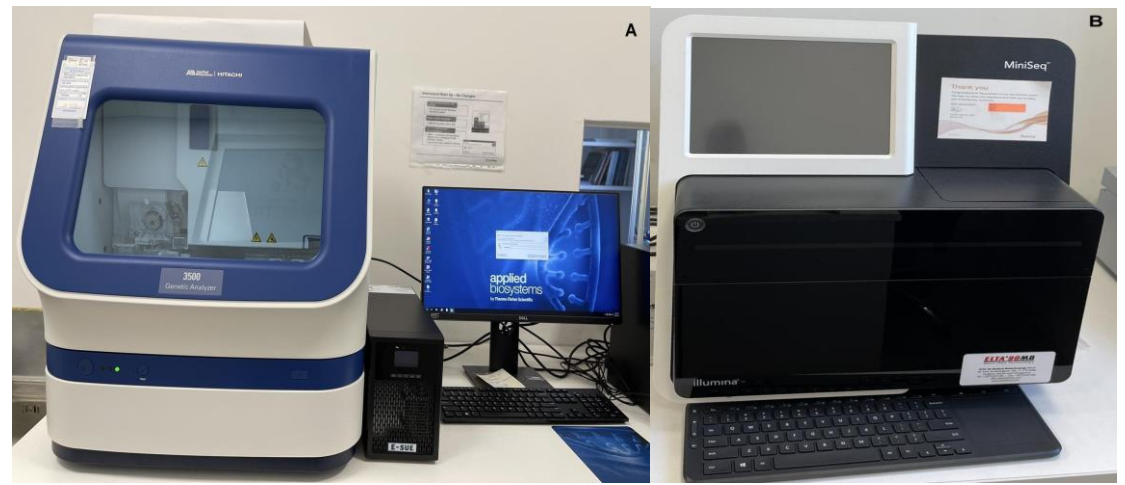

Slika 2.5.a. Automatski sekvencer (3500 Genetic Analyser, Applied Biosystems, Germany); b. Sekvencer nove generacije (MiniSeq, Illumina, USA)

# **Zadaci:**

- 1. Obiđite tipsku laboratoriju u prisustvu svog asistenta; Procijenite kojem tipu laboratorije (mokra ili suha) svaki dio laboratorije pripada.
- 2. Pokušajte identificirati barem pet aparata koji su navedeni u uvodu vježbe i/ili udžbeniku i kratko opišite za šta se svaki od aparata koristi.
- 3. Pronađite barem tri aparata/instrumenta koji se koriste za proteinske analize; pronađite informaciju o proizvođaču i zemlji porijekla tog aparata na stikeru na poleđini ili sa strane uređaja?

# <span id="page-11-0"></span>Vježba 3: Praktična prezentacija rezultata analiza na različitim tipovima molekularno-genetičkih markera (RAPD, RFLP, PCR-RFLP, STR, SNP)

*Nasumično amplificirana polimorfna DNK - Random Amplified Polymorphic DNA (RAPD)* je istraživačka tehnika komparativne genomske analize na bazi PCR kojom se identificiraju/detektuju markeri varijabilnosti poznati kao RAPD-markeri. Ovakvi markeri su DNK fragmenti dobijeni u reakciji sa samo jednim prajmerom referentne nukleotidne sekvence za datu biološku vrstu.

Za razliku od standardnog PCR-a, u RAPD tehnici nije potrebno prethodno znanje o DNK sekvenci testiranog organizma. Za PCR se koristi jedna prajmerska sekvenca od 10-ak nukleotida koji se ili vežu ili ne vežu u zavisnosti od pozicije na DNK lancu koja im je komplementarna. Pošto samo jedan prajmer služi i kao *forward* i kao *reverse* prajmer, do amplifikacije neće doći ako su komplementarna mjesta na DNK matrici previše udaljena jedna od drugog. Na ovaj način, ako se mutacija javila na mjestu vezivanja prajmera na ispitivanoj DNK na mjestu koje je u prethodnim analizama bilo uspješno umnoženo, gubi se komplementarnost matrice i prajmera te ne dolazi do sinteze PCR produkta, što rezultira u različitom rasporedu (motivu) amplificiranih DNK fragmenata na gelu.

# **Primier**

RAPD je zbog svoje relativno jednostavne tehnike izvođenja i niske cijene naročito popularna metoda u ispitivanjima mnogih bakterijskih vrsta. Također, široko je korišten i u populaciono genetičkim studijama diverziteta i taksonomiji.

Na primjeru ispod (slika 3.1.), prikazani su RAPD profili tri različita soja bakterije *Haemophilus ducreyi* (iz Tanzanije, Senegala, Tajlanda, Evrope i Sjeverne Amerike) generirani sa OPE15 prajmerom. Ovaj prajmer, u zavisnosti od bakterijskog soja, generira dva, tri ili četiri PCR fragmenta.

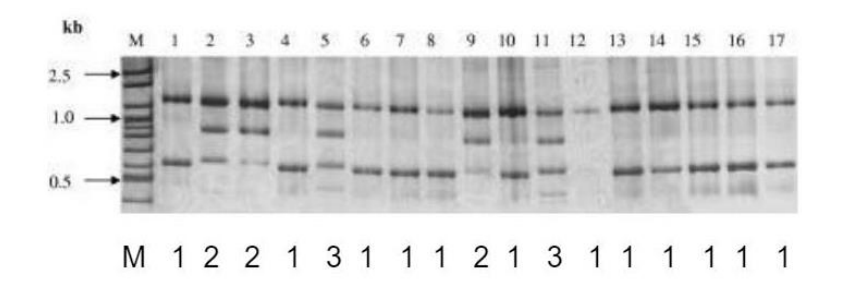

Slika 3.1. Prikazuje poliakrilamidni gel sa rezultatima RAPD analize bakterije *Haemophilus ducreyi* iz geografski udaljenih područja

U prvoj koloni nalazi se molekularni veličinski marker sa naznačenim bendovima od 500, 1000 i 2500 baznih parova, a koji služi za određivanje veličine PCR produkta. Na pozicijama od 1-17 su produkti generirani na različitim bakterijskim sojevima, pri čemu je vidljivo da se na bakterijskom soju 2 generiralo jedno amplifikaciono mjesto više no na soju 1. Soj 3 je vjerovatno nastao rekombinacijom genetičkog materijala prvog i drugog soja pa su na njemu prisutna sva četiri PCR produkta.

U RAPD tehnici, odabir odgovarajuće sekvence za prajmer je od krucijalne važnosti, jer razlika u prajmerskoj sekvenci određuje i različit uzorak bendova na gelu koji može biti manje ili više specifičan i manje ili više jasan za tumačenje i donošenje zaključka.

### Ograničenja RAPD tehike

Skoro svi RAPD markeri su dominantni, tj. pomoću njih nije moguće razlučiti homozigotne od heterozigotnih lokusa. Kodominantni RAPD markeri kojima je moguće razlikovati obje varijante na osnovu različite veličine bendova su rijetki.

Pošto je PCR enzimatska reakcija, uspjeh i kvalitet rezultata zavisi od više faktora od kojih su kvalitet i količina izolirane DNK glavni faktori. Od ostalih faktora koji utiču na rezultat RAPD tehnike tu su i koncentracija drugih PCR komponenti i termalni uslovi na kojima se odvija PCR reakcija. Pošto svaki prajmer ima drugačije uslove vezivanja, sama PCR reakcija mora biti biti izuzetno dobro optimizirana u smislu koncentracije hemijskih komponenti kao i količine i kvaliteta izolirane DNK. Zbog ovih razloga RAPD tehnika je izuzetno laboratorijski zahtjevna i iziskuje iskusno osoblje u laboratoriji.

### **Polimorfizam jednog nukleotida - SNP** (**Single Nucleotide Polymorphism)**

Najčešći oblik DNK varijacije predstavlja polimorfizam jednog nukleotida ili uobičajeno *SNP (Single Nucleotide Polymorphism)*. U ovoj vrsti polimorfizma radi se prostoj zamjeni jedne baze u DNK sekvenci npr. ATTGCCCCTAGCA**G/T**GCTAGCTAGCTGA, što bi značilo da je u navedenoj sekvenci detektovana mutacija u kojoj će na određenom mjestu nukleotid gvanin biti zamjenjen timinom. Ako se SNP nalazi u kodirajućem dijelu gena može doći do različite fenotipske ekspresije i time poremećaja u funkcionalnosti gena. Ipak, većina SNP polimorfizama se javlja u nekodirajućim regionima, ali nam i pored toga mogu poslužiti kao marker za određeno stanje, taksonomsku kategoriju ili identifikaciju. Većina SNP-ova su bialelni i nasljeđuju se i od oca i od majke. Prosječna frekvencija SNP-ova u humanom genomu je 1/1000 bp.

<span id="page-13-0"></span>Vježba 3a: Dužinski polimorfizam restrikcionih fragmenata -

# **(Engl. Restriction Fragment Length Polymorphism ili skr. RFLP)**

RFLP predstavlja razlike u homologim DNK sekvencama koje mogu biti detektovane prisustvom ili odsustvom fragmenata različite veličine nakon restrikcije (sječenja) DNK uzorka od interesa specifičnim restrikcionim endonukleazama (enzimima). U odnosu na RAPD tehniku RFLP markeri mogu detektovati heterozigotne genotipove tj., oni su kodominantni markeri specifični za odgređeni genski lokus. RFLP metoda se može kombinovati sa drugim molekularno genetičkim metodama kao npr. *Southern blot*-om, kada se na restriktirane fragmente dodaje bojom obilježena proba specifična za traženu DNK sekvencu koja hibridizira sa njom i olakšava očitavanje rezultata (slika 3.2.).

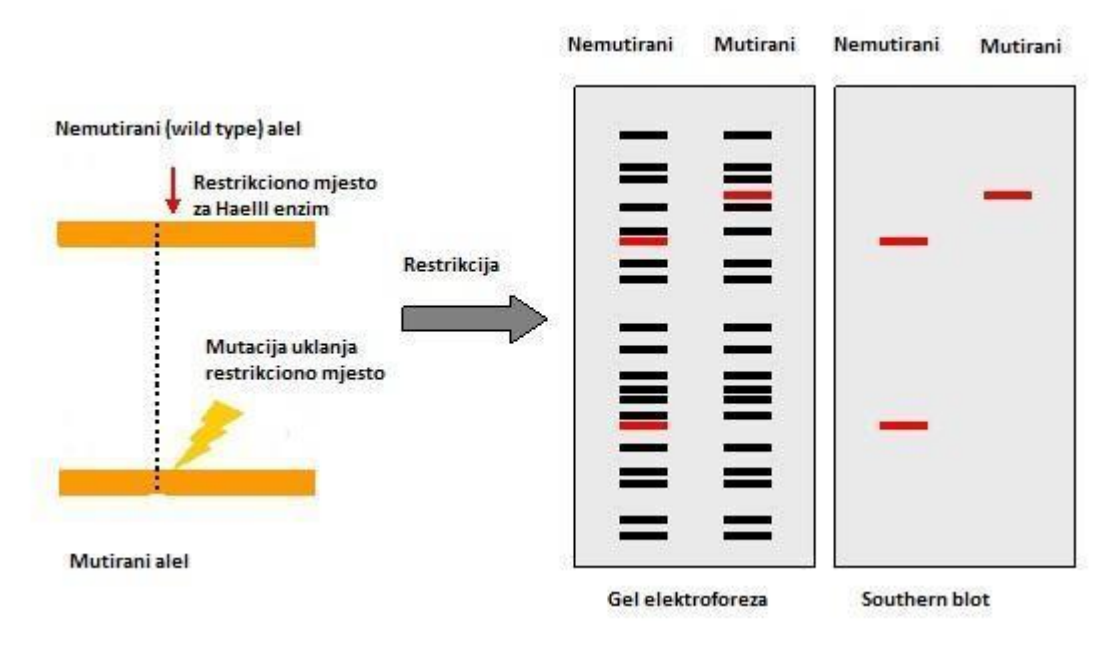

Slika 3.2. Princip detekcije i redosljed postupaka u RFLP tehnici

RFLP markeri i njihova detekcija zasnivaju se na prisustvu polimorfizama na pozicijama prepoznavanja/djelovanja restrikcionih enzima u ispitivanim uzorcima. Ovi polimorfizmi su najčešće tačkaste mutacije kao npr., SNP (single nucleotide polymorphism, promjena jedne baze u DNK sekvenci) ili mutacije tipa insercija/delecija i njihovo prisustvo može da generira ili ukloni mjesto prepoznavanja za određeni restrikcioni enzim ili da jednostavno produži/skrati postojeći restrikcioni fragment.

# Primjer

Genotipizaciju tehnikom PCR-RFLP-a objasnit ćemo na primjeru DRD2 gena. DRD2 gen kodira protein koji je jedan od glavnih dopaminskih receptora te kao takav ima veliku ulogu u liječenju pacijenata koji koriste lijekove tipa antipsihotika. Na DRD2

genu je detektovano nekoliko polimorfizama, a jedan od njih **C957T** (na **957** poziciji egzona 8 DRD2 gena **C**itozin je zamjenjen **T**iminom) potencijalno je asociran sa određenim psihičkim oboljenjima.

U analizi genotipa prvo je PCR-om umnožen dio DRD2 gena na kojem se javlja mutacija. PCR produkt je veličine 300 bp. Restrikciono mjesto za *Taq1* restrikcioni enzim se nalazi na 160-om mjestu unutar PCR produkta, pa nakon digestije, ukoliko je prisutna *wild tipe* varijanta enzim siječe PCR produkt na dva dijela od kojih je jedan veličine 160 bp, a drugi 140 bp. U slučaju mutacije, restrikciono mjesto se gubi, *Taq1* ne pronalazi restrikcionu sekvencu i PCR produkt neće biti izrezan i na gelu će biti vidljiv kao fragment veličine 300 bp (slika 3.3.). U slučaju da je ispitivani uzorak heterozigot, nemutirani alel će biti izrezan, a drugi, mutirani alel, će ostati nepresječen.

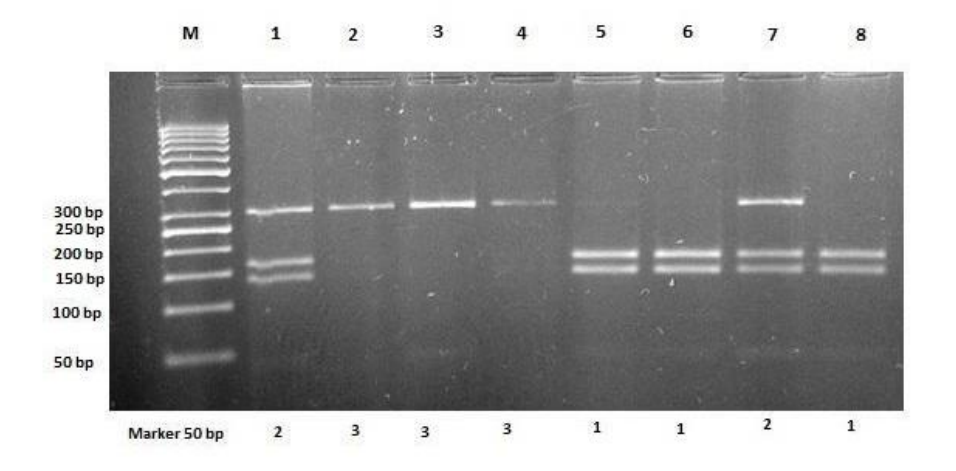

Slika 3.3. Rezultati PCR-RFLP-a; iznad slike: M-veličinski marker od 50 bp, 1-8 ispitivani uzorci, ispod slike: 1-*wild type (WT)* homozigoti, 2-WT/M heterozigoti, 3-mutirani (M) homozigoti

### **Zadatak:**

1. Na datoj sekvenci (slika 3.4.) pronađite restrikciona mjesta za enzim *Afe*I (*Alcaligenes faecalis) koji prepoznaje sekvencu* **gcctgt** i presjeca DNK lanac između gcctg sa jedne i t sa druge strane (gcctg/t). Odredite i broj i veličinu nastalih fragmenata.

1 tattccctttgtgcttttttaaagcaaactagaaatgcatatgaaagcatgaccaggatt 61 gggctgttggaggctagtgctgaaggttctaagaaaaggtatctaggaagcctgtcactg 121 ttcactccttggatcaccaaaatcacgacctgcctgcactgagctgaaatttatgactga 181 gttgtattagttaaacatctttcggtttctgagcaatatcaatttcctctgtgaattaaa 241 aatacatttgtcaatatcatatgcttgaatcttggaaaatacagttctaggaagcattaa 301 aatcacttatcagactaaaagcttttatattgtaagcaattcatgtaattaaaatacttg 361 cttatgtctgatggcctcattttctaaatacagtagtgatcagagtagagtaaatatcga 421 tcaaatattotattacttttoccttctoaattttttattttctoaataattttototta 481 tgtaatttgcagctatttgcttttgccccatgtcttagtgtttactaaatgatggctgtc 541 ttaatttcctggggctgctgtacaccaaacatggtggcctaaacaacagaaaattatctc 601 agottetggaagetagaagteeaagtteaaggtgteageaggetgtgaggaageatetg 661 ttccatgcctctcgcctagcttcttctggtggtttgctgacagtctttggtgtttcctga 781 ggtgtccaaatttccccttctatttattttttgagatggagtctcgttctgtctcctagg 841 etggagtgeaatggeatgateteageteaetgeaaaeteegteteeegggtteaagagat 901 tettetgeeteageeteeeaagtagetgggattaeaggtgeatgeeaeeaegeteageta 961 atttttgtatttttagtagagatggtgtttcaccatgttggtcaggctggtctcgaactc 1021 ctgaccttgtggtccgccccctctcggcctcccaaagtgctgggattacaggcgtgagcc 1081 actocacccoocctcaaatttccccttcttataatgacacaagttatactggattagggg 1141 ctacctaatgacctcgccttatctgcaaagattctatttccaaacatggtcacattcaca 1201 agtactgtgggttaggacttcaacatcttttggagggacacaatttaaatcataacagtt 1261 gcatattattgtcaaacaatagtgtaaagtaaggtgaataagaagtagaaatttcttggg 1321 aatottoagttagoccctoaaggagagagatagtacaaggtctagtggagagagactgaa 1381 tgcttcatgagctgtgggaatacagatttactgtgattcctttgattgctatgttatacc 1441 tgagtcaagcacaaatggaaaagcttttttgaaagagataaatagcaacaacaacaaaag 1501 agctagatttcagtcctcgctctgctatttttccagctaagtaatcgtgtttgagcaaac 1561 caacticagcaaacctcgttttctttgtaaagggaagatctaatagctcgaggcttaaat 1621 gagacaccctaggtaagtacccagaagtgtatctgtaatttagcagagctcaaaacaagg 1681 acttcccttttcttctgctcctttttccattcttcttcattctgtccattaagtcttaaa 1741 attgcccatactagtgactttaaataagtgaaaattttatatcttcatactgtaattttt 1861 gaattetgaattgetetteeaetteetattetgagteetgaatttagagtaaaageatt 1921 tggtctcagcagttccttttcaaatgctttcctctgacctaggagactgtgacatgaaca 1981 tatgagcatccaatggctctcgaggggtggggctgtttattagataagtgaatagtcttg 2041 agaaaatatgagatcagagttgttaggtccaaaatgctttgaatcgtttacttagtattt 2101 attaageteetateetgtgeeaggeattgegateagtgtgggtgtgtgeeettgaaagge 2161 ttgtcttttcctcccttgggaagcctgtgcttctgtatgtggagaactgcccccacaggt 2221 aggttcctggatgtgagggctggggaagccaaaggtagggaacttgaggaaaggatgcta 2281 tcaaagctatgggcaaagagggaaggctccaaggacccacttcattaaatgccttagaac 2341 tggtcccgatggagaaaaaaaataaaccatgattattgtgataaggcaaaggtaaatatt 2401 tttgttgtgggtatcccatgaaaaatacacctcaaagcagagcacattgaaaaatgagta 2461 ggggagtttgtacaatatcctgaaggcagccatgttgtttagcaggcacaagtaacaatg 2520 Afe I (Alcaligenes faecalis) - gcctg/t

Slika 3.4. Sekvenca za vježbu

#### *Vježba 3b: SSR*-*STR*-MIKROSATELITI

*SSR (Simple Sequence Repeats)* – kratka jednostavna ponavljanja, *STR (Short Tandem Repeats)* – kratka tandemska ponavljanja ili mikrosateliti su ponavljanja određene sekvence u DNK molekuli. Ta sekvenca je najčešće kratka i sadrži 2-6 nukleotida koji se ponavljaju određeni broj puta. Npr. **ATC**ATCATCATCATCATCATC predstavlja sekvencu u kojoj sa triplet **ATC** ponavlja sedam puta.

Najčešće, mikrosatelitni lokusi se amplificiraju PCR reakcijom koristeći specifične prajmere koji obuhvataju područje DNK sekvence u kojem se javljaju ponavljanja i bliske regione oko njega, te se na osnovu veličine PCR produkta određuje broj ponavljanja (genotip). Pri genotipizaciji STR lokusa treba imati u vidu da su oni bialelni i da se od svakog od roditelja nasljeđuje po jedan alel. Na primjer, ako se kod ispitanika ustanovi genotip 14,16, to znači da je ispitanik jedan alel od 14 ponavljanja određene sekvence nasljedio od jednog roditelja, a drugi alel od 16 ponavljanja je naslijedio od drugog roditelja. Na svoje potomstvo ispitanik može prenijeti ili varijantu od 14 ili varijantu od 16 ponavljanja, nikako obje.

Genotipizacija STR lokusa počinje izolacijom DNK iz biološkog uzorka, nakon čega se PCR reakcijom umnože regioni od interesa (u ovom slučaju djelovi genoma u kojima se nalaze STR lokusi). S obzirom da je informativnost pojedinačnih mikrosatelita dosta niska, u principu se istovremeno analizira veći broj lokusa. Stoga se, kad god je to moguće, istovremeno umnožavaju tzv. multipleks PCR. Ovakav postupak rezultira sa umnožavanjem DNK na onoliko lokusa za koliko je prajmerskih parova korišteno u reakciji. Npr. jedan prajmerski par (prajmerski par su prajmer F i prajmer R) rezultira jednim PCR produktom, tri prajmerska para sa tri odgavarajuća rezultata PCR, 8 prajmerskih parova sa osam itd. Komercijalni kitovi za detekciju STR lokusa obično su optimizirani da detektuju od sedam do 23 STR lokusa simultano i bez prepoklapanja, i najčešće se koriste u forenzici za visoko pouzdano profiliranje humane DNK (DNK *fingerprinting*), ali i u druge svrhe. U svakom prajmerskom paru koji se koristi, jedan od prajmera (F prajmer) je na početku svoje sekvence obilježen nekom od florescentnih boja (ROX, FAM, NED, VIC i sl). Tokom separacije PCR produkta u polimernom mediju tu fluorescenciju očitava detektor (CCD kamera). Nakon očitavanja i normalizacije fluorescentnog signala, te vrijednosti se "prevode" u elektroferograme tj. grafički prikaz rezultata analize na genetičkom analizatoru (slika 3.5.). Na osnovu položaja i intenziteta amplitude fluorescentnog signala (elektroferogramski "špic") u odnosu na početak i kraj separacije, te komigrirajući veličinski standard (ILS) softverski i vrlo precizno se određuje veličina fragmenta i, konsekventno, determinira genotip za svaki ispitivani lokus.

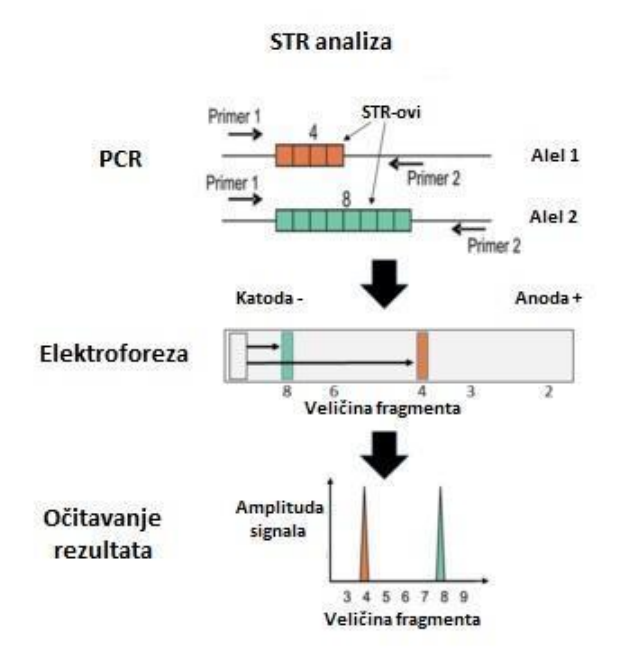

Slika 3.5. Genotipizacija STR lokusa

### **Primjer**

Primjenu genotipizacije STR lokusa možemo prikazati na primjeru dokazivanja očinstva. Nakon završene genotipizacije na sekvenceru, upoređuje se dobijeni profil ispitanika, majke i potencijalnog oca. Na slici 3.6. prikazan je djelimični profil na 10 lokusa za jednu osobu, recimo ispitanika). Iz elektroferograma ispitanika je vidljivo da osoba na 10 amplificiranih lokusa ima genetički profil 14,15; 17,18; 23,24; X,X; 12,13; 29,30; 15,19; 10,11; 11,11; 10,11. Genotip XX je detektovan na genu amelogenin i u kitu se nalazi radi mogućnosti determinacije pola ispitanika. Genotip XX upućuje da je riječ o ženskoj osobi. Na devetom lokusu detektovana je homozigotna varijanta 11,11, koja se na elektroferogramu prikazuje samo kao 11 zbog iste veličine PCR produkata sa oba alela. Ista se odnosi i na detektirani polni genotip. Da je u pitanju muški ispitanik na genu za amelogenin bi bile prisutno i X i Y.

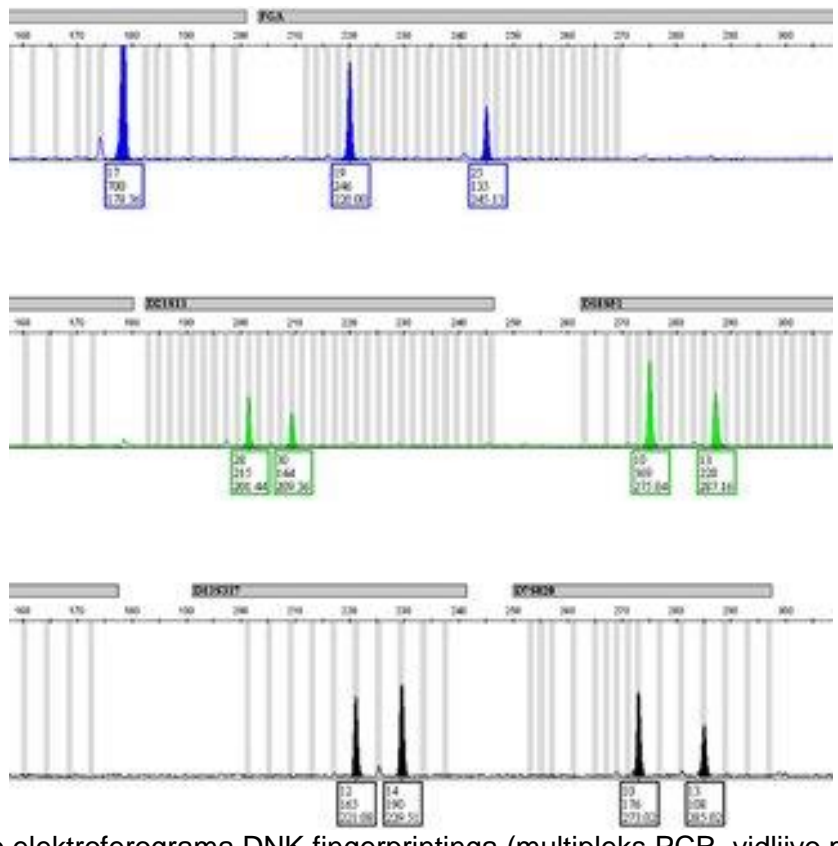

Slika 3.6. Dio elektroferograma DNK fingerprintinga (multipleks PCR, vidljivo po dva lokusa sa istom florescentnom oznakom)

Nakon što se generiraju svi profili (ispitanika, majke i potencijalnog oca) upoređivanjem roditeljskih alela sa ispitanikovim dolazi se do zaključka o očinstvu (tabela 3.1.).

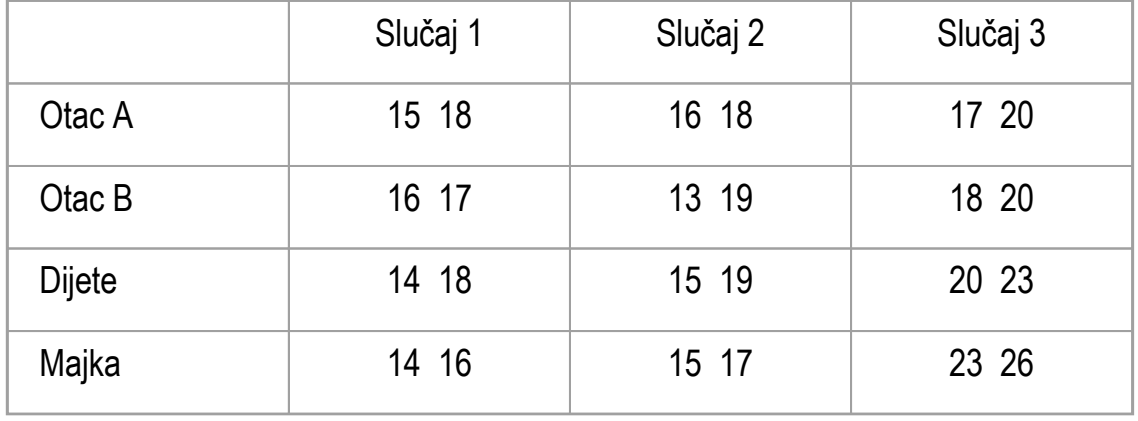

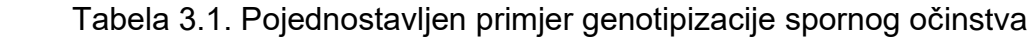

Analiza počinje od ispitanika (dijete) koje u slučaju 1 ima genotip 14,18. Pri tome je varijantu 14 naslijedilo od majke, a varijantu 18 od oca, u ovom slučaju otac A. U slučaju 2, dijete ima genotip 15,19. Od majke je nasljeđena varijanta sa 15 STR ponavljanja, a varijanta od 19 ponavljanja od oca B. U slučaju 3, dijete ima genotip 20,23, pri čemu je varijanta 23 od majke, a varijantu 20 je, u ovom slučaju, dijete moglo nasljediti od oba potencijalna oca. Iz ovog razloga se u kitovima za humano profiliranje detektuje, zavisno od proizvođača, od 13 do 23 genska lokusa ukljućujući i onaj za detekciju spola. Vjerovatnoća da se na tolikom broju lokusa nađu dvije osobe sa istim genetičkim profilom je zanemarljivo mala.

# **Zadatak:**

- 1. Na osnovu elektroferograma koje ćete dobiti od asistenta kao pripremu za vježbu napravite analizu mogućeg "očinstva". Označite elektroferogram majke, (potencijalnog) oca i potomka. Obrazložite nalaz u nekoliko rečenica.
- 2. Koliko je homozigotnih varijanti vidljivo na slici 3.6:
	- a) 1
	- b)  $3$
	- c) 5
	- d) nijedna
	- e) osoba je homozigot za sve analizirane lokuse;

# <span id="page-20-0"></span>Vježba 4: Izolacija (organska, neorganska metoda, ekstrakcijski kitovi) DNK i RNK iz različitih tipova ljudskih stanica

# **Izolacija (ekstrakcija) nukleinskih kiselina**

Izolacija nukleinskih kiselina (DNK i RNK) je primarni laboratorijski postupak koji za cilj ima dobijanje pročišćenih DNK ili RNK resolubiliziranih u odgovarajućem puferu ili ddH2O. Izolirana DNK ili RNK treba da je u najvećoj mogućoj mjeri oslobođena kontaminanata i inhibitora daljnjih reakcija. Također treba da je ima u dovoljnoj količini da se mogu izvesti sve dalje potrebne analize.

Ako je u pitanju izolacija DNK, u zavisnosti od toga o kakvom je tipu uzorka riječ, uzorak možemo adekvatno pohraniti na duži vremenski period. Za razliku od RNK, DNK je zbog svoje strukture znatno stabilnija molekula, manje je podložna enzimskoj degradaciji i duže održava integritet.

Ekstrakciju DNK ćemo proći kroz modificirani (Miller et al. 1988) protokol za izolaciju DNK iz 3ml uzorka venske krvi. NAPOMENA: uzorci venske krvi predviđeni za molekularno genetičke analize moraju biti prikupljeni u vakutajner sa EDTA antikoagulansom (vakutajneri sa ljubičastim čepovima). Uzorak pune krvi za citogenetetičke analize se uzima u vakutajnere sa litij heparinom ili natrij heparinom (zeleni čepovi vakutajnera).

Prvi korak u izolaciji DNK iz uzoraka venske krvi je ukloniti sve ostale ćelije, osim leukocita. Ovaj korak (preparacija leukocita) omogućuje se dodavanjem pufera za lizu (*Lysis buffer*) u vensku krv i nakon kratke inkubacije na ledu, u rastvoru su lizirane sve ćelije osim leukocita. Pošto su leukociti ostali jedine i samim tim najveće ćelije u rastvoru, prilikom centrifugiranja padaju na dno tubice i odljevanjem supernatanta dobijamo sakupljene leukocite. Pošto su leukociti sakupljeni centrifugiranjem, na njima još uvijek ima ostataka hemoglobina i drugih proteina iz eritrocita koji inhibiraju kasnije reakcije, Zbog toga se na talog leukocita dodaje PBS (*Phosphate buffer saline*) pufer koji sa njih uklanja ove zaostatke i omogućuje dobijanje proćišćenih leukocita koji su sada spremni za ekstrakciju DNK.

Na preparirane leukocite se zatim dodaje pufer za lizu leukocita – Kernov lizirajući pufer (*Kern lysis buffer*), 20% SDS - natrij dodecil sulfat (*Sodium dodecylsulfate*) i Proteaza (*Protease*) ili proteinaza K (*proteinase K*). Uloga SDS-a je da ubrza i olakša lizu ćelija razgrađujući veze između intermembranskih proteina i plazmaleme ćelije. Proteaza enzimatski razgrađuje velike proteine do nivoa peptida i tako omogućuje lakše proćišćavanje u sljedećim koracima.

Nakon inkubacije preko noći na 37˚C, u lizirani sadržaj dodaje se 6M rastvor NaCl-a koji nakon centrifugiranja uklanja ćelijske ostatke i višak proteina iz lizata.

Iz pročišćenog lizata, DNK se izdvaja dodavanjem hladnog, apsolutnog etanola, te se nakon sušenja resolubilizira u odgovarajućem puferu ili ddH2O.

Tipični protokol za izolaciju DNK iz uzoraka venske krvi

- I Preparacija leukocita
- **1.** Prebaciti 3 ml venske krvi iz vakutajnera u 50 ml tubicu.
- **2.** Dodati 9 ml ohlađenog (+4°C) *Lysis buffer*-a, okrenuti zatvorenu tubicu 10-ak puta i ostaviti na ledu 20 minuta.
- **3.** Centrifugirati uzorke na 1500 rpm / 10 min.
- **4.** Dekantirati supernatant u kontejner za tečni otpad, a otvorene tubice sa talogom leukocita okrenuti naopačke na čist papir i ostaviti 2-3 minuta.
- **5.** Dodati 10 ml PBS pufera na uzorke, zatvoriti, vorteksirati i promućkati
- **6.** Centrifugirati uzorke na 1500 rpm / 10 min.
- **7.** Dekantirati supernatant i tubice opet ostaviti okrenute na papiru 2-3 minute
- II Liza leukocita
- **8.** Na talog leukocita dodati 3 ml *Kern lysis buffer*-a
- **9.** Promućkati i vorteksirati tubice
- **10.** Dodati 100 μl 20% SDS and 70 μl proteaze.
- **11.** Zatvoriti tubicu i ponovo promućkati i vorteksirati.
- **12.** Ostaviti na inkubaciju na 37°C preko noći.
- III Prečišćavanje lizata
- **13.** Dodati 250 ml 6M NaCl-a.
- **14.** Vorteksirati ili mućkati 1 min.
- **15.** Centrifugirati na 2500 rpm / 15 min.
- **16.** Supernatant prebaciti u novu tubicu (izbjegavati pjenu i talog).
- **17.** Vorteksirati ili mućkati 15-30 sec.
- **18.** Centrifugirati na 2500 rpm / 15 min.
- **19.** Supernatant prebaciti u novu tubicu.
- IV Izdvajanje DNK
- **20.** Dodati dvostruki volumen ohlađenog apsolutnog etanola.
- **21.** Ostaviti tubicu u uspravnom položaju u nosaču (*rack*-u) 2-4 minute.
- **22.** Pipetom izvaditi i prebaciti DNK oblak u tubicu od 1.5 ml.
- **23.** Ostaviti u termobloku na 55°C dok ne ispari sav etanol (20-60 min.).
- **24.** Dodati pufer za resolubilizaciju ili ddH2O (količina zavisi od veličine DNK oblaka) .
- **25.** Ostaviti na resolubilizaciju 3 sata na 55°C ili na sobnoj temperaturi preko noći.

Ovaj protokol se uz manje modifikacije može upotrebljavati za izolaciju iz većine tkiva. Modifikacije se najčešće ogledaju u tome da za tkiva nije potrebna preparacija leukocita, jer se radi o drugim vrstama ćelija, a osim toga ne sadrže eritrocite. Ostale modifikacije se odnose na količine pufera, vrijeme potrebno za lizu ćelija i brzinu i vrijeme centrifugiranja za različite tipove tkiva.

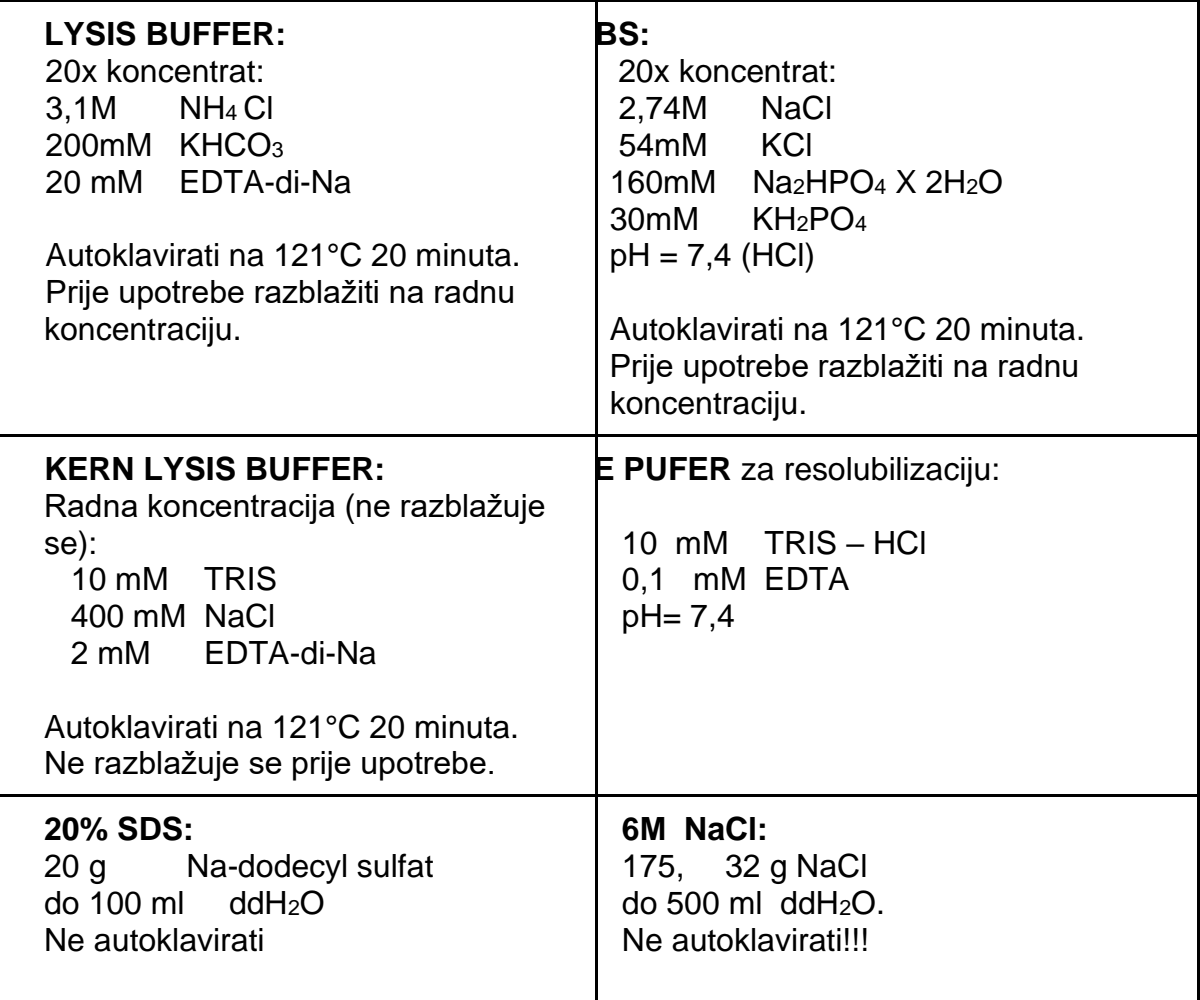

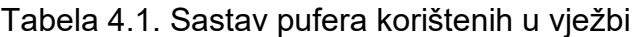

# <span id="page-23-0"></span>Vježba 5: Procjena kvaliteta i kvantiteta izolovanih nukleinskih kiselina primjenom gel elektroforeze i spektofotometrije

# <span id="page-23-1"></span>Vježba 5a: Gel elektroforeza

Elektroforeza je metoda razdvajanja makromolekula kao što su nukleinske kiseline (DNK i RNK) i proteina na osnovu naelektrisanja i/ili veličine molekule. Nukleinske kiseline imaju ukupni negativni naboj zbog prisustva fosfatnog ostatka u sastavu tzv. DNK kičme. Stoga se kreću prema suprotno naelektrisanom polu (elektrodi) po stopi migracije koja ovisi isključivo o njihovoj molekulskoj težini (DNK, proteini) ili električnom naboju (proteini). Rezultat elektroforeze je vertikalni niz traka koji se po svom izgledu, položaju i denzitetu upoređuje sa referentnim standardom. Standard može biti sintetski ili biološki uzorak koji je prethodno karakteriziran .

Agaroza je široko dostupan polisaharid ekstrahiran iz morskih algi i obično se koristi u koncentracijama od 0,5 do 2% za elektroforezu DNK i RNK. Formira rešetku - matricu sa odgovarajućom veličinom pora koja omogućava kretanje nukleinskih kiselina do pozitivne elektrode. Za elektroforezu visoke rezolucije i proteinske separacije koriste se poliakrilamidi različitih fizičko-hemijskih karakteristika. U vježbi 10. ovog priručnika detaljno je opisan primjer proteinske elektroforeze.

Oprema potrebna za elektroforezu DNK i RNK:

- Kadica za izlijevanje gela
- Češljevi za gel
- Krep traka
- Jedinica za elektroforezu
- UV transiluminator
- Magnetna mješalica sa zagrijavanjem
- Ispravljač struje
- Agaroza
- Pufer za elektroforezu (TBE ili SB)
- Interkalarna boja etidijum bromid ili sybr green

Protokol za standardni 1% agarozni gel:

- 1. Izvagati 1 gram agaroze i staviti prašak u erlenmeyerovu tikvicu (250 ml) u kojoj je magnet za korištenje sa magnetnom mješalicom.
- 2. Menzurom izmjeriti 100 ml SB ili TBE pufera i dodati na agarozu u erlenmajerici.
- 3. Staviti erlenmeyerovu tikvicu sa smjesom na magnetnu mješalicu, uključiti zagrijavanje i rotiranje magneta. Zagrijavati agarozu dok smjesa ne postane kristalno bistra (do ključanja)
- 4. Staviti smjesu na hlađenje dok ne postigne oko 50°C, te dodati 2 mikrolitra interkalarne boje po izboru.
- 5. Dok se gel kuha, pripremiti kadicu za izljevanje gela, oblijepiti otvorene dijelove krep trakom, i staviti češljeve u predviđene utore na kadici za izlijevanje gela.

6. Izliti gel nakon dodavanja interkalarne boje u kadicu, te pričekati da gel polimerizira (15-20 minuta, zavisno od veličine gela). Ulijte polako kako biste izbjegli mjehuriće koji poremete gel. Svi mjehurići mogu se odgurnuti od češlja prema rubovima gela vrhom nastavka za pipetu. Nakon hlađenja gel je spreman za nanošenje uzoraka.

Priprema uzoraka za elektroforezu i elekroforeza:

- 1. Dodati obojeni pufer (eng. *loading buffer*) u volumen DNK uzorka predviđen za analizu. Obojeni pufer služi u dvije svrhe: a) pruža vidljivost koja pomaže kod punjenja gela i omogućuje da procijenite koliko je DNK migrirala; b) sadrži visok postotak glicerola koji povećava gustoću DNK uzorka uzrokujući da se sigurno spusti na dno gela, umjesto da se rasprši u puferu.
- 2. Staviti gel u jedinicu za elektroforezu i napuniti je SB ili TBE puferom dok kompletno pufer ne pokrije gel.
- 3. Napuniti gel sa uzorcima, i to lagano pipetom staviti uzorak u džep gela. Osim uzoraka u svaki gel dodati i DNK marker za praćenje veličine.
- 4. Uključiti elektroforezu (paziti na polarnost) na 80-120 V, 45 minuta, u zavisnosti koliko su veliki fragmenti koje želimo razdvojiti.
- 5. Nakon završene elektroforeze, gel provjeriti pod UV transiluminatorom, i slikati krajnji rezultat putem sistema za slikanje agaroznih gelova.

# **Zadatak:**

- 1. Analizirati zadatak i napisati popis potrebnog materijala i opreme;
- 2. Prema opisanom protokolu, napraviti agarozni gel i nanijeti uzorke DNK na gel te pokrenuti elektroforezu.

<span id="page-24-0"></span>Vježba 5b: UV spektrofotometrija

Spektrofotometrijska analiza je pouzdan metod za određivanje kvaliteta i koncentracije DNK. Zasniva se na činjenici da nukleinske kiseline apsorbuju svjetlost (absorbanca) na 260 nm (za DNK i RNK). Druge relevantne talasne dužine (UV spektra) za laboratorijske primjene UV spektrofotometrije su 280 nm koja je karakteristična za proteine i 230 nm za onečišćivače tipa organskih otapala koji se koriste u postupcima izolacije nukleinskih kiselina.

Za maksimalnu preciznost metode *kvantitativne* analize DNK ili RNK, vrijednost absorbance na 260 nm treba da bude između 0,1 i 1,0. Apsorbanca vrijednosti "1" na 260 nm (A<sup>260</sup> = 1) odgovara količini od 50 μg dvolančane DNK, odnosno 40 μg RNK u testiranom uzorku; na osnovu standardne dužine puta traka od izvora (lampe) do uzorka (zida kivete) od 1 cm. Kod očitavanja većih od 1 preporučuje se razblaživanje uzorka i ponavljanje očitavanja sve dok absorbanca ne bude u rasponu vrijednosti do 1. Višestruka razblaženja treba uzeti u obzir prilikom finalnog izračunavanja koncentracije DNK/RNK u uzorku.

Ova relacija vrijedi samo za mjerenja izvršena na neutralnom pH, stoga uzorke treba razrijediti u puferu s niskom koncentracijom soli s neutralnim pH (npr. Tris HCl, pH= 7.0).

Za *kvalitativnu* analizu uzorka DNK/RNK utvrđuje se stepen čistoće izračunavanjem omjera vrijednosti absorbance istog uzorka na 260 nm i 280 nm A260/A280. Uzorak DNK zadovoljavajućeg kvaliteta (visoke čistoće) ima vrijednost omjera A260/A280 od 1,8–2,0 u 10 mM Tris· Cl, pH 8.5. Veća apsorpcija na A<sup>280</sup> rezultira niskim odnosom A260/A<sup>280</sup> te ukazuje na prisustvo onečišćivača, kao što su proteini porijeklom iz uzorka. Omjer A260/A<sup>230</sup> će nam dati informaciju o prisustvu onečišćivača iz otapala korištenih prilikom procesa izolacije nukleinskih kiselina.

Treba znati da postoje raznolika tehnička rješenja spektrofotometrijske analize: pomoću kvarcne kivete ili pak pomoću mikro UV spektrofotometra koristeći postolje za uzorke malih količina što je vrlo važno kada se raspolaže ograničenim izvorom biološkog materijala za analize.

Protokol za mjerenje koncentracije DNK putem laboratorijskog UV spektrofotometra:

- 1. Sakupiti 1-2 μl uzorka koristeći pipetu. Odnijeti pipetu koja sadrži uzorak do postolja i staviti uzorak dok održavate oblik tako da se kap ne rasprši .
- 2. Pritisnuti dugme "Blank/Uzorak" da bi se započelo mjerenje. Izmjerena vrijednost prikazuje se na ekranu.
- 3. Nježno obrisati postolje nakon mjerenja pomoću laboratorijskog papira. Za dodatno čišćenje, nakapati destilovanu vodu na postolje te obrisati laboratorijskim papirom.

# **Zadatak:**

- 1. Analizirati potreban materijal i opremu za izvođenje vježbe i evidentirati u bilježnicu;
- 2. Nakon izolacije DNK, na UV-spektrofotometru očitana je absorbanca na 260 nm = 0,168; 280nm = 0,225; 230nm = 0,059. Razblaženje je bilo 50. Izračunajte koncentraciju DNK i odredite i objasnite čistoću DNK.

<span id="page-25-0"></span>Vježba 5c: Fluorometrija nukleinskih kiselina

Fluorometri detektuju fluorescentne boje posebno vezane za ciljnu molekulu. Sa optimizovanim Qubit testovima, oni mogu razlikovati dsDNK od ssDNK ili netaknute od degradirane RNK, čak i u izuzetno malim količinama ili u prisustvu zagađivača.

Protokol za fluorometriju DNK pomoću *Qubit™*uređaja:

- 1. Označite dvije tubice za analizu za standarde (tri za test proteina) i jednu tubicu za svaki uzorak.
- 2. Pripremite Qubit™ radnu rastvor razrieđivaniem odgovarajućeg reagensa sa pripadajućim puferom 1:200. Pripremite 200 μL radne otopine za svaki standard i uzorak (slika 5.1.).

3. Pripremite uzorke po tabeli ispod:

Tabela 5.1.Protokol za pripremu fluorometrijske analize DNK uzorka pomoću *Qubit™*uređaja

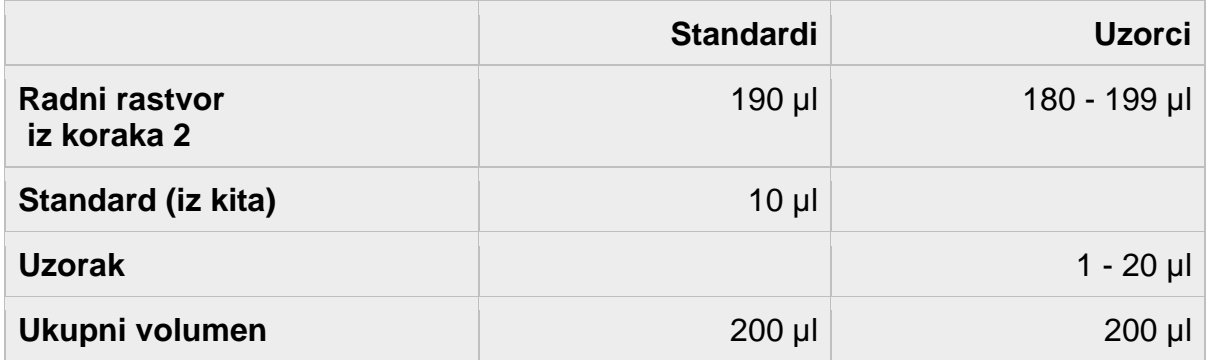

- 4. Vorteksirati sve tubice 2 3 sekunde.
- 5. Inkubirati tubice 2 minute na sobnoj temperaturi.
- 6. Ubaciti tubice u Qubit™ fluorometar i očitati vrijednosti.

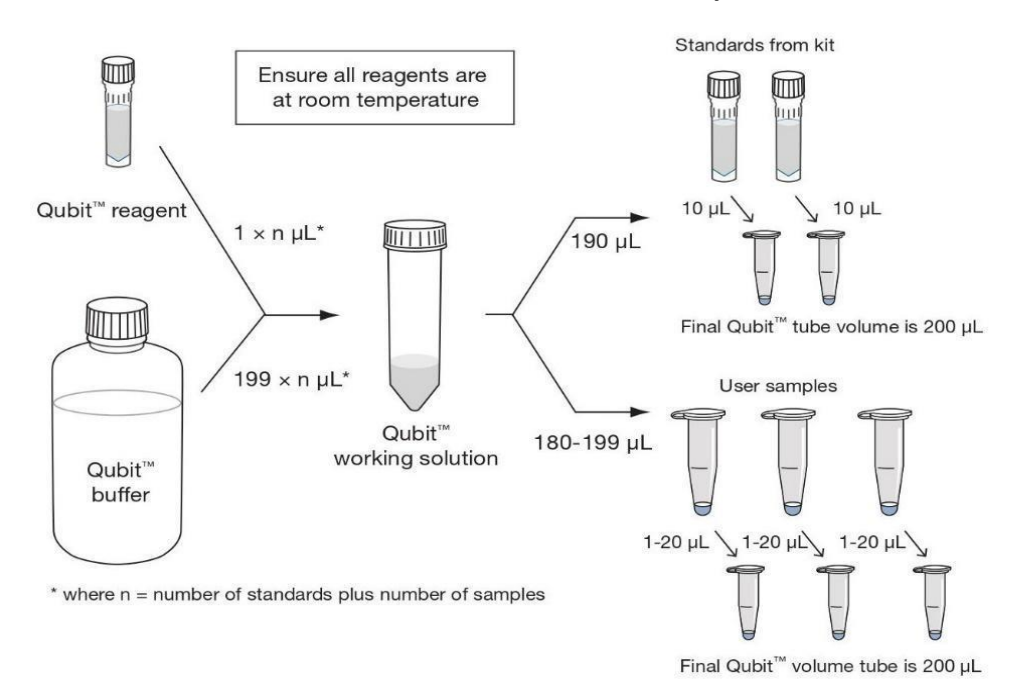

Slika 5.1. Shematski prikaz Qubit protokola

### **Zadatak:**

- 1. Analizirati potreban materijal i opremu za izvođenje vježbe i evidentirati u bilježnicu;
- 2. Pripremiti 4 DNK uzorka za fluorometriju. Uraditi fluorometriju prema protokolu iznad i zapisati rezultate.

<span id="page-27-0"></span>Vježba 6: Praktični laboratorijski rad - primjena PCR (polimerazne lančane reakcije) u analizi DNK i RNK; Lančana reakcija polimerazom nakon reverznog prepisivanja (RT-PCR); Lančana reakcija polimerazom u stvarnom vremenu (Real-time PCR); PCR na bakterijskim kolonijama

<span id="page-27-1"></span>Vježba 6a: Polimerazna lančana reakcija – Polymerase chain reaction (PCR)

Polimerazna lančana reakcija je bazična molekularno genetička tehnika koja za cilj ima umnožavanje dijela gena ili ponekad cijelog gena. Cilj PCR-a je višestruko umnožiti izoliranu DNK, tj. umnožiti samo onaj dio DNK koji sadrži informaciju potrebnu za analizu. Praktično, u PCR-u ćemo umnožiti samo dio u kojem se javlja polimorfizam (mutacija), STR lokus, ili neki drugi marker od interesa. Zajedničke komponente PCRa su: ddH<sub>2</sub>O (dejonizirana i destilovana voda), PCR pufer, MgCl<sub>2</sub> (Magnezij hlorid), dNTPs (pojedinačni deoksiribonukletidi adenina, gvanina, timina i citozina) i enzim *Taq* DNK polimeraza.

Komponentu PCR reakcije koje određuju koji specifični dio genoma će se umnožiti u reakciji su u tu svrhu dizajnirani i optimizirani prajmeri: prajmer F i prajmer R. Za detaljnije informacije o komponentama PCR-a, pogledajte poglavlje 7 u knjizi Laboratorijske tehnologije u molekularnoj biologiji.

Termalni ciklus u PCR-u čine specifični temperaturni uslovi na kojima se odvija svaka od faza PCR reakcije. PCR reakcije se izvode u plastičnim tubicama volumena 200 - 500 µl. VolumenPCR reakcije kreće se od 5 µl – 100 µl, a najčešće 25 µl .

Svaka polimerazna lančana reakcija odvija se u tri osnovne faze i svaka od njihse odvija na određenoj temperaturi. Uređaji u kojima se odvija PCR reakcija podešavaju se na određeni program - termociklus.

- 1. denaturacija DNK (razdvajanje homologih lanaca), odvija se na 90˚C-95˚C u trajanju od 30-60 sekundi.
- 2. hibridizacija prajmera (engl. *annealing*) na specifično mjesto na DNK matrici, odvija se u temperaturnom rasponu 40˚C - 70˚C i traje od 30 – 90 sekundi i
- 3. elongacija rastućeg lanca dodavanjem komplementarnih dNTP koja se odvija

na 72˚C u trajanju od 30 – 60 sekundi.

Iako svaki prajmerski par zahtijeva specifične (optimalne) uslove termociklusa i broj njihovih ponavljanja, tipičan termalni program PCR reakcije za prajmerski par veličine oko 20 nukleotida i prosječnim sadržajem trostrukih CG veza bi bio:

- 1. 95˚C 15 minuta inicijalna denaturacija i aktivacija *Taq* DNK polimeraze
- 2. 95˚C 30 sekundi denaturacija\*
- 3. 55˚C 30 sekundi hibridizacija prajmera, *annealing\**

4. 72˚C – 45 sekundi – elongacija\*

\*Koraci 2, 3, i 4 se ciklično i ovim redoslijedom ponavljaju 30-40 puta

- 5. 72˚C 7 minuta finalna elongacija
- 6.  $4^{\circ}C \infty$

.

|                    | 1X    |    |
|--------------------|-------|----|
| <b>PCR</b> pufer   | 1,5   | μl |
| MgCl <sub>2</sub>  | 1,0   | μl |
| dNTP's             | 0,5   | μl |
| prim. F.           | 0,5   | μl |
| prim. R.           | 0,5   | μl |
| DNK pol. I         | 0,2   | μl |
| ddH <sub>2</sub> O | 19,8  | μl |
|                    | 524,0 | μl |
| $DNK - 1$ µl       |       |    |

Slika 6.1.a. Primjer izračunavanja hemijskih komponenti za jednu tipičnu PCR reakciju

DNK koju ispitujemo i koja služi kao matrica, dodaje se na kraju nakon što su spremne sve ostale komponente. Vrlo rijetko se priprema samo jedna PCR reakcija. Čak i kada imamo samo jedan nepoznati uzorak za ispitivanje, uporedo sa njim moramo postaviti i pozitivni kontrolni uzorak – pozitivna kontrola (koja služi kao primjer pozitivnog rezultata), negativni kontrolni uzorak – negativna kontrola (služi kao primjer negativnog rezultata) i tzv. nulti kontrolni uzorak (NTC-Non Template Control) – nulta kontrola.

*(U ovaj uzorak idu sve komponente koje idu i u ostale uzorke, s tom razlikom što se u NTC umjesto uzorka DNK dodaje ddH2O. Svrha nulte kontrole (NTC) je kontrola ispravnosti hemikalija koje koristimo za PCR reakciju. Naime, ukoliko u ovom uzorku dođe do amplifikacije i detektuje se PCR produkt, riječ je o kontaminiranim hemikalijama te su diskutabilni rezultati svih ostalih PCR reakcija koje su urađene sa tim setom hemikalija).* 

Sve gore nabrojano znači da nam je za pouzdanu analizu jednog uzorka, osim reakcije za taj uzorak, potrebno još tri PCR reakcije (+ctrl, -ctrl i 0ctrl). Pošto su komponente i količine za sve četiri reakcije iste, moguće je na početku izračunati potrebnu količinu hemikalija za sve reakcije, pripremiti ih u zajedničkoj tubici, te ih nakon toga razliti u četiri pojedinačne tubice u volumenu od 24 µl. Tako, izračunavanje komponenti potrebnih za ovu analizu, a po gornjoj šemi (a), bi bilo slijedeće (b):

|                    | 1 <sup>X</sup> | 4X                     |
|--------------------|----------------|------------------------|
| <b>PCR</b> pufer   | 1,5<br>μl      | $6,0$ µl               |
| MgCl <sub>2</sub>  | 1,0<br> u      | $4,0$ µ                |
| dNTP's             | 0,5<br>μl      | $2,0$ µ                |
| prim. F.           | 0,5<br>μl      | $2,0$ µl               |
| prim. R.           | 0,5<br>ul      | $2,0$ µl               |
| DNK pol. I         | 0,2<br> I      | $0,8$ µl               |
| ddH <sub>2</sub> O | 19,8<br>μI     | $79,2$ µl              |
|                    | 524,0<br>ul    | $\overline{2}$ 96,0 µl |

 $DNK - 1$ µ

Slika 6.1.b. Primjer izračunavanja hemijskih komponenti za jednu tipičnu PCR reakciju

Dobijenih 96 µl PCR miksa (PCR mastermiks) se nakon pripreme rasporedi u četiri PCR tubice u količini od 24 µl, te se u svaku tubicu doda 1 µl odgovarajućeg uzorka (matrice).

U slučajevima kada imamo ( a najčešće imamo) više od jednog uzorka, broj kontrola ostaje isti kao za jednu kontrolu (tri: +ctrl, -ctrl i 0ctrl). Ono što se mijenja sa povećanjem broja uzoraka je način računanja mastermiksa. Sa povećanjem broja uzoraka povećava se i greška koja se uvijek javlja pri pipetiranju. Naime, pipete su mjerni instrumenti i kao i svi ostali mjerni instrumenti, nisu savršeno napravljene niti baždarene. Ako namjestimo pipetu da mjeri 100 µl, ona će izmjeriti količinu u rasponu od npr. 98 do 102 µl. Ovo sasvim normalno odstupanje mjernih uređaja treba uzeti u obzir pri pripremi mastermiksa za PCR. Ako imamo mali broj uzoraka (1-5) ova greška neće dolaziti do izražaja u velikoj mjeri, međutim ako imamo veći broj uzoraka npr. 35, ove male greške se "nagomilaju" i najčešća posljedica je da nam nedostaje mastermiksa za posljednjih nekoliko uzoraka. Da bi se ovo preduprijedilo, prilikom računanja mastermiksa za PCR za veći broj uzoraka, na ukupni broj uzoraka koji imamo dodamo još 10 %. Npr. ako imamo 10 nepoznatih uzoraka za analizu, imamo i tri kontrole, pa je ukupan broj uzoraka 13. Kada bi računali mastermiks množeći svaku komponentu sa 13, vjerovatno bi nam nedostajalo miksa za dvije ili tri zadnje reakcije. Zato na ukupan broj uzoraka (13) dodajemo 10 % do tog broja (tj. 1.3), pa ćemo mastermiks računati na 14.3 uzorka ili zaokružiti na 15 uzoraka. Za 65 uzoraka za analizu, nakon dodavanja kontrola ukupni broj uzoraka je 68. PCR mastermiks ćemo računati na ukupno 74.8 ili ako zaokružimo, na 75 uzoraka (68+10%=68+6.8=74.8).

Računanje PCR miksa za 68 (75) uzoraka po protokolu (slika 6.1.c.)

|                    | 1X   |    |   | 75X    |       |
|--------------------|------|----|---|--------|-------|
| <b>PCR</b> pufer   | 1,5  | μl |   | 112,5  | μI    |
| MgCl <sub>2</sub>  | 1,0  | μl |   | 75,0   | $\mu$ |
| dNTP's             | 0,5  | μl |   | 37,5   | u     |
| prim. F.           | 0,5  | μI |   | 37,5   | $\mu$ |
| prim. R.           | 0,5  | μl |   | 37,5   | μl    |
| DNK pol. I         | 0,2  | u  |   | 15,0   | μl    |
| ddH <sub>2</sub> O | 19,8 | μI |   | 1485,0 | $\mu$ |
|                    | 24,0 | μl | Σ | 1800,0 | $\mu$ |
| $DNK - 1$ µl       |      |    |   |        |       |

Slika 6.1.c. Primjer izračunavanja hemijskih komponenti za jednu tipičnu PCR reakciju

Nakon završene PCR reakcije rezultati se očitavaju na agaroznom gelu ili putem analize produkata na genetičkom analizatoru (automatskom sekvenceru).

Fluorescentna detekcija PCR produkata na genetičkom analizatoru koristi se u slučajevima kada su razlike u dužini polimorfnih alela manje od 20-50 bp i u tom slučaju je njihova distinkcija na agaroznom gelu nepouzdana. Prajmeri (najčešće prajmer F) se obilježavaju kada nam je potreban apsolutno tačan podatak o veličini PCR produkta i naručuju se već obilježeni. Najčešće se prajmer F obilježava nekom od molekularnih boja (FAM, ROX, TAMRA, NED i sl.), a nakon završene PCR reakcije, uzorak se stavlja na genotipizacijski program na sekvenceru. Tokom elektroforeze u sekvenceru obilježeni PCR produkt se detektuje pomoću lasera i komparira sa veličinskim standardom, te mu se automatski određuje veličina.

Kada je u pitanju klasična PCR reakcija sa neobilježenim prajmerima, rezultate očitavamo na agaroznom gelu. Agarozni gelovi za detekciju PCR produkata su najčešće 2 % gelovi, obojeni sa etidijum bromidom, ili nekom drugom, manje škodljivom bojom (npr. Midori green ili Sybr green) koja se interkalarno veže za vodikove veze koje povezuju dva polulanca.

Nakon završetka agarozne elektroforeze rezultati se očitavaju izlaganjem gela UV svjetlosti na transiluminatoru.

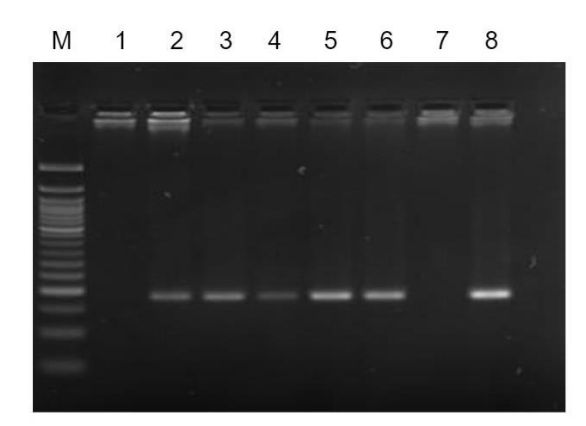

Slika 6.2. Analiza rezultata PCR-a na primjeru detekcije bakterija *S. epidermidis*

Na slici 6.2. prikazan je agarozni gel sa PCR produktima vizualiziranim na UV transiluminatoru nakon završene elektroforeze. PCR reakcija je rađena u cilju detekcije bakterije *Streptoccocus epidermidis* u uzorcima vode uzetim sa različitih tačaka sistema za pročišćavanje i destilaciju. Korištenjem referentnih prajmera, amplificirana je sekvenca od 180 bp specifična za *S. epidermidis*, a od 8 testiranih uzoraka, šest je bilo pozitivno. Na poziciji M na slici 6.2. nalazi se molekularni veličinski DNK marker od 50 bp. Služi za poređenje veličine dobijenog PCR produkta sa fragmentom poznate veličine iz markera. U kolonama 1 i 7 nije došlo do amplifikacije i u njima nema PCR fragmenta, te su ti uzorci negativni na prisustvo *S. epidermidis*-a. U uzorcima koji su u kolonama 2, 3, 4, 5, 6 i 8 zbog prisustva organizma od interesa, dobijen je pozitivan rezultat, tj. PCR amplikon veličine 180 bp.

### **Zadatak:**

1. Na prikazanoj DNK sekvenci veličine 378 bp pronađite i podvucite komplementarno mjesto vezivanja prajmerskih parova i odredite veličinu PCR produkta:

 $\blacktriangleleft$ 90 180 91 a a atoctato a ca a a atocto a ca otcoato o chaco da atoco o declaro o cateto acta concerna a a acto o character 270 181 271 360 ctacgactactactactactactactgactcatgcttggtacgacgttactacgttacgtgtgtacgtggtcaaactctgcagatctaacgtcgaa 361 togtacgttactgtgact

Primer F – cgattcgaccatgcgat Primer R – aatgatgcaatgcacacatg 2. Izračunajte PCR mastermiks (vodeći računa o kontrolama i kompenzaciji greške pri pipetiranju) za 34 uzorka, po slijedećoj šemi (slika 6.1.d.) (dozvoljeno je zaokruživanje na veću vrijednost):

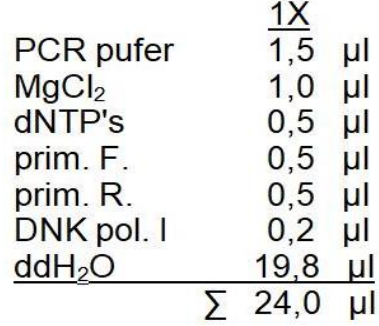

# $(DNK) - 1$ µl

Slika 6.1.d. Primjer izračunavanja hemijskih komponenti za jednu tipičnu PCR reakciju

<span id="page-32-0"></span>Vježba 6b: Najčešće korišteni tipovi PCR reakcija

Postoji nekoliko varijacija PCR reakcije prema broju prajmerskih parova, načinu obilježavanja proba (detekciji novih kopija) i kompleksnosti termociklusa: multipleks PCR, gradijentni PCR, touch-down PCR, nested PCR, Real-Time PCR (QPCR) i dr. Ovdje ćemo detaljno obraditi samo neke od njih:

**Multipleks** je tehnika PCR u kojoj možemo generirati više PCR produkata korištenjem većeg broja prajmerskih parova. Prilikom pripremanja PCR reakcije, u mastermiks se dodaje više prajmerskih parova za isti uzorak, ali različitu sekvencu na istoj matrici. Na ovaj način, prilikom amplifikacije se generira više različitih PCR produkata koji se potom analiziraju. Multipleks PCR prodrazumjeva da su amplificirani produkti različitih veličina radi lakše analize rezultata. Ovom metodom koristi se većina forenzičkih kitova za personalnu identifikaciju istovremeno detektujući 13 ili više STR lokusa. Na slici 6.3. prikazan je jednostavniji primjer multipleks PCR-a i detekcije tri veličinski različita PCR fragmenta amplificirana sa tri para prajmera i istoj reakciji, sa istom genomskom DNK kao matricom.

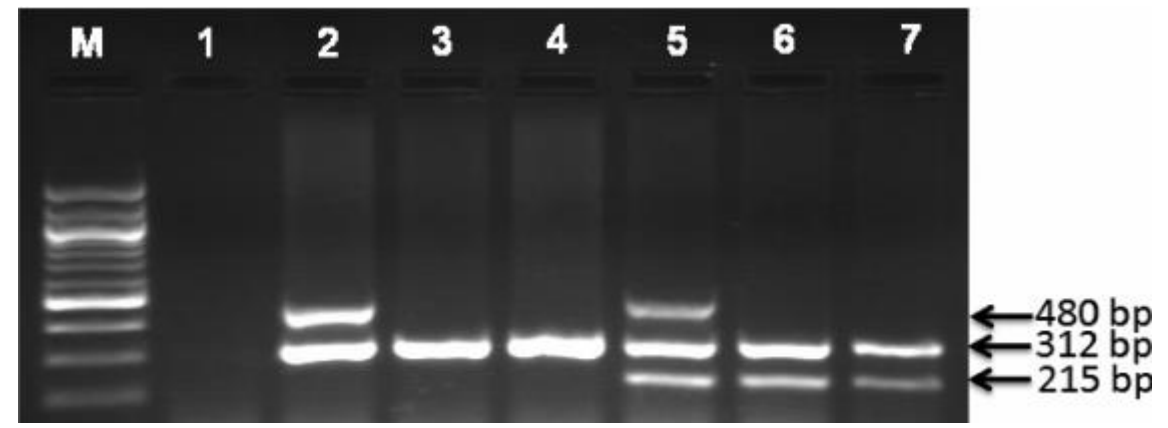

Slika 6.3. Primjer detekcije fragmenata u multipleks PCR reakciji (DNK standard je smjesa fragmenata od 100 bp) slika preuzeta iz Salem et al. (2011)

**Gradijentni PCR** je metoda koja se najčešće koristi za validaciju uslova temperaturnog režima PCR reakcije od koje zavisi uspješnost eksperimenta. Obično se optimizacija radi tako da se postavi 10-12 identičnih PCR reakcija (sa istim uzorkom) koje se zatim stavljaju u PCR uređaj na različite temperature hibridizacije prajmera. Jasno je da je za ovu vrstu PCR tehnike ("sve u jednom *run*-u") potreban uređaj sa termoblokom na kojem je moguće u jednom redu podesiti diferencijalni niz različitih uslova temperature (gradijent). Očitavanjem rezultata na agaroznom gelu (slika 6.4.) traži se reakcija najveće koncentracije i preciznosti, te se na taj način određuje **optimalna** temperatura vezivanja prajmera za sve predstojeće PCR reakcije.

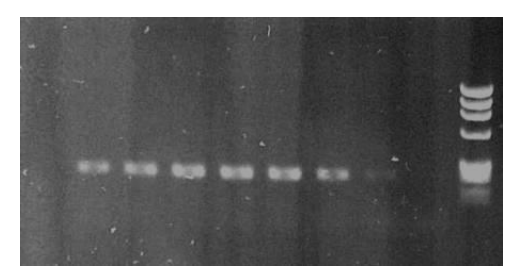

Slika 6.4. Primjer rezultata gradijentnog PCR-a. Primjetite opadajući intenzitet amplifikacije

**Reverzno-transkripcijski PCR (RT-PCR)** je vrsta dvostepene PCR reakcije u kojoj je početna matrica RNK molekula. Krajnji cilj reakcije je generiranje RNK-matrici komplementarne DNK (cDNK).

Pošto je RNK molekula jednolančana struktura i izuzetno podložna nukleazama, ona se kao takva ne može koristiti direktno u PCR reakciji. RNK se kao početni materijal za analizu koristi uglavnom u eksperimentima u kojima je cilj mjerenje genske ekspresije gena ili prisustva nekodirajućih RNK (siRNA, shRNA, lncRNA i sl).

U ovoj vježbi fokusirat ćemo se na pripremu cDNK iz iRNK (genskog transkripta). Kako se sinteza proteina odvija preko "posrednika" – iRNK (informaciona RNK engl. messenger RNA ili mRNA) – ukupno izolirana RNK nam može dati indirektni podatak o stepenu ekspresije gena i potencijalno proteina. Što je prisutno više molekula iRNK za produkt od interesa, to je količina PCR produkta veća.

U RT-PCR-u u prvoj (od dvije) faze kao matricu koristimo ukupnu, izoliranu RNK, a umjesto enzima *Taq* DNK polimeraze koristimo enzim **reverznu transkriptazu**. Također u prvoj fazi RT-PCR se ne koriste klasični specifični prajmeri (oligonukleotidi 15-22 bp), nego tzv. *random primed oligonucleotides* ili heksanukleotidi, koji nasumično, nespecifično i frekventno hibridiziraju sa RNK matricom, iniciraju transkripciju, a reverzna transkriptaza prevodi nastajući lanac u DNK molekulu ugradnjom timinskih nukleotida na mjesto uracila. Na ovaj način dobijamo dvolančanu formu ili sintetsku cDNK molekulu transkribovanu direktno s ciljne molekule RNK, koja ne sadrži intronske sekvence sa originalnog DNK lanca. cDNK se u drugoj fazi dvostepene RT-PCR reakcije koristi kao matrica za PCR.

**Real Time PCR/QPCR** (PCR u realnom vremenu) je vrsta kvantitativne PCR reakcije u kojoj je osim prisustva PCR produkta moguće kvantificirati koliko je PCR produkta generirano u PCR reakciji. Istovremeno moguće je i pratiti amplifikaciju PCR produkata tokom svakog ciklusa reakcije. To se radi korištenjem florescentnih interkalarnih boja (npr. cyber zeleno) ili još specifičnije pomoću hidrolitičkih oligonukleotidnih proba (oko 20 nt) koje na sebi nose fluorescentnu oznaku i koje se vezuju za dio matrice između dva prajmera šaljući signal o sintezi nove kopije svaki put kada završi jedan PCR ciklus.

U mastermiks za ovaj tip PCR se, dakle, osim standardnih komponenti koje se dodaju u PCR, dodaju i probe obilježene fluorescentnom bojom (FAM, ROX, TAMRA, NED i sl.).

Drugi način obilježavanja PCR produkta u ovom tipu PCR reakcije je korištenje florescentnih boja koje se interkalarno vežu za vodikove veze između dva polulanca PCR produkta, te se tako mjeri ukupna količina fluorescencije generisana vezivanjem boje u svakom novonastalom DNK lancu (tj. svakom ciklusu). Real time PCR se izvodi na posebnim uređajima (Real time ili kvantitativni PCR uređaj) koje osim svih elemenata klasičnog PCR uređaja, imaju ugrađene lasere ili posebne lampe za ekscitaciju fluorescencije i detektore (kamere) za očitavanje florescencije nastale tokom ove vrste reakcije.

Rezultati Real time PCR-a se očitavaju u obliku tzv. **CT** (*cycle threshold*) **vrijednosti**, koja predstavlja ciklus u kojem je PCR amplifikacija ispitivanog uzorka prešla neki unaprijed zadati prag amplifikacije (*threshold*). Što je CT vrijednost niža (PCR produkt u ranijim ciklusima pređe *threshold*) to je i veća startna količina matrice u tom uzorku. Komparacijom Ct vrijednosti ispitivanog uzorka sa Ct vrijednostima korištenih standarda dolazimo do podataka o početnoj koncentraciji matrice odnosno relativnih razlika u startnoj početnoj koncentraciji matrice između dva ili više testiranih uzoraka. Jedna od upotreba Real time PCR-a je i u mjerenju genske ekspresije određenog gena. U ovom tipu analize koristimo cDNK (sintetiziranu sa ukupne iRNK) kao matricu i specifične probe i prajmere za detekciju ispitivanog gena. Do podatka da li je gen više ili manje eksprimiran dolazimo ili komparacijom Ct vrijednosti uzorka sa Ct vrijednostima više korištenih standarda, ili komparacijom Ct vrijednosti uzorka sa Ct vrijednošću nekog referentnog gena (*housekeeping* gen) tj. gena koji ima stalnu i stabilnu ekspresiju karakteristično za biološku vrstu. Primjer detekcije rezultata sa Real time PCR-a je dat na slici 6.5. Uočljive su dvije grupe amplifikacionih krivih, jedna (više lijevo u odnosu na threshold) sa povećanom ekspresijom i druga (više desno u odnosu na threshold) sa nižom ekspresijom.

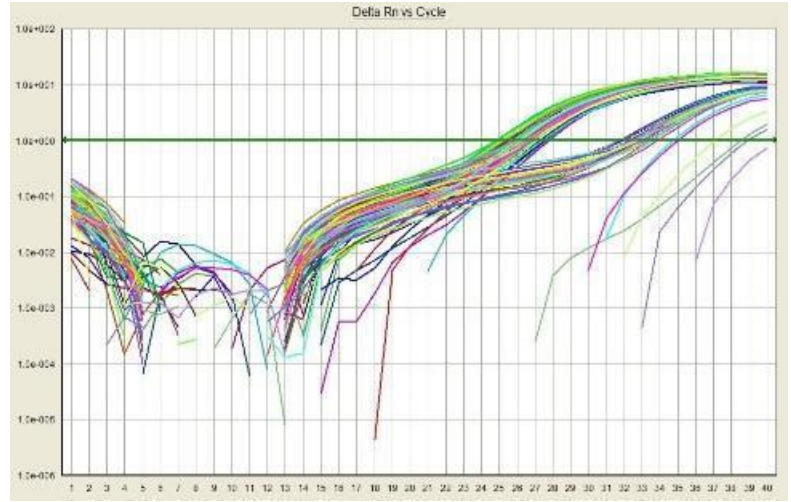

Slika 6.5. Detekcija rezultata real time PCR-a. Horizontalna zelena linija predstavlja zadati *threshold* preko kojeg prelaze amplifikacione krive. \**Ct* vrijednost je redni broj ciklusa u kojem je ukupna količina produkta prešla zadati *prag reakcije*

# **Zadatak:**

- 1. Na osnovu sirovih rezultata Real-Time PCR Ct vrijednosti za testni i kontrolni uzorak za *housekeeping* i kontrolni gen izračunajte da li je statistički značajna razlika u relativnoj genskoj ekspresiji.
- 2. Objasnite biološki značaj takvog rezultata.
# Vježba 7: Praktični laboratorijski rad - ASO, MLPA, detekcija trinukeotidnih ponovaka u dijagnosticiranju oboljenja

Vježba 7a: ASO PCR

Lančana reakcija polimeraze pomoću alel-specifičnih prajmera (engl. Allele Specific Oligonucleotides - ASO) je metoda za detekciju mutacija gdje samo dobro optimizirani prajmer može biti funkcionalan za alel-specifičnu amplifikaciju (ASO-PCR). Prednost ove metode je u tome što je brza, jednostavna i neradioaktivna metoda, a poznat je i pod nazivom *Amplification Refractory Mutation System* ili ARMS. Ova PCR tehnika može otkriti mutacije poput delecije, duplikacije, insercije ili supstitucije jedne baze (SNP).

Dizajniranje prajmera za mutirani i "normalni" alel omogućuje jednostavnu distinkciju alela primjenom agarozne gel elektroforeze. Modifikacija jedne baze se uvodi se na 3' kraju prajmera tako da jedan od prajmera iz para je isti za sve reakcije, a drugi ima dvije forme: prvu koja se dizajnira tako da je komplementarna "normalnom" alelu i drugu komplementarnu mutantnom alelu. Heterozigot ili homozigot se diferencira korištenjem ASO prajmera za mutantni i normalni (divlji tip, nemutirani) alel. Važno je znati da ovaj tip PCR reakcije obično ima manje PCR ciklusa od tipične PCR reakcije - 22 do 25 umjesto 35 jer se povećanjem broja ponavljanja povećava mogućnost lažno pozitivnih rezultata. Zbog toga je u ASO PCR-u važno imati internu kontrolu koja osigurava dodatnu tačnost smanjujući mogućnost lažno pozitivnih rezultata.

Primjer za ASO PCR u ovoj vježbi će biti identifikacija *JAK2* V617F mutacije. Varijanta *JAK2* V617F prisutna je u 95% do 98% bolesnika s policitemijom verom, 50% do 60% bolesnika s primarnom mijelofibrozom i 50% do 60% pacijenata s esencijalnom trombocitemijom. Također je rijetko opisana u drugim mijeloidnim oboljenjima, uključujući kroničnu mijelomonocitnu leukemiju i mijelodisplastični sindrom.

Protokol za ASO PCR

- 1. Analizirati zadatak za vježbu, upisati potreban materijal i opremu;
- 2. Pripremiti PCR reakciju prema šemi na slici 7.1.a.:

#### Wildtype

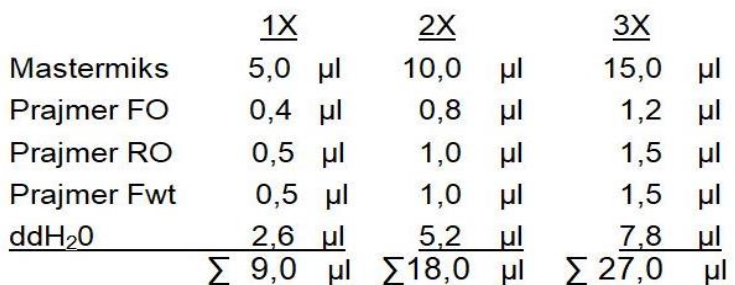

 $(DNK) - 1 \mu$ 

#### **Mutation**

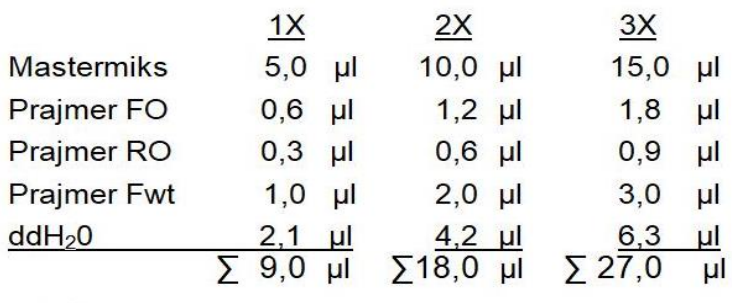

 $(DNK) - 1$  µl

Slika 7.1.a. Protokol za pripremu PCR reakcije

- 3. Dodati DNK uzorke, pozitivne kontrole i negativne kontrole, kao i uzorak bez DNK (eng. *non template control – NTC)*
- 4. Staviti uzorke na PCR uređaj prema sljedećim uslovima:

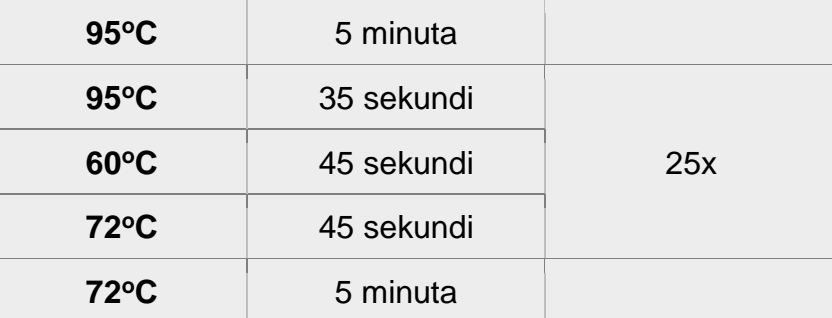

- 5. Nakon završenog PCR-a, pripremiti 2% agarozni gel i nanijeti uzorke na gel. Elektroforezu staviti na 95 V, trajanja 45 minuta.
- 6. Nakon elektroforeze, uslikati rezultate.

Zadatak:

- 1. Analizirati zadatak za vježbu, upisati potreban materijal i opremu;
- 2. Prema protokolu iznad, napraviti ASO PCR za *JAK2* V617F mutaciju. Nakon elektroforeze uslikati rezultate (slika 7.2.) i objasniti rezultate.

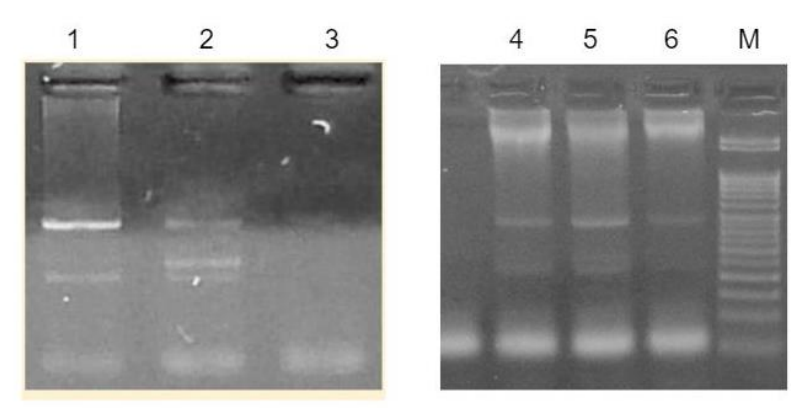

Slika 7.2. Rezultati ASO PCR-a za *JAK2* V617F mutaciju (M - veličinski DNK marker od 50bp; 1 - uzorak zdravog volontera; 2 - pozitivna kontrola; 3 - negativna kontrola; 4,5,6 uzorci osoba sa sumnjom na policitemiju veru)

Vježba 7b: MLPA

MLPA je višestepena tehnika koja se sastoji od hibridizacije, ligacije, amplifikacije (PCR) i detekcije rezultata (genotipizacije). U dijelu amplifikacije koristi jedan prajmerski par za amplifikaciju specifično hibridiziranih proba, od kojih svaka ima jedinstvenu genomsku metu i dužinu. PCR amplikoni su fluorescentno označeni i razdvajaju se pomoću kapilarne elektroforeze.

Nakon početne denaturacije uzorka DNK, u uzorak se dodaje mešavina MLPA proba. Svaka MLPA proba se sastoji od dva oligonukleotida koji moraju hibridizirati na ciljne sekvence kako bi se ligirala u jednu kompletnu probu. Nakon PCR reakcije, sve vezane probe se amplificiraju istovremeno koristeći isti PCR prajmerski par, što rezultira kompletom unikatnih PCR amplikona. Jedan PCR prajmer je fluorescentno označen, omogućavajući PCR fragmentima da budu vizualizirani tokom razdvajanja fragmenata na instrumentu kapilarne elektroforeze. Razdvajanje fragmenata daje specifični elektroferogram.

Spinalna mišićna atrofija (SMA) je nasljedna bolest koja pogađa živce i mišiće, uzrokujući da mišići postaju sve slabiji. Najčešće se javlja kod novorođenčadi i dece, ali se može razviti i kod odraslih. Simptomi i prognoza variraju u zavisnosti od tipa SMA. To je rijetka bolest koja pogađa jedno od 6.000 do 10.000 djece.

Osobama sa SMA ili nedostaje dio gena *SMN1* ili postoje mutacije na *SMN1* genu. Osobe takođe imaju *SMN2* gene koji proizvode malu količinu SMN proteina. Osoba može imati do osam kopija *SMN2* gena. Osobe sa višestrukim kopijama *SMN2* gena obično imaju blaže simptome, jer dodatni geni nadoknađuju nedostajući SMN1 protein. Rijetko se bilježe slučajevi SMA uzrokovane mutacijama drugih gena osim SMN1, kao što je npr. SMA-X tip spinalne mišićne atrofije.

#### MLPA protokol

HIBRIDIZACIJA: Pipetirati DNK 5 μl (količina 100-500 ng) i staviti na program MLPA na gradijentu. Nakon 5 minuta u tubicu u PCR aparatu dodati po 3 μl donjeg miksa, sve ukupno u tubici treba biti 8 μl. DOBRO IZMIJEŠATI!! i nastaviti sa programom na 60°C preko noći (16-24h).

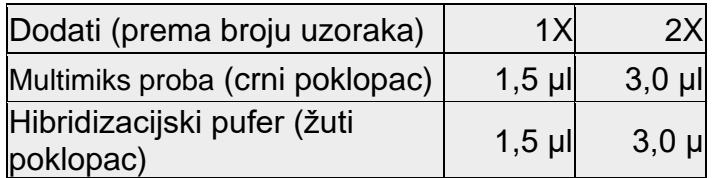

LIGACIJA: Nakon hibridizacije nastaviti sa ligacijom. Pomiješati hemikalije kao u donjoj tabeli te dodati po 32 μl u svaku tubicu, u PCR aparatu na 54°C. Sve ukupno 40 μl u pojedinoj tubici. Nastaviti sa programom MLPA na gradijentu. Kad program završi tubice se mogu izvaditi i držati na 4°C 7 dana.

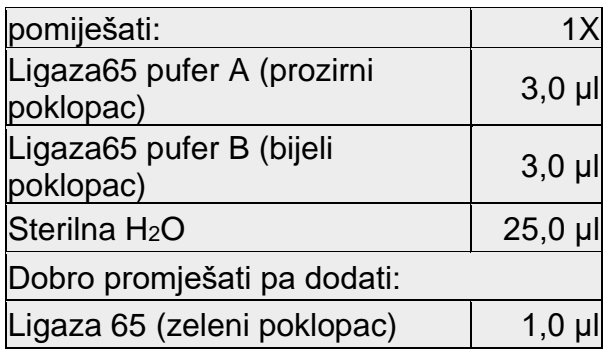

PCR: Nakon završene ligacije u tubice dodati 10 μl miksa iz tabele ispod i to na sobnoj temperaturi. Miješati pipetiranjem a NE VORTEKSOM. Započeti program MLPA PCR na PCR-uređaju (ne zaboraviti stisnuti enter nakon inicijalnog zagrijavanja na 60°C. Poslije PCR reakcije product može stajati 7 dana na 4°C.

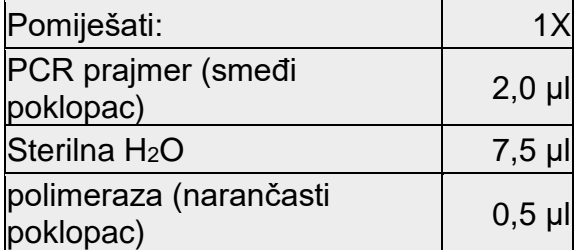

FRAGMENTNA ANALIZA NA ABI 3500: Pomiješati formamid i LIZ-500, razliti po 13 μl i dodati 0,75 μl uzorka. Denaturirati 2 min na 80°C.

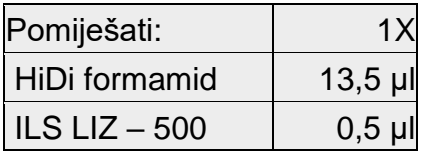

Nakon završene fragmentne analize, uzorci se analiziraju u programu Coffalyser.net.

Zadatak:

1. Uraditi MLPA protokol prema gore navedenom protokolu na uzorku koji ima dijagnozu SMA.

Objasniti sliku ispod (slika 7.3.).

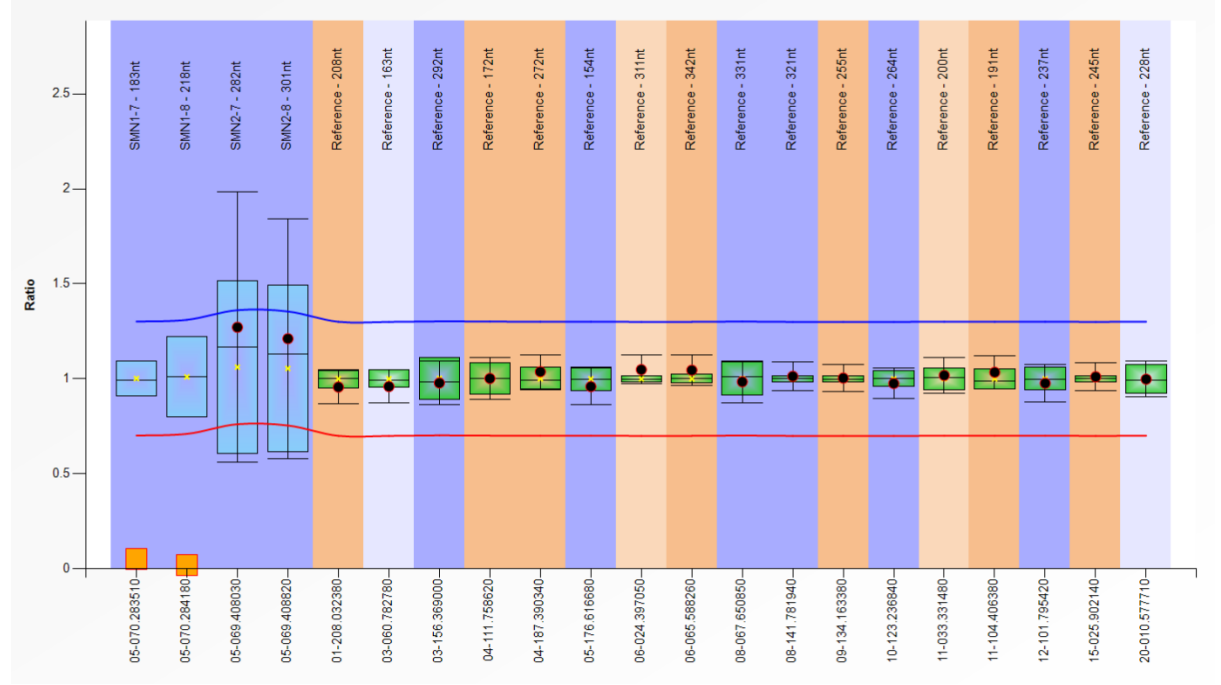

Slika 7.3. Grafički prikaz rezultata MLPA analize uzorka s dijagnozom spinalne mišićne atrofije (SMA)

# Vježba 7c: Detekcija trinukeotidnih ponovaka

Prva ekspanzija trinukleotidnog ponavljanja u nekodirajućem regionu na hromozomu X pronađena je kod pacijenata sa sindromom lomljivog X 1991. godine *linkage* analizom, dok je prva ekspanzija trinukleotidnog ponavljanja u kodirajućoj regiji na genu receptora androgena identifikovana kod Kenedijeve bolesti (KD).

Kod svake generacije broj ponavljanja drastično se povećava, a dob u kojoj pacijent pokazuje prve simptome obrnuto je povezana s brojem proširenja. Ozbiljnost simptoma se pogoršava se sa svakom generacijom zbog većeg ponavljajućeg niza. Ovaj fenomen u genetici poznat je jo i kao anticipacija. Huntingtonova bolest (HD) je nasljedni poremećaj koji uzrokuje postepenu razgrafnju i konačno smrt nervnih ćelija (neuroni) u djelovima mozga. Bolest napada područja mozga koja pomažu u kontroli voljnog (namjernog) kretanja, kao i drugih područja. Uzrok pomenutog oboljenja je patogena mutacija gena za protein koji se zove hantingtin. Defekt uzrokuje da se gradivni blokovi DNK (CAG) ponavljaju mnogo više puta nego što to obično čine. Većina ljudi ima manje od 27 CAG ponavljanja u svom HD genu, tako da nisu u riziku od bolesti. Ljudi koji imaju CAG ponavljanje u srednjem rasponu (27 do 35) verovatno neće razviti bolest, ali bi je ipak mogli preneti na buduće generacije. Osobe sa HD mogu imati 36 ili više CAG ponavljanja.

Protokol

Pomiješati PCR komponente prema sljedećem protokolu (slika 7.1.b.):

| <b>PCR</b> pufer   |  | 1,5  | μl |
|--------------------|--|------|----|
| MgCl <sub>2</sub>  |  | 1,0  | μl |
| dNTP's             |  | 0,5  | μl |
| prim. F.           |  | 0,5  | μl |
| prim. R.           |  | 0,5  | μl |
| DNK pol. I         |  | 0,2  | μl |
| ddH <sub>2</sub> O |  | 19,8 | μl |
|                    |  | 24,0 |    |

 $DNK - 1$  µ

Slika 7.1.b. Primjer izračunavanja hemijskih komponenti za jednu tipičnu PCR reakciju

Nakon pripreme PCR miksa, staviti tubice na sljedeći PCR program:

- 1.  $95^{\circ}C 5$  minuta
- 2. 97˚C 35 sekundi
- 3. 64˚C 35 sekundi
- 4. 68˚C 4 minute \*Koraci 2, 3 i 4 se ciklično i ovim redoslijedom ponavljaju 10 puta
- 5. 97˚C 35 sekundi
- 6. 64˚C 35 sekundi
- 7. 68˚C 6 minuta \*Koraci 5, 6 i 7 se ciklično i ovim redoslijedom ponavljaju 25 puta
- 8.  $4^{\circ}C \infty$

# **Zadatak:**

- 1. Analizirati zadatak za vježbu, upisati potreban materijal i opremu;
- 2. Napraviti PCR, gel elektroforezu i objasniti sljedeću sliku (slika 7.4.):

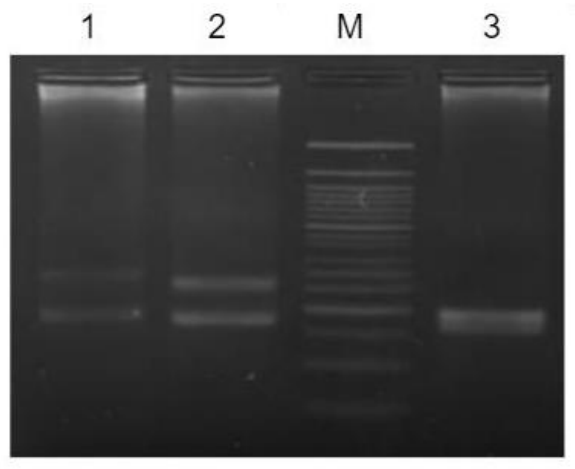

Slika 7.4. Elektroforetska separacija PCR produkata na 1,5% agaroznom gelu sa komigrirajućim veličinskim standardom od 50bp; Pruga 1 - indeks, pruga 2 - pozitivna kontrola, pruga 3 - DNA ladder, pruga 4 - negativna kontrola

# Vježba 8: Direktno sekvenciranje i detekcija SNP-ova u dijagnosticiranju oboljenja

Nasljedno uvjetovana oboljenja u osnovi sadrže najmanje jednu mutaciju koju je moguće detektirati u biološkom uzorku pacijenata već u pedijatrijskoj dobi (već dijagnosticiranih) ili asimptomatičnih osoba pod rizikom da razviju određenu nasljednu bolest u slučaju kada se razvoj bolesti nastupa u kasnijoj životnoj dobi (npr. Huntingtonova horea).

Potvrda prisustva mutacije je najčešće egzaktan i najjači biološki dokaz nasljedno uvjetovanog medicinskog poremećaja zbog čega igra važnu ulogu u dijagnostici.

Dva su moguća pristupa u molekularno-genetičkoj dijagnostici nasljednih (ili genetički uvjetovanih) oboljenja:

- 1. ciljana analiza ili **detekcija** mutacija pregled genoma s ciljem utvrđivanja neke od poznatih mutacija u definisanom dijelu genoma (hromosom ili gen) koje su povezane sa uputnom dijagnozom. Metode izbora su sekvenciranje, MLPA, PCR-RFLP, SNP alelna diskriminacija pomoću proba npr. TaqMan;
- 2. **identifikacija** uzročne mutacije ili mutacija skrining ("pregled") kompletnog genoma pacijenta radi identifikacije promjena (mutacija) koje se mogu dovesti u direktnu vezu sa utvrđenim simptomima i uputnom (radnom) dijagnozom, a na bazi literaturnih i podataka iz postojećih registara pacijenata;

U ovoj vježbi je dat po jedan primjer za svaku strategiju molekularno-genetičke dijagnostike bazirane na primjeru sekvenciranja.

### **Zadatak:**

- 1. Direktna detekcija alelne varijante gena primjenom Real-time ili end-point PCR tehnike (vidi vježbu 7, zadatak 2). Na osnovu koje referentne vrijednosti u ovom konkretnom slučaju je potvrđena dijagnoza?
- 2. Na osnovu 2 DNK sekvence (referentne i testne) koje ćete dobiti od asistenta u pripremi vježbe, a koje su rezultat direktnog sekvenciranja po Sangeru, identificirajte mjesto varijacije koje je indikativno. Imenujte mutaciju prema važećoj nomenklaturi (kao DNK, proteinsku i/ili cDNK prema uputama *Human Genome Variation Society*) .
- 3. NGS egzomsko sekvenciranje u detekciji uzroka epilepsije u dojenačkoj dobi. A sistent će vam u prilogu vježbe dati sirove podatke jedne NGS analize u formi liste utvrđenih odstupanja od ljudskog referentnog genoma. Pokušajte identificirati koji od uočenih odstupanja je moguća uzročna mutacija za uputnu dijagnozu. Zašto?
- 4. Napravite hodogram postupka NGS analize od pripreme uzorka od izolacije DNK, pripreme biblioteke, detekcije i analize rezultata u labortatorijsku bilježnicu.

# Vježba 9: Računarsko-softverski rad - poravnanje sekvenci, procjena nukleotidne diferencijacije, pretraživanje genske i genomske banke

Današnje metode molekularno-genetičke dijagnostike uključuju primjenu većeg broja različitih analiza, pri čemu su neke vezane za usporedne analize sekvenci i biološke baze podataka. Da bismo identificirali genomsku lokaciju uzročne varijante tj. mutacije u određenom genu, moramo je uporediti s referentnom genomskom sekvencom odnosno sekvencom "normalnog" ili "wildtype" ili konsenzus sekvencom genoma za ispitivani lokus i za ciljnu biološku vrstu. Također, moramo znati koje su varijante datog gena već detektovane i kakav uticaj imaju na fenotip. Do tih saznanja, dolazimo pretraživanjem dostupnih i recenziranih baza bioloških podataka. Danas postoji veliki broj bioloških baza podataka i taj broj konstantno raste. Prema *Database Commons* katalogu svjetskih bioloških baza podataka, početkom aprila/travnja 2023. godine dostupne su bile 5903 biološke baze podataka. Neke od osnovnih bioloških baza podataka koje jedan molekularno-genetički dijagnostičar treba koristiti su Online Mendelian Inheritance in Man (OMIM), Ensemble Genome Database Project (ENSEMBLE), Leiden Open Variation Database (LOVD), Genome Aggregation Database (GnomAD) i ClinVar.

Ovdje ćemo ukratko opisati gnomAD i ClinVar baze te proći kroz metodologiju njihove pretrage.

# Vježba 9a: GnomAD

*Genome Aggregation Database* (gnomAD) je baza podataka koja je nastala s ciljem skupljanja i usklađivanja podataka o sekvenciranim egzomima i genomima iz raznih velikih projekata sekvenciranja i konačnim kreiranjem sažetka podataka koji bi bili dostupni široj znanstvenoj zajednici. Tako danas baza podataka gnomAD sadrži sekvence egzoma i genoma iz cijelog svijeta i predstavlja trenutno najveću i najčešće korištenu, javno dostupnu, zbirku varijacija u humanim populacijama. Referentne baze podataka o populacijama bitan su alat u interpretaciji varijanti i gena. Njihova upotreba usmjerava identifikaciju patogenih varijanti u moru benignih varijacija prisutnih u svakom ljudskom genomu te doprinosi otkrivanju novih odnosa fenotipa i genotipa. U gnomAD bazi podataka moguće je pretraživati gene, regione ili varijante, u zavisnosti od odabranog pristupa.

### *Pretraživanje gnomAD baze podataka*

Ukoliko smo po završetku sekvenciranja nekog uzorka, nakon provjere i poravnanja s referentnom sekvencom detektirali npr. c.6283C>T (p.Arg2095Ter) kao jednu od varijanti u *DMD* genu, podatke o toj varijanti, zastupljenost u populacijama i sl., možemo provjeriti u gnomAD bazi podataka na sljedeći način:

1. Najprije pristupimo gnomAD bazi podataka preko sljedeće internetske adrese <https://gnomad.broadinstitute.org/> (slika 9.1.)

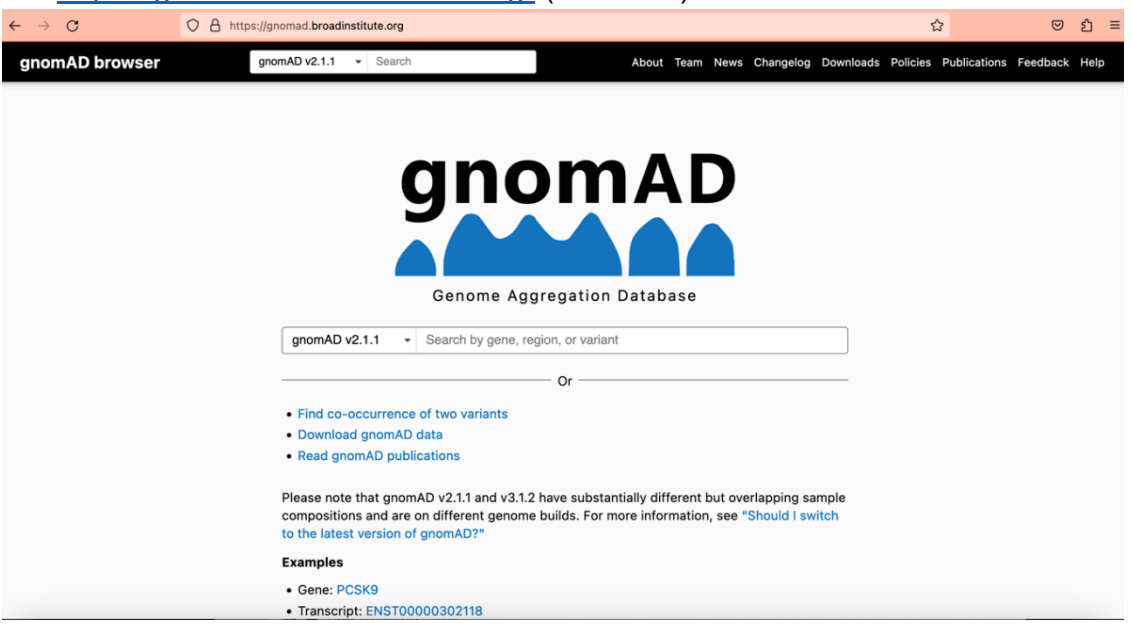

Slika 9.1. Početna stranica gnomAD baze podataka [\(https://gnomad.broadinstitute.org/\)](https://gnomad.broadinstitute.org/)

2. U gnomAD pretraživač unesemo naziv gena od interesa, u ovom slučaju, iz navedenog primjera, *DMD* (slika 9.2.). Važno je napomenuti da postoji više verzija gnomAD-a, v2.1.1 (često označavana i samo kao v2) i v3.1.2 (označava se i samo kao v3) te baza strukturnih varijanti (SVs v2.1). v2 se sastoji od 125748 egzoma i 15708 genoma poravnanih s GRCh37 (standardnom referentnom sekvencom koja je važeća u trenutku analize) i preporučuje se kao bolja za tumačenje varijanti kodirajućih regiona, od v3, koja se sastoji od 76156 genoma poravnatih s GRCh38. Također, moguće je pretraživati i ExAC koji je preteča današnjeg gnomAD-a. Tako, prilikom pretrage je potrebno obratiti pažnju na verziju gnomAD baze podataka koju želite pretražiti. U ovom primjeru, koristit ćemo v2.

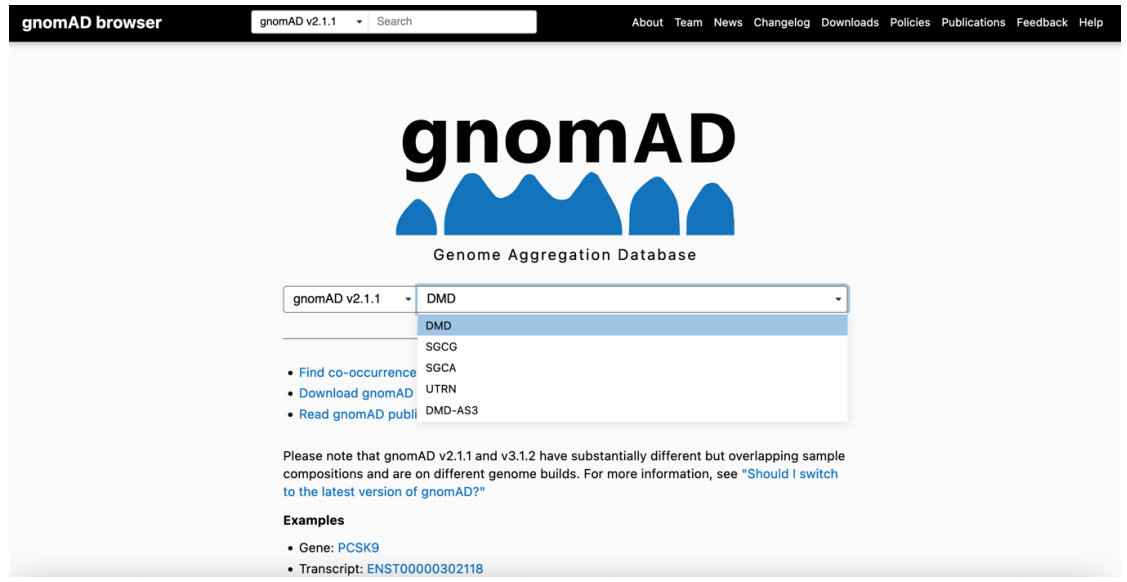

Slika 9.2. Traženje gena od interesa u gnomAD bazi podataka

Nakon što otvorimo rezultat pretrage željenog gena, dobijemo njegov profil (eng. *gene page*) (slika 9.3.) odnosno sve dostupne podatke vezane za taj gen, kao što su region kromosoma koji gen zahvata, kategorije varijanti u genu koje postoje, kao i broj uočenih i očekivanih varijanti pojedine kategorije, varijante transkripata, ekspresija istih u različitim tkivima. Zatim možemo vidjeti ClinVar varijante u tom genu i na kraju same varijante u gnomAD-u, koje su prikazane tabelarno s pratećim podacima.

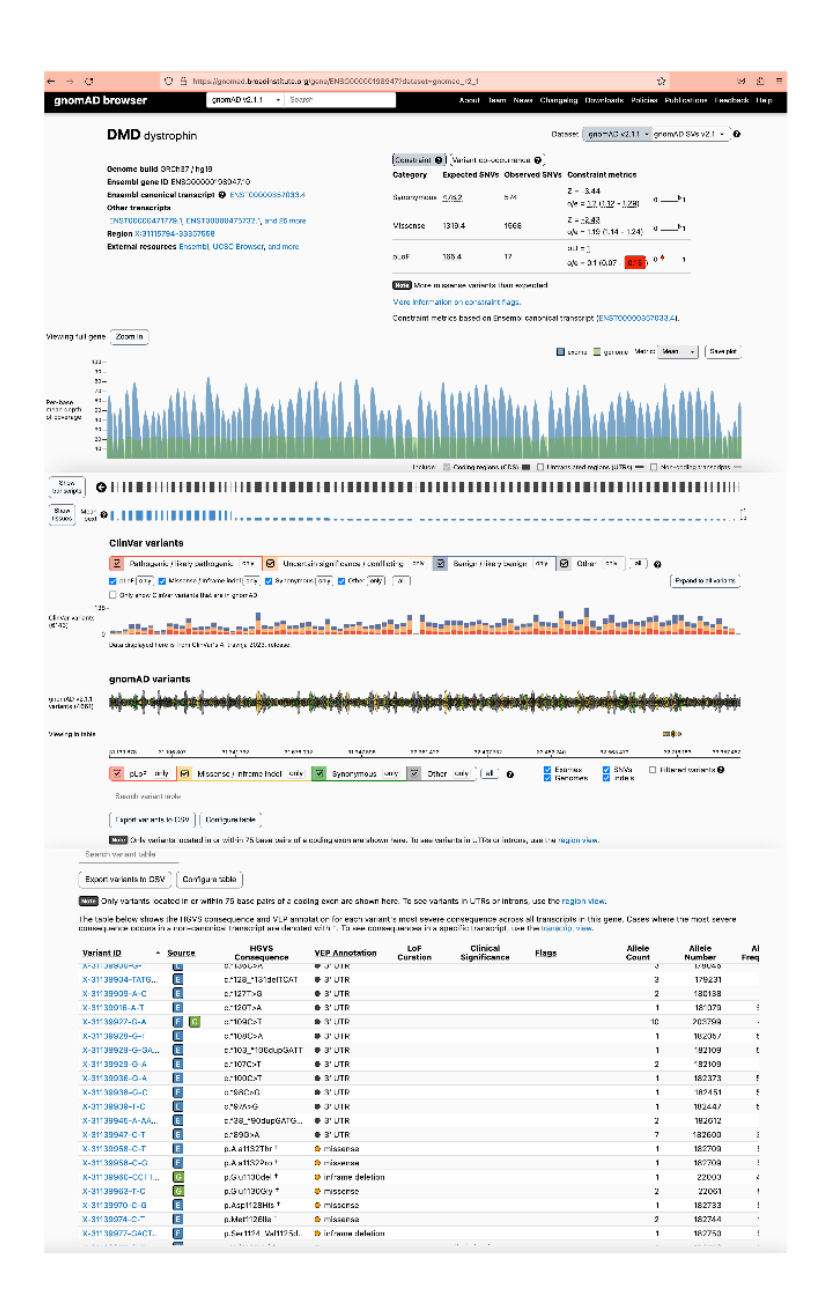

Slika 9.3. Profil *DMD* gena u gnomAD bazi podataka

3. Našu varijantu od interesa možemo tražiti listanjem popisa varijanti u tabeli ili jednostavnim unosom u polje za pretragu varijanti iznad tabele (Slika 9.4.).

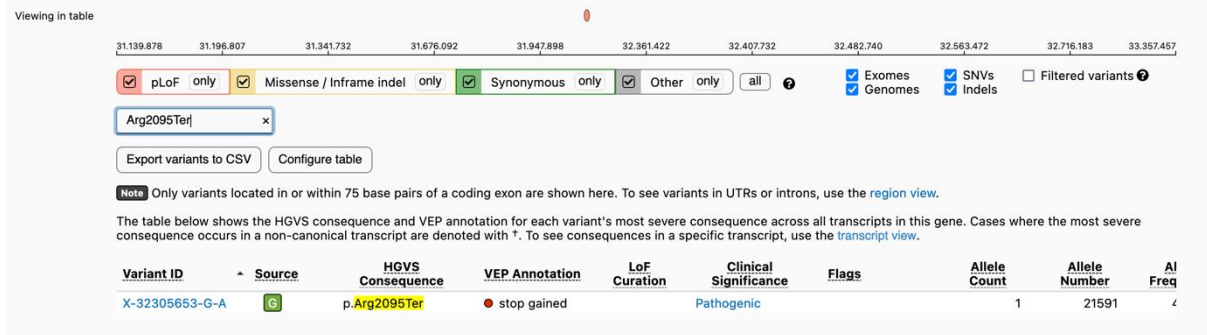

Slika 9.4. Traženje varijante od interesa na profilu *DMD* gena u gnomAD bazi

Iz dobivenog izvještaja pretrage, možemo vidjeti osnovni pregled podataka, kao što je ID varijante, izvor, drugi vezani izvori u bazama podataka, predikcija efekta varijante, klinička signifikantnost, broj alela, alelna frekvencija te frekvencija genotipova.

4. Nakon kratkog pregleda podataka, dalje možemo otvoriti profil varijante klikom na njen ID (Slika 9.5.).

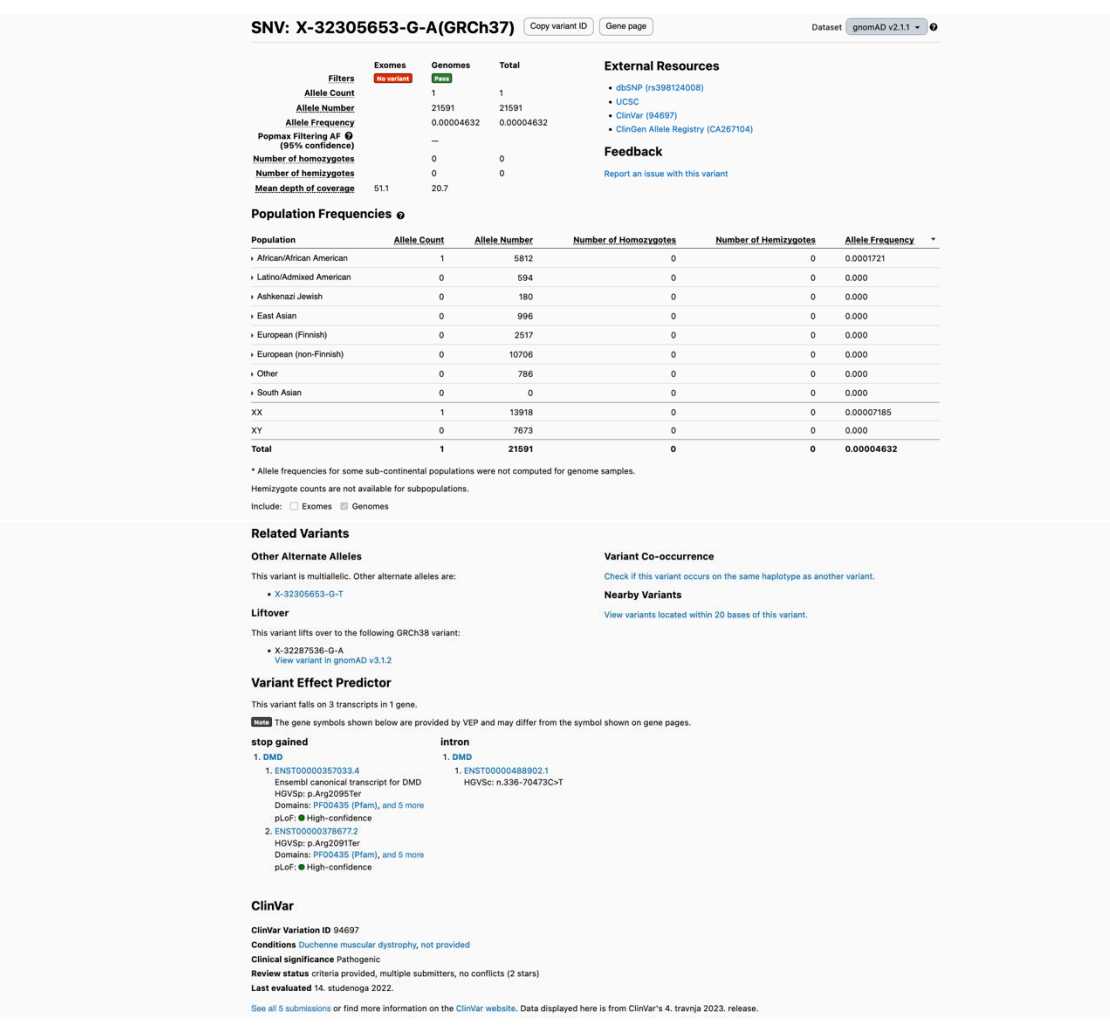

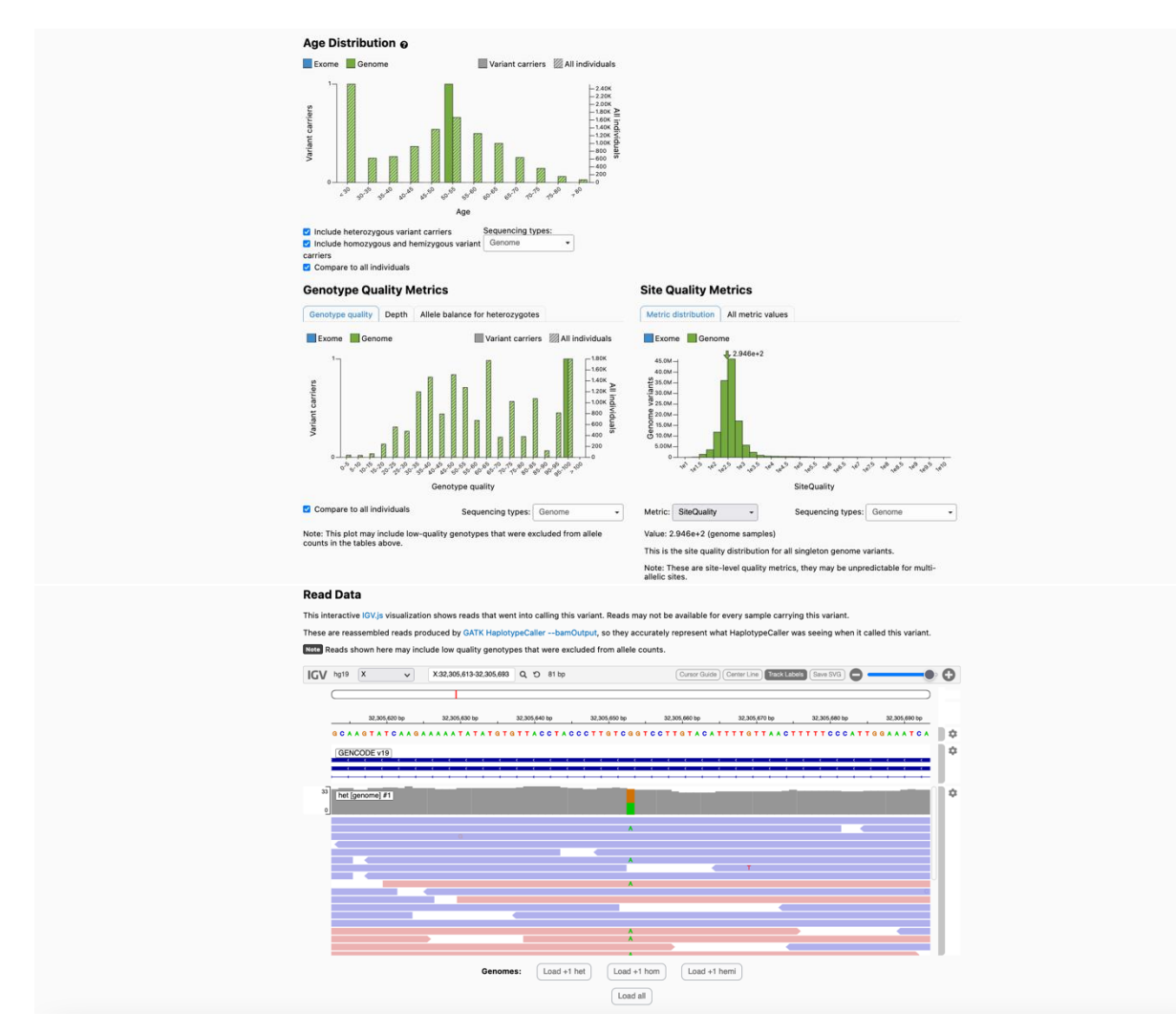

Slika 9.5. Profil varijante u gnomAD bazi podataka

Iz profila varijante, detaljnije možemo saznati neke informacije kao što su broj alela, alelna frekvencija, broj homo i hemizigota, frekvencije u specifičnim populacijama, srodne varijante, predikcija efekta varijante, podaci iz ClinVar-a, dobna distribucija, metrika kvalitete. Također, dostupna je interaktivna IGV (*Integrative Genomics Viewer*) vizualizacija te vanjske poveznice za UCSC pretraživač genoma, baze podataka dbSNP i ClinVar te ClinGen registar alela.

### **Zadaci:**

- 1. Izdvojite podatke iz gnomAD baze podataka o varijanti u *DMD* genu navedenoj kao primjer (c.6283C>T (p.Arg2095Ter)), za koje smatrate da su najvažniji.
- 2. Istražite još neke varijante u *DMD* genu i zabilježite razlike (npr. alelne frekvencije u europskoj populaciji, signifikantnost i slično).

# Vježba 9b: ClinVar

ClinVar je besplatno dostupna javna arhiva izvješća o odnosima između varijacija ljudskog genotipa i fenotipa, s pratećim dokazima. ClinVar olakšava pristup informacijama o utvrđenim odnosima između varijacija ljudskog genoma i promatranog zdravstvenog statusa, te povijesti tumačenja tih informacija. ClinVar obrađuje i pohranjuje unose o varijantama pronađenim u uzorcima pacijenata, tvrdnje koje se odnose na njihov klinički značaj, informacije o podnositelju unosa i druge popratne podatke. Aleli opisani u unosima mapirani su u referentne sekvence i prijavljeni u skladu s HGVS standardom. Tako, predstavlja bazu podataka koja je glavni izvor informacija interaktivnim korisnicima u radu s pacijentima. ClinVar radi u suradnji sa zainteresiranim organizacijama kako bi što učinkovitije i djelotvornije zadovoljio potrebe u polju medicinske genetike.

ClinVar bazi podataka može se jednostavno pristupiti preko NCBI portala (slika 9.6.) ili direktno preko internet pretraživača [\(https://www.ncbi.nlm.nih.gov/clinvar/\)](https://www.ncbi.nlm.nih.gov/clinvar/), zaobilazeći glavni NCBI portal.

| $\rightarrow$ C                  | $O$ A $\bar{e}$ https://www.ncbi.nlm.nih.gov                                                                                                    | $\boldsymbol{\mathcal{L}}$ |                                                                                 |                                                     |                                                                                                    |  |
|----------------------------------|----------------------------------------------------------------------------------------------------|----------------------------|---------------------------------------------------------------------------------|-----------------------------------------------------|----------------------------------------------------------------------------------------------------|--|
|                                  | An official website of the United States government Here's how you know v<br>National Library of Medicine<br>National Center for Biotechnology Information |                            |                                                                                 |                                                     | Log in                                                                                                    |  |
|                                  | √ All Databases<br>Assembly<br><b>Biocollections</b>                                                                                                    |                            |                                                                                 |                                                     | Search                                                                                                    |  |
| <b>NCBI Home</b>                 | <b>BioProject</b>                                                                                                    | BI                         |                                                                                 |                                                     | <b>Popular Resources</b>                                                                                                    |  |
| Resource List (A-Z)              | BioSample                                                                                                    |                            | or Biotechnology Information advances science and health by providing access to |                                                     | PubMed                                                                                                    |  |
| All Resources                    | <b>Books</b><br>ClinVar                                                                                                    | nic information.           |                                                                                 |                                                     | <b>Bookshelf</b>                                                                                                    |  |
| <b>Chemicals &amp; Bioassays</b> | <b>Conserved Domains</b>                                                                                                    |                            | ission   Organization   NCBI News & Blog                                        | <b>PubMed Central</b>                               |                                                                                                    |  |
| Data & Software                  | dbGaP                                                                                                    |                            |                                                                                 |                                                     | <b>BLAST</b>                                                                                                    |  |
| DNA & RNA                        | dbVar                                                                                                    | it                         | <b>Download</b>                                                                 | Learn                                               | <b>Nucleotide</b>                                                                                                    |  |
| Domains & Structures             | Gene                                                                                                    | nuscripts                  | Transfer NCBI data to your                                                      | Find help documents, attend a                       | Genome                                                                                                    |  |
| Genes & Expression               | Genome<br><b>GEO DataSets</b>                                                                                                    |                            | computer                                                                        | class or watch a tutorial                           | SNP                                                                                                    |  |
| Genetics & Medicine              | <b>GEO Profiles</b>                                                                                                    |                            |                                                                                 |                                                     | Gene                                                                                                    |  |
| Genomes & Maps                   | GTR                                                                                                    |                            |                                                                                 |                                                     | Protein                                                                                                    |  |
| Homology                         | HomoloGene                                                                                                    |                            |                                                                                 |                                                     | PubChem                                                                                                    |  |
| Literature                       | <b>Identical Protein Groups</b>                                                                                                    |                            |                                                                                 |                                                     |                                                                                                    |  |
| Proteins                         | MedGen<br>MeSH                                                                                                    |                            |                                                                                 |                                                     | <b>NCBI News &amp; Blog</b>                                                                                                    |  |
| Sequence Analysis                | All MA Cotolog                                                                                                    |                            |                                                                                 | <b>Research</b>                                     | ClinicalTrials.gov Modernization Public                                                                                                    |  |
| Taxonomy                         | <b>Develop</b>                                                                                                    |                            | Analyze                                                                         |                                                     | Meeting<br>05 Apr 2023                                                                                                    |  |
| <b>Training &amp; Tutorials</b>  | Use NCBI APIs and code<br>libraries to build applications                                                                                                  |                            | Identify an NCBI tool for your<br>data analysis task                            | Explore NCBI research and<br>collaborative projects | Join us virtually on April 25 at 12:30 p.m.                                                                                                    |  |
| Variation                        |                                                                                                    |                            |                                                                                 |                                                     | Want to learn more about the uncoming                                                                                                    |  |
|                                  | <b>DO LA</b>                                                                                                    | E<br>П                     |                                                                                 |                                                     | Celebrating 10 Years of ClinVar: Why it is<br>More Important Than Ever!<br>03 Apr 2023<br>Identifying genetic variants and their<br>imnact on health is key to tailoring nationt |  |

Slika 9.6. Odabir ClinVar baze podataka na NCBI portalu [\(https://www.ncbi.nlm.nih.gov/](https://www.ncbi.nlm.nih.gov/))

Ako želimo pretražiti podatke vezane za varijantu od interesa, recimo istu koju smo istraživali u gnomAD bazi podataka, u ClinVar bazi, to možemo uraditi na sljedeći način:

1. Nakon što smo otvorili ClinVar bazu podataka u polje za pretragu unesemo gen i varijantu od interesa (*DMD*: c.6283C>T ili DMD: p.Arg2095Ter) (slika 9.7.).

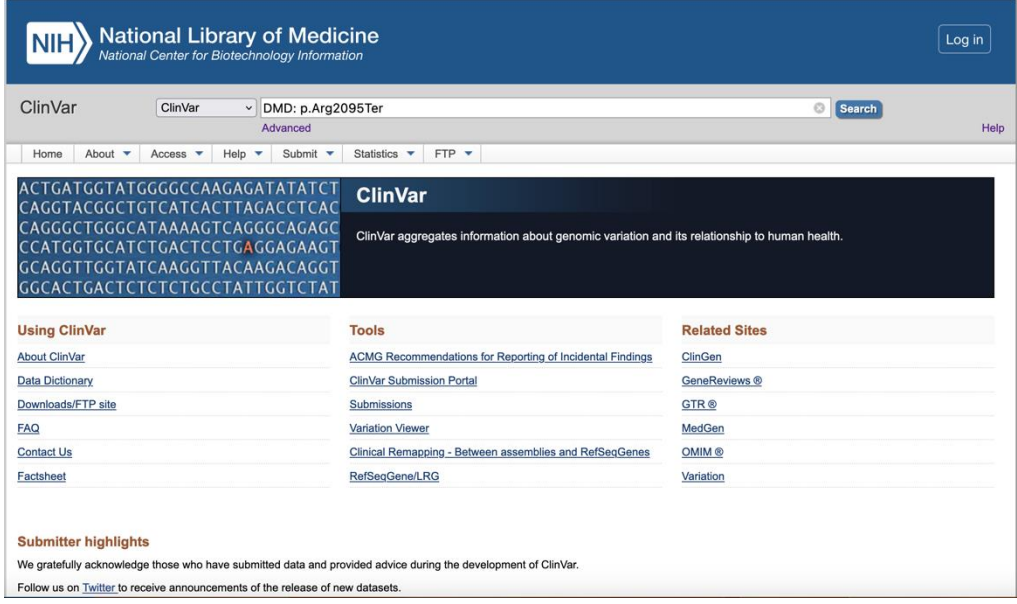

Slika 9.7. Traženje varijante od interesa u ClinVar bazi

Varijantu u ClinVaru možemo tražiti i na druge načine. Možemo tražiti gen od interesa pa dalje, u ovisnosti o dostupnim podacima (npr. ako znamo tip varijante i sl.) primjenom filtera, doći do željenog rezultata.

2. Kao rezultat pretrage, dobijemo profil varijante od interesa na kojem možemo vidjeti različite podatke kao što su interpretacija, tip varijante, citogenetička i genomska lokacija, stanja na koje varijanta utiče, unesene interpretacije i dokazi te referentna literatura (slika 9.8.).

|                                                                                                    | NM_004006.3(DMD):c.6283C>T (p.Arg2095Ter)                                                                  |                                                           |                          |                                 | <b>Cite this record</b> |  |
|----------------------------------------------------------------------------------------------------|----------------------------------------------------------------------------------------------------|-----------------------------------------------------------|--------------------------|---------------------------------|-------------------------|--|
| Interpretation:                                                                                                    | Pathogenic                                                                                                 |                                                           |                          |                                 | $\Omega$                |  |
| <b>Review status:</b><br>Submissions:<br><b>First in ClinVar:</b><br><b>Most recent Submission:</b><br>Last evaluated:<br><b>Accession:</b><br><b>Variation ID:</b><br><b>Description:</b> | 5<br>Aug 14, 2019<br>Mar 11, 2023<br>Nov 14, 2022<br>VCV000094697.25<br>94697<br>single nucleotide variant | ★★☆☆ criteria provided, multiple submitters, no conflicts |                          |                                 |                         |  |
| <b>Variant details</b>                                                                                                    | NM_004006.3(DMD):c.6283C>T (p.Arg2095Ter)                                                                  |                                                           |                          |                                 |                         |  |
| Conditions                                                                                                    | Allele ID:                                                                                                 | 100597                                                    |                          |                                 |                         |  |
|                                                                                                    | <b>Variant type:</b>                                                                                       | single nucleotide variant                                 |                          |                                 |                         |  |
| Gene(s)                                                                                                    | <b>Variant length:</b>                                                                                     | 1 <sub>bp</sub>                                           |                          |                                 |                         |  |
|                                                                                                    | <b>Cytogenetic location:</b>                                                                               | Xp21.1                                                    |                          |                                 |                         |  |
|                                                                                                    | <b>Genomic location:</b>                                                                                   | X: 32287536 (GRCh38)<br>GRCh38 UCSC                       |                          |                                 |                         |  |
|                                                                                                    |                                                                                                    | X: 32305653 (GRCh37)<br>GRCh37 UCSC                       |                          |                                 |                         |  |
|                                                                                                    | HGVS:                                                                                                    | <b>Nucleotide</b>                                         | Protein                  | <b>Molecular</b><br>consequence |                         |  |
|                                                                                                    |                                                                                                    | NM_004006.3:c.6283C>T MANE SELECT @                       | NP_003997.2:p.Arg2095Ter | nonsense                        |                         |  |
|                                                                                                    |                                                                                                    | NM_000109.4:c.6259C>T                                     | NP_000100.3:p.Arg2087Ter | nonsense                        |                         |  |
|                                                                                                    |                                                                                                    | NM_004009.3:c.6271C>T                                     | NP_004000.1:p.Arg2091Ter | nonsense                        |                         |  |
|                                                                                                    |                                                                                                    | more HGVS                                                 |                          |                                 |                         |  |
|                                                                                                    | Protein change:                                                                                            | R2095*, R2087*, R754*, R1972*, R751*, R2091*              |                          |                                 |                         |  |
|                                                                                                    | Other names:                                                                                               | NP_003997.1:p.Arg2095*                                    |                          |                                 |                         |  |
|                                                                                                    | <b>Canonical SPDI: @</b>                                                                                   | NC 000023.11:32287535:G:A                                 |                          |                                 |                         |  |
|                                                                                                    | <b>Functional consequence:</b>                                                                             | $\sim$                                                    |                          |                                 |                         |  |
|                                                                                                    | Global minor allele<br>frequency (GMAF):                                                                   | ٠                                                         |                          |                                 |                         |  |
|                                                                                                    | <b>Allele frequency:</b>                                                                                   | The Genome Aggregation Database (gnomAD) 0.00001          |                          |                                 |                         |  |
|                                                                                                    |                                                                                                    | The Genome Aggregation Database (gnomAD) 0.00005          |                          |                                 |                         |  |
|                                                                                                    | Links:                                                                                                    | dbSNP: rs398124008                                        |                          |                                 |                         |  |
|                                                                                                    |                                                                                                    | VarSome                                                   |                          |                                 |                         |  |

Slika 9.8.a. Prvi dio profila varijante u ClinVar bazi podataka

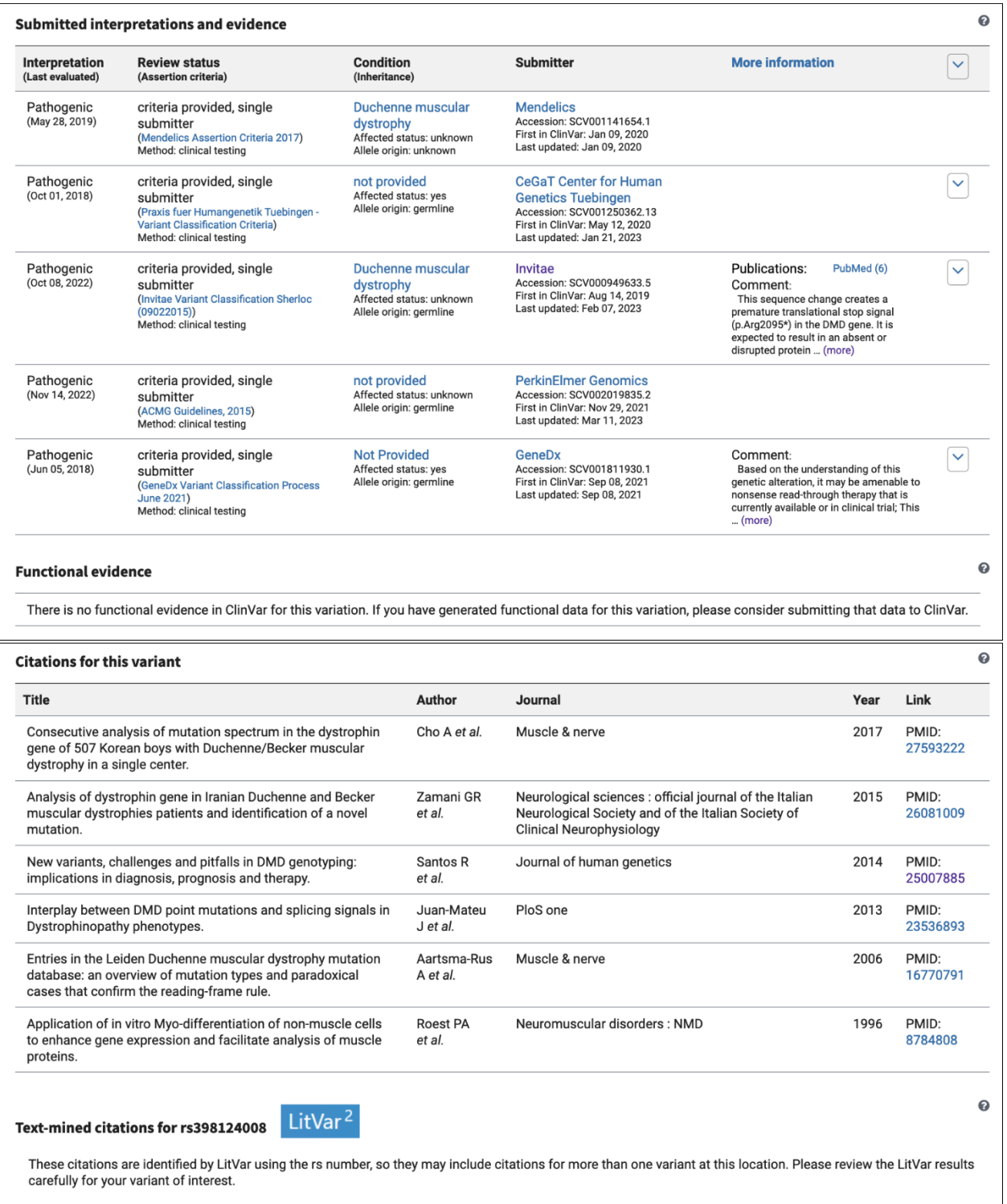

Record last updated Mar 18, 2023 O

Slika 9.8.b. Drugi dio profila varijante u ClinVar bazi podataka

3. Dalje možemo koristiti vanjske poveznice, ako o nečemu želimo znati više. Npr. možemo direktno u PubMed-u otvoriti neku od izlistanih publikacija (slika 9.9.), kako bismo pobliže saznali neke detalje i dalje usmjerili interpretaciju varijante.  $\ddot{\mathbf{0}}$ 

#### **Citations for this variant**

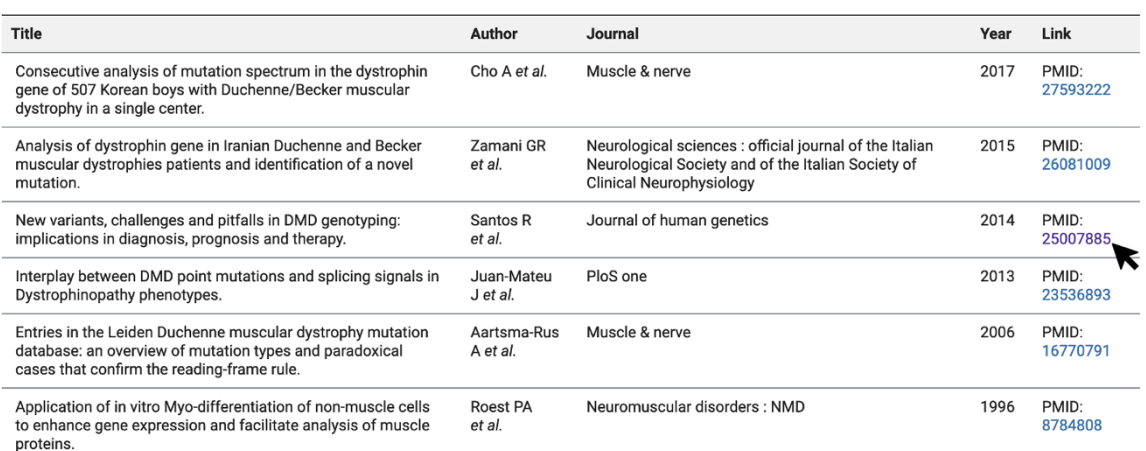

Slika 9.9. Odabir publikacije izlistane u ClinVar bazi za dalje istraživanje podataka o varijanti od interesa

#### **Zadaci:**

- 1. Izdvojite najvažnije informacije iz ClinVar baze podataka o varijanti u *DMD* genu koja je navedena kao primjer.
- 2. Istražite još neke varijante u *DMD* genu, koje su izlistane u ClinVar bazi i zabilježite najvažnije podatke te ih uporedite s onima o varijanti iz prethodnog zadatka, a koja je navedena kao primjer u vježbi.

 $\mathbf \Theta$ 

# Vježba 10: Praktični laboratorijski rad - *PTT* (Protein Truncation Test)

Test skraćivanja proteina (PTT), koji se ponekad naziva test *in vitro* sintetiziranog proteina (IVSP), metoda je za skrining kodirajuće regije gena za mutacije koje rezultiraju preuranjenim završetkom translacije iRNK. Tehnike uključene u izvođenje PTT-a relativno su jednostavne i počinju izolacijom genomske DNK ili RNK.

Lančana reakcija polimeraze (PCR) koristi se za amplifikaciju DNK matrice, obično veličine 1-3 kb, koji se testira in vitro transkripcijom i testom translacije. Skraćeni proteini se identificiraju pomoću natrij-dodecil sulfat poliakrilamidne gel elektroforeze (SDS-PAGE) i autoradiografije ili fluorografije. Jedan, veliki egzon gena može se amplificirati direktno iz genomske DNK u nekoliko preklapajućih fragmenata.

Za PTT je potreban posebno modificirani F prajmer. Pored prajmer sekvence specifične za ciljani gen, ekstenzija na 5′ kraju uključuje T7 promotorsku sekvencu za transkripciju RNK pomoću T7 RNK polimeraze, eukariotsku sekvencu za inicijaciju translacije proteina i ATG mjesto translacije proteina.

Transkripcija i translacija se izvode u odvojenim reakcijama; tokom translacije sintetiziraju se biotin-označeni ili n-terminalno označeni proteini. Produkti translacije se otkrivaju tehnikama imunoblotinga ili hemiluminiscencije.

Protokol PTT

- 1. Analizirajte zadatak za vježbu i napravite popis potrebnog materijala i opreme;
- 2. Zagrijte termoblok na 30 stepeni C
- 3. Pipetirati 1 ul PCR produkta (prethodno pripremljenog) u PCR tubicu
- 4. Pripremite smjesu kako je definirano u tabeli 10.1. Nakon odmrzavanja (odmrznite TnT T7 Quick Mix u ruci), pohranite sve komponente na led! Lizat se može odmrznuti samo dva puta.

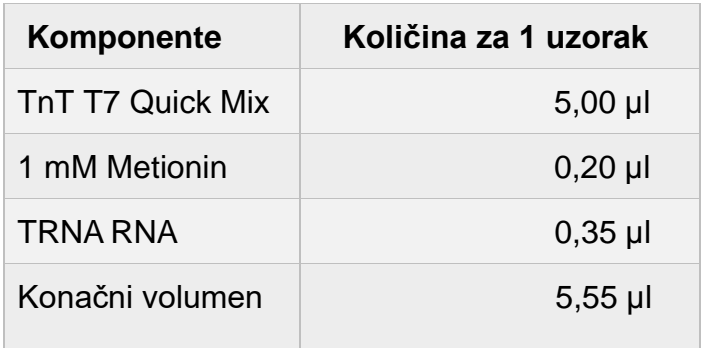

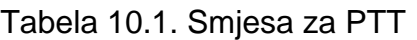

- 5. Dodajte 5,5 ul u svaku tubicu. Imajte na umu da mjehurići zraka mogu inaktivirati lizat. Za nisko koncentrirane PCR proizvode može se koristiti 2 ul PCR proizvoda i smjesa od 5,5 ul.
- 6. Inkubirajte 60 90 min. na 30 °C u toplinskom inkubatoru.
- 6. Zaustavite reakciju dodavanjem 15 ul stop pufera.

# SDS PAGE

- **1.** Očistiti stakla i spejsere alkoholom i destilovanom vodom
- **2.** Složiti stalak za izljevanje zajedno sa staklima i spejserima (kao na slici 10.1.).

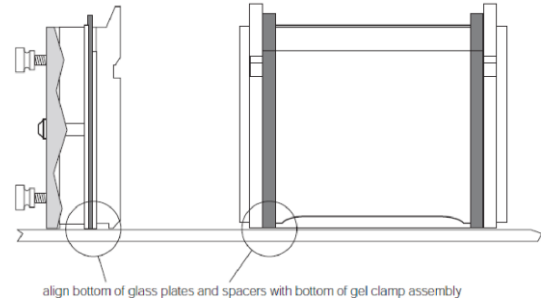

Slika 10.1. Blok za elektroforezu

- **3.** Staviti češalj i obilježiti na staklu flomasterom liniju otprilike 1 cm ispod kraja češlja. Može se i obilježiti dno češljeva sa markerom na staklu da bi se lakše nanosili uzorci.
- **4.** između stakala pipetom nasuti oko 1 ml vode da se provjeri da li složena stakla igdje puštaju vodu. Ako ne, onda pokupiti vodu filter papirom.
- **5.** Napraviti resolving (donji) gel po sljedećoj recepturi (tabela 10.2.):

Za Bio-rad mala stakla sa spacerima od 1 mm 5 ml gela za 1 gel

|                                | Sastav gela    |             |                |           |                |                 |                |           |                |             |
|--------------------------------|----------------|-------------|----------------|-----------|----------------|-----------------|----------------|-----------|----------------|-------------|
|                                |                | 8%          | 10%            |           | 12%            |                 | 14%            |           | 15%            |             |
| Ukupni volumen                 | 5 <sub>m</sub> | $25$ ml     | 5 <sub>m</sub> | $25$ ml   | 5 <sub>m</sub> | $25$ ml         | 5 <sub>m</sub> | $25$ ml   | 5 <sub>m</sub> | $25$ ml     |
| 30% akrilamid/<br>bisakrilamid | $1,3$ ml       | $6.5$ ml    | $1,7$ ml       | 8,5 ml    | 2 <sub>m</sub> | 10 <sub>m</sub> | $2,3$ ml       | $11,5$ ml | $2,5$ ml       | 12,5 ml     |
| 1,5 M Tris HCl                 | $1,3$ ml       | $6,5$ ml    | $1,3$ ml       | $6,5$ ml  | $1,3$ ml       | $6,5$ ml        | $1,3$ ml       | $6,5$ ml  | $1,3$ ml       | $6,5$ ml    |
| ddH <sub>2</sub> O             | $2,3$ ml       | 11,5 ml     | $1.9$ ml       | 9,5 ml    | $1,6$ ml       | 8 ml            | $1,3$ ml       | 6,5 ml    | $1,1$ ml       | $5,5$ ml    |
| <b>10% SDS</b>                 | $50 \mu$       | $250$ $\mu$ | $50 \mu$       | $250 \mu$ | $50 \mu$       | $250 \mu$       | $50 \mu$       | $250 \mu$ | $50 \mu$       | $250 \mu l$ |
| <b>10% APS</b>                 | $50 \mu$       | $250 \mu$   | $50 \mu$       | $250 \mu$ | $50 \mu$       | $250 \mu$       | $50 \mu$       | $250 \mu$ | $50 \mu$       | $250 \mu$   |

Tabela 10.2. Receptura za resolving gel

Pred SAMO IZLIVANJE GELA dodati u gornje sastojke po **5 μl TEMED** za 5 ml gela, **25 μl TEMED** za 25 ml gela. Čim se doda TEMED počinje polimerizacija, te se nakon toga mora brzo raditi.

- **6.** Gel izliti između pripremljenih ploča pomoću pipete do linije označene flomasterom. Na izliveni gel izliti izopropanol do vrha. Paziti da ne ostanu mjehurići u gelu. Ostaviti gel da polimerizira 30 minuta do sat vremena na sobnoj temperaturi.
- **7.** Pripremiti stacking (gornji) gel po sljedećoj recepturi (tabela 10.3.):

|                                | 5%          |              |  |  |  |
|--------------------------------|-------------|--------------|--|--|--|
| Ukupni volumen                 | $3,0$ ml    | $10,0$ ml    |  |  |  |
| 30% akrilamid/<br>bisakrilamid | $0,40$ ml   | $1,34$ ml    |  |  |  |
| 0,5 M Tris HCl                 | $0.78$ ml   | $2,60$ ml    |  |  |  |
| ddH <sub>2</sub> O             | 1,76 ml     | 5,86 ml      |  |  |  |
| <b>10% SDS</b>                 | $30,00 \mu$ | $100,00 \mu$ |  |  |  |
| <b>10% APS</b>                 | $30,00 \mu$ | $100,00 \mu$ |  |  |  |

Tabela 10.3. Receptura za stacking (gornji) gel

Prije IZLIVANJE GELA u gornje sastojke dodati po **3 μl TEMED** za 3 ml gela, **10 μl TEMED** za 10 ml gela. Čim se doda TEMED počinje polimerizacija, te se nakon toga mora brzo raditi.

- **8.** Izliti izopropanol, i posušiti filter papirom. Na donji gel izliti gornji gel pomoću pipete do samog vrha i paziti da se ne formiraju mjehurić i.
- **9.** Staviti češljeve i ostaviti gel da polimerizira 30 minuta do sat vremena na sobnoj temperaturi.
- **10.**Nakon polimerizacije, izvaditi češljeve nakon što se isti zaliju puferom prije vađenja, te isprati džepove sa 1x running puferom pomoću igle i šprice.
- **11.** Pripremiti uzorak proteina za nanošenje na gel imajući u vidu preporučenu količinu: 10-50 μg proteina. Koristiti sljedeću formulu za računanje koliko je uzorka potrebno (u μl): 25/xC proteina (npr. konc proteina je 5,20 μg/μl, znači 25/5,20 je 4,8 μl.). Dodati isti volumen Laemmli 2x pufera te skuhati uzorak na 95°C 5 minuta (najbolje je koristiti tubice od 0,2 ml i PCR). Ovako napravljeni uzorci se mogu čuvati na -20°C do elektroforeze proteina. Napomena: ne praviti više od 15 – 20 μl smjese jer prevazilazi kapacitet gela. .
- **12.**Postaviti gel između ploča u rezervoar, kao što je prikazano na slici za Mini protean II tip bloka (Bio-Rad) (slika 10.2.)

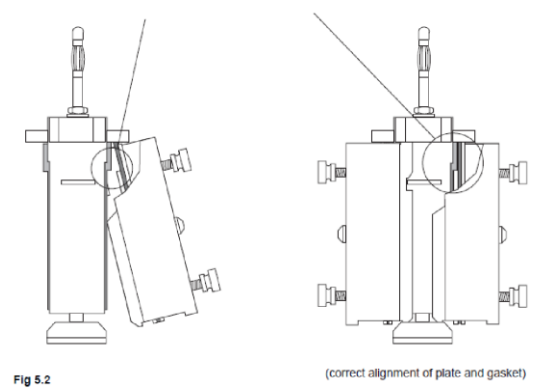

Slika 10.2. Postavljanje gela u između elektroda

Napomena: U slučaju da se vrši elektroforeza samo za 1 gel, potrebno je staviti dummy stakla i na drugu stranu (zajedno sa kompletnim dijelovima kao na gornjoj slici, samo bez spejsera). Volumen gornje posude je oko 150-200 ml (Bio-Rad). Gornju posudu napuniti do kraja sa 1x running puferom, a donju kadicu do otpilike 1 cm iznad dna stakla (za Bio-rad).

- **13.**Staviti elektroforezu na konstantnu voltažu, od 180 do 200 V., na otprilike 45 minuta ili dok boja ne dođe do dna gela.
- **14.**Nakon završetka elektroforeze, isključiti napajanje i ukloniti poklopac bio-rad kade i pažljivo izvući unutrašnje jezgro iz donje komore. Prosuti gornji pufer.
- **15.**Postaviti unutrašnje staklo na stranu i ukloniti spojnicu pritiskom na dole sa obje strane jezička kao na slici 10.3. Skinuti sendvič sa staklenim pločama.

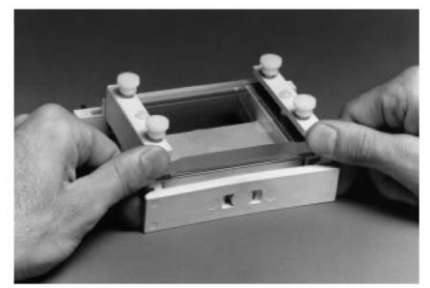

Slika 10.3. Skidanje gela nakon elektroforeze

- **16.**Nježno zavrtjeti spejser tako da se gornja staklena ploča povuče od gela. Ukloniti ploču, gel će se držati na jednoj od ploča.
- **17.**Polako uz pomoć plastičnog balona u kojem je 1x transfer pufer skinuti gel sa stakla u kadicu punu pufera za transfer gela. Nastaviti sa transferom.

### *2. Transfer proteina sa gela na PVDF membranu*

#### *NAPOMENA: TRANSFER BUFFER 1x MORA BITI LEDENO HLADAN PRIJE TRANSFERA*

- 1. Izrezati PVDF membranu na veličinu gela ili dijela gela koji želimo transferirati. Na gornjem desnom ćošku odrezati malo membrane da znamo da ako postavimo membranu prema gore, to će biti strana na kojoj su proteini.
- 2. Staviti PVDF membranu u metanol 30 sekundi (pre-wet), kratko je isprati u destilovanoj vodi i staviti u 1x transfer pufer. Pažljivo rukovati membranom, idealno sa zaobljenom pincetom kako bi se izbjeglo grebanje ili probijanje površine. Napomena: nitrocelulozne membrane se nikad ne stavljaju u metanol jer se u njemu rastvaraju .
- 3. Staviti (soak) papire za filter i spužve u pufer za transfer 10 minuta prije montaže transfer sendviča.
- 4. Složiti sendvič prema slici 10.4. Membrana se stavlja tako da odrezani dio bude na gornjoj desnoj strani. Nježno ukloniti vazdušne mjehuriće valjkom ili epruvetom. Mjehurići između gela i membrane inhibiraju prenos proteina na membranu.

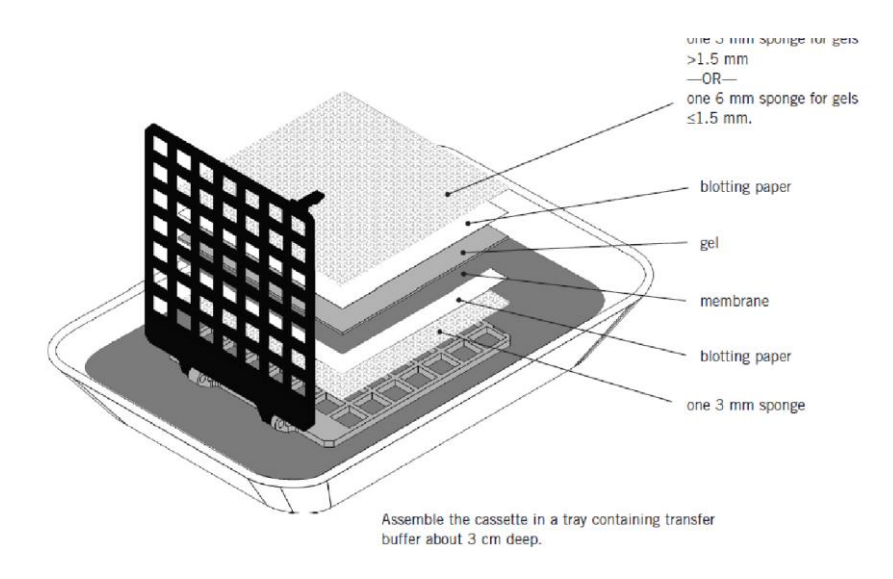

Slika 10.4. Slaganje sendviča za transfer

Napomena: Zatvoriti kasetu i lagano pritisnuti kako bi se zaključali jezičci. Montirana kaseta treba da drži gel u kontaktu sa membranom bez stiskanja gela. Ako se sendvič čini labavim, dodati listove filter papira; ako je sendvič jako pritisnut, zamijeniti gornji sunđer (iznad gela)

listom filter papira.

- 5. Staviti sendvič u tank za transfer, kasetu staviti crni dio prema crnom dijelu. Početi transfer na 200mA (konstantna amperaža) 1 sat. Napomena: crni dio je katoda (-), i na njega ide crni kabal a sivi je anoda (+) i na nju ide crveni kabal. Na dno tanka dodati magnet i sve staviti na magnetnu mješalicu, tako da se magnet vrti i čini konstantnim temperaturu u tanku u toku transfera. Po mogućnosti može se i ubaciti zaleđeni pingvim.
- 6. Nakon završenog transfera, gel, filtere baciti a membranu staviti na bloking. U slučaju da je potrebno obojiti membranu da se vidi transfer proteina, to uraditi prije blokinga membrane, prema uputstvima proizvođača staining pufera.
- 7. Nakon transfera, membranu odmah prebaciti u blocking pufer 3-5% nemasno mlijeko u 1xTBST puferu, i to oko 30-50 ml pufera po membrani. Blokirati membranu na sobnoj temperaturi uz konstantno miješanje na mješalici 1 sat.
- 8. Dodati detekcioni reagent prema uputstvima proizvođača. Za Luminata Classico Western HRP substrate (Millipore) Staviti membranu na plastičnu foliju u plastičnu kutiju i staviti na membranu od 3 do 6 ml substrata. Inkubirati 2 do 5 minuta na sobnoj temperaturi Ocijediti višak supstrata i zamotati membranu u plastičnu foliju

Membranu uslikati, ekspozicija od 1 do 5 minuta. Signal će biti stabilan oko pola sata.

# **Zadatak:**

- 1. Analizirati zadatak za vježbu; napraviti popis potrebnog materijala i opreme u vlastitu laboratorijsku bilježnicu!
- 2. Napraviti PTT za dati uzorak. Nakon toga označiti i objasniti sliku 10.5.:

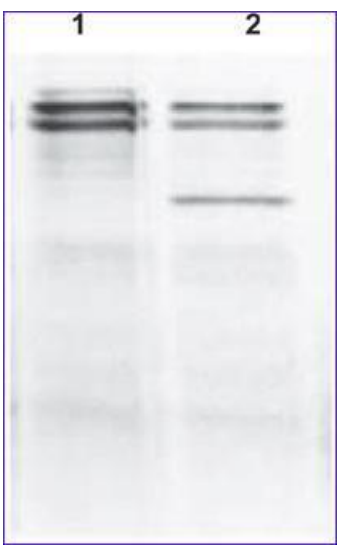

Slika 10.5.

# Vježba 11: Praktična prezentacija principa funcionisanja DNK čipova

"DNK čip" ( engl. DNA microarray ili DNA oligoarray) je zbirni naziv za tehnologiju hibridizacije specifične za sekvencu DNK iz ispitivanog uzorka sa oligonukleotidnim probama imobiliziranim na pločici (čipu) – slika 11.1. Probe su dizajnirane na način da odgovaraju poznatim varijantama testiranih lokusa, tako da je za isti genski lokus moguće razviti pločice sa dvije ili više alternativnih varijanti – oligonukleotidnih proba. Rezultat hibridizacije za konkretni biološki uzorka ispitanika su hibridizacija uzorka gDNK sa samo jednom probom – *homozoigot* ili sa dvije probe – *heterozigot.* Pokrovnost čipa zavisi od vrste analize i može se kretati od jednog lokusa – *"makročip*" (pojedinačnog polimorfizma) do kompletnog genoma -*mikročip* (čovjeka ili drugih model organizama). U humanim dijagnostičkim aplikacijama se koriste mikročipovi visoke rezolucije od nekoliko desetina hiljada lokusa pa nadalje. Čipovi po tome mogu biti "cjelogenomski" ili vezani samo za određeni region genoma npr. jedan ili nekoliko hromosoma. Posebno su važna metoda u dijagnostici nepoznatih oboljenja, tj. kada nije moguće napraviti precizniju medicinsku (diferencijalnu) dijagnostiku kao što je slučaj kod sumnje na rijetka i nasljedna oboljenja u perinatalnom dobu i ranim fazama životnog razvoja.

Primjer takve primjene je a*CGH* ( eng. comparative genome hybridization array) gdje se rezultat genomske hibridizacije mikročipa pacijenta/ispitanika komparira (poredi) sa rezultatom genomske hibridizacije zdrave (kontrolne) jedinke. Odstupanja su suspektna mjesta mutacija koja se dalje evaluiraju u kontekstu uputne dijagnoze. Vrsta genetičkih promjena koje se mogu analizirati i vizuelizirati pomoću metode mikročipova su: tačkaste mutacije, varijacije u broju kopija (eng. copy number variants

ili CNV), te manje i veće delecije i duplikacije gena i hromosomskih segmenata. Često je komplementarna metoda sekvenciranju (Sanger i NGS) zbog mogućnosti precizne lokalizacije uočenih delecija i duplikacija koje nisu "vidljive" u procesima sekvenciranja (linearne analize slijeda nukleotida).

"RNK čipovi" (engl. RNA microarray) su čipovi kojim je moguće analizirati prisustvo iRNK u uzorku tj. indirektno ekspresiju/aktivnost ciljanih gena. Razlika je u vrsti proba koje obuhvataju samo kodirajući dio gena i načinu pripreme uzorka pacijenta/ispitanika (ukupna RNK se izolira, a nakon toga sintetizira komplementarna DNK (cDNK) u procesu reverzne transkripcije - vidi "reverzna transkripcija").

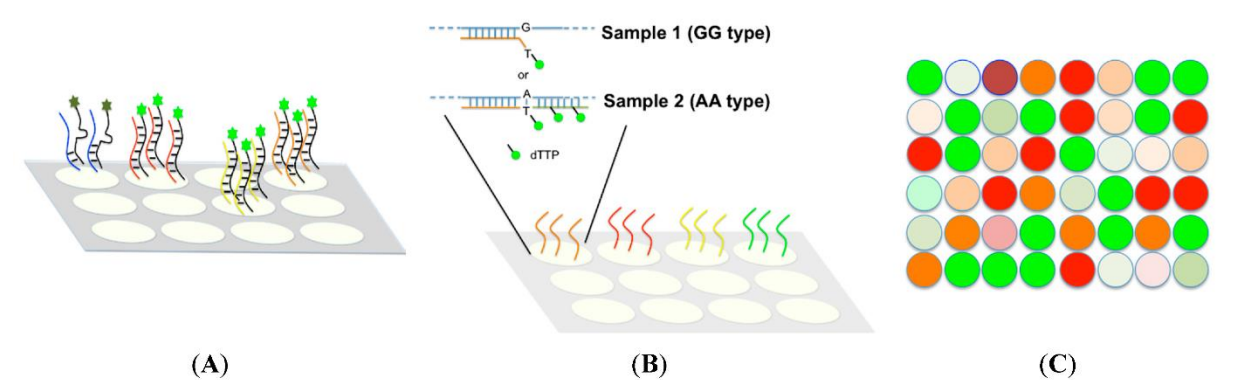

Slika 11.1. Shematski prikaz procesa (slika preuzeta iz Huang C-W et al. 2015); A- prikaz fiksiranih oligoonukleotidnih proba na čvrstoj ploči, B- priprema uzorka za alel-specifičnu hibridizaciju i C- očitavanje rezultata nakon hibridizacije – svaka boja korespondira unaprijed utvrđenoj mogućoj kombinaciji alela

Ključni faktori uspješnosti i pouzdanosti metode su:

- kvalitet DNK izolirane iz biološkog uzorka pacijenta/ispitanika (vidi: "tehnike izolacije NK");
- pokrivenost testiranog regiona tj. rezolucija čipa;
- kvalitet izvođenja procedure (osjetljivost procesa u fazi hibridizacije i jačina vezivanja probe uvjetuju preciznost rezultata);
- tehnička osposobljenost/ vještine analitičara (tehnički zatjevna metoda);
- analitičke metode obrada sirovih podataka nakon izvođenja postupka i očitavanja (tehnički zahtjevna).

#### **Zadaci:**

- 1. Kako biste se pobliže upoznali sa metodom pogledajte videoprezentacije na linku<https://youtu.be/0ATUjAxNf6U> te [https://youtu.be/9U-9mlOzoZ8,](https://youtu.be/9U-9mlOzoZ8) <https://youtu.be/VNsThMNjKhM> ili prema vlastitom pretraživanju, pa odgovorite na sljedeća pitanja:
	- a. za kakve analize koristimo mikročipove koje su moguće primjene u biljnij, animalnoj i humanoj genetici?
	- b. koju vrstu biološkog uzorka možemo analizirati pomoću ove metode?
	- c. koja su ključna ograničenja ove metode, a koje su njene prednosti?
- 2. Navedite popis vještina su vam neophodne da biste samostalno mogli provesti analizu uzorka primjenom komparativne genomske hibridizacije visoke rezolucije.
- 3. Uporedite ovu metodu sa MLPA metodom; koje su sličnosti i razlike, koja su ograničenja jedne i druge metode?

# Vježba 12: Praktična prezentacija metodologije HLA genotipizacije – celijakija

Celijakija (GE-glutenska enteropatija) je hronična upalna autoimuna bolest koja primarno utiče na proksimalne dijelove tankog crijeva. Bitne karakteristike su trajna (doživotna) nepodnošljivost glutena, visok stepen oštećenja sluznice tankog crijeva i široki spektar kliničkih simptoma. Tipični simptomi uključuju nadutost, dijareju te posebno usporen rast i razvoj djece kod djece (*eng. FTT-failure to thrive*) zbog malapsorpcije nutrijenata. Na molekularnoj razini, okidač celijakije predstavlja imuna reakcija na gluten kod *nasljedno predisponiranih osoba*. Sistem antigena tkivne podudarnosti je određen nizom gena koji su smješteni na hromosomu 6. Geni nose naziv MHC (engl.-*major histocompatibility complex-MHC*), a njihov produkt su molekule MHC. Kod ljudi je istoimeni sistem najprije otkriven na leukocitima zbog čega nosi naziv humani leukocitni antigen (engl.-*human leukocyte antigens-HLA*). Postojanje određenog alela HLA kod nosioca povećava vjerojatnost za pojavu određene bolesti. Bolesti između kojih postoji povezanost s nekim alelima HLA su: ankilozirajući spondilitis (B27), šećerna bolest ovisna o inzulinu (DR3, DR4, DR3/4), miastenija gravis (DR3), Goodpastureov sindrom (DR2), multipla skleroza (DR2), autoimuna hipertireoza (DR3), sistemni eritematozni lupus (DR3) i mnoge druge.

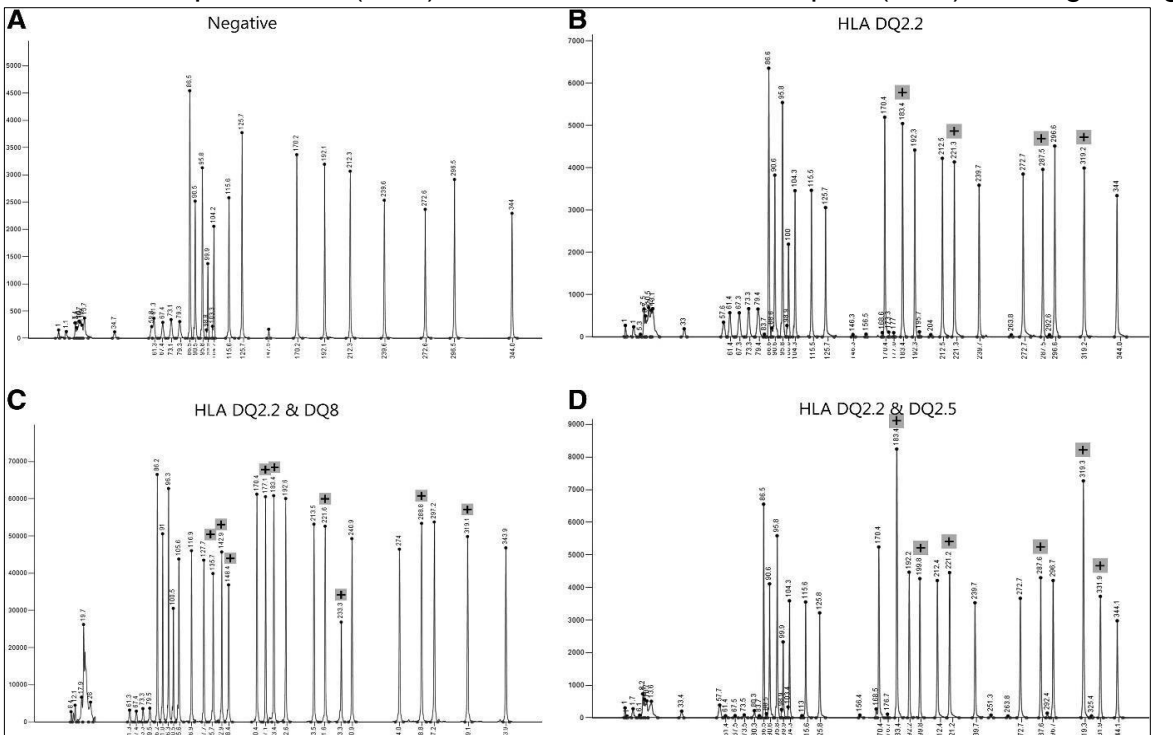

Slika 12.1. - Rezultat genotipizacije osoba koje nose različite alele humanog leukocitnog antigena (HLA). A - Negativan uzorak ("wildtype") za HLA-DQ2.2, HLA-DQ2.5 i HLA-DQ8. B - HLA-DQ2.2-pozitivan uzorak (predisponirajuća mutacija potvrđena), koji pokazuje

heterozigotni signal za HLA-DQB1\*02 alel. C - HLA-DQ2.2- i HLA-DQ8-pozitivni uzorak (predisponirajuća mutacija potvrđena). D - HLA-DQ2.2- i HLA-DQ2.5-pozitivni uzorak, koji pokazuje homozigotni signal za alel HLA-DQB1\*02 (predisponirajuća mutacija potvrđena).

Humani leukocitarni antigen je jedan od glavnih faktora u patogenezi celijakije. Njegova hromosomska lokacija je 6p21 gdje je smješteno na stotine gena s nekom imunološkom funkcijom. Prisustvo DQA1\*05 i DQB1\*02 osjetljivih alela podrazumijeva formiranje α i β lanaca HLA DQ2 heterodimera koji je prisutan u oko 90-95% osoba s celijakijom. Najvažniji genetički faktor rizika za razvoj CD-a je prisutnost HLA-DQ2 (kodirani alelima A1\*05 i B1\*02) i HLA-DQ8 (kodirani alelima A1\*03 i B1\*0302) heterodimera. Gotovo svi pacijenti s CD-om nosioci su jedne od ovih vrsta HLA (HLA-DQ2 u oko 95% osoba s CD-om i HLA-DQ8 u 5% osoba s CD-om).

Jedan od komercijalno dostupnih kitova za dijagnostiku celijakije – *MLPA Probemix P438-D3 celijakija* sadrži 20 MLPA proba sa proizvodima za pojačavanje između 130 i 344 nt (slika 12.1). Ovo uključuje 11 proba specifičnih za detekciju HLA-DQA1 i HLA-DQB1 alela, koji generišu signal samo kada je alel prisutan. Osim toga, uključeno je devet referentnih proba koje otkrivaju autosomne hromosomske lokacije. Za identifikaciju HLA – DQ2 i HLA – DQ8 koristi se klasični MLPA protokol koji je opisan u vježbi 7.

# **Zadatak:**

- 1. Analizirati zadatak (pod 2) i napraviti popis neophodnog materijala i opreme za izvođenje vježbe;
- 2. Pripremiti MLPA reakciju za genotipizaciju HLA DQ2 i HLA DQ8 lokusa i objasniti dobijenu sliku.

# Vježba 13: Praktični laboratorijski rad u molekularno -genetičkoj dijagnostici oboljenja

Dijagnostičke metode su metode čijom realizacijom se dobijaju jasno definisani ishodi: potvrda ili odbacivanje uputne dijagnoze. Dakle, za uspješnost dijagnostičkog postupka neophodno je postaviti jasnu uputnu dijagnozu (hipotezu). Uputna dijagnoza (hipoteza) može biti heterogena i manje ili više specifična ovisno o tome u koju svrhu se upotrebljava od toga da se sumnja na prisustvo koliformne bakterije u vodenom rezervoaru (sistemu) do sumnje na genetički uvjetovanu mišićnu distrofiju.

Radna hipoteza (uputna dijagnoza)

Za uspješnost procesa laboratorijsko-genetičke dijagnostike neophodno je analizirati fenotip koliko god je to moguće i postaviti realnu hipotezu (uputnu dijagnozu). Kada je riječ o medicinskoj dijagnostici, nadležni liječnik specijalista analizira literaturu iz pripadajuće oblasti i na osnovu postojeće kliničke slike postavlja radnu dijagnozu koju potvrđuje ili odbacuje testiranjem. Molekularno-genetičko testiranje je vrijedan izvor egzaktnih i visokospecifičnih bioloških informacija koje su dobra podloga za uspostavljanje konačne dijagnoze od strane ordinirajućeg ljekara.

U određenim slučajevima u uputnoj dijagnozi nije moguće precizno definisati vrstu genetičkog testiranja koju je neophodno provesti, pogotovo kad je riječ o epidemiološki rijetkim medicinskim fenomenima s kojim se ordinirajući ljekar susretne jednom ili nijednom u toku svog radnog vijeka ili zbog nemogućnosti provođenja diferencijalnodijagnostičkog postupka u određenim kliničkim uslovima (nepostojanje kliničkih procedura npr. radioloških metoda ili drugih oblika karakterizacije bolesti). Liječnik ili dijagnostički tim u saradnji sa kliničkim genetičarom definiše sve moguće i primjenjive genetičke testove i bira racionalne strategije testiranja. Strategija testiranja je algoritam – serija paralelnih ili sukcesivnih analiza koje je potrebno provesti za što potpunije i pouzdanije ispitivanje uputne dijagnoze.

Pouzdanost molekularno-genetičke analize

Pouzdanost provedenog genetičkog testiranja određeni su ishodom provedene laboratorijsko-genetičke procedure/postupka (vidi Vježbu 1).

U nastavku ćemo dati primjer racionalne genetičke dijagnostike za oboljenje – Hemofilija tipa A;

I) Opis slučaja:

Dječak star 6 godina se javio ljekaru zbog otečenosti u zglobovima i modricama po tijelu koje jako dugo traju. Posebno mu otečeno koljeno desne noge stvara problem pri kretanju. Ljekar je pri pregledu uočio krvarenje na svim većim zglobovima. Majka negira prisustvo sličnih slučajeva u porodici. Od značajnih događaja pominje ranu smrt svoga brata koji je kao dijete na selu pao sa stabla šljive i iznenada umro nakon tri dana. Proband (indeks pacijent) je jedino dijete u porodici. Njegova majka ima sestru koja planira porodicu.

II) Analiza slučaja

Liječnik je diferencijalnom dijagnostikom i laboratorijskom obradom isključio moguće druge uzroke krvarenja što je dovelo do suspektne dijagnoze nekog nasljedno uvjetovanog oblika krvarenja. Pretraživanjem literature po karakteristikama fenotipa izdvajaju se hemofilija tipa A i B (slike 13.1, 13.2, 13.3). Analiza rodoslova sugerira Xvezani tip nasljeđivanja. Neobjašnjivo krvarenje nakon ozljede, otečenost i krvarenje zglobova sugeriraju poremećaj koagulacije od kojih je najčešća hemofilija.

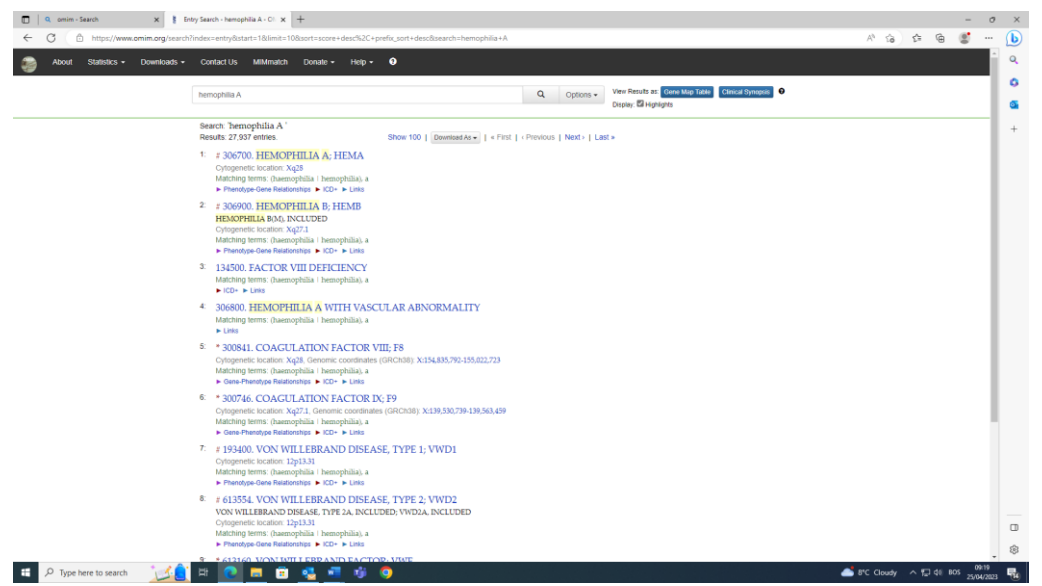

Slika 13.1. Pretraživanje OMIM baze za nasljedno uvjetovane bolesti koagulacije sa ciljanim fenotipskim karakterima

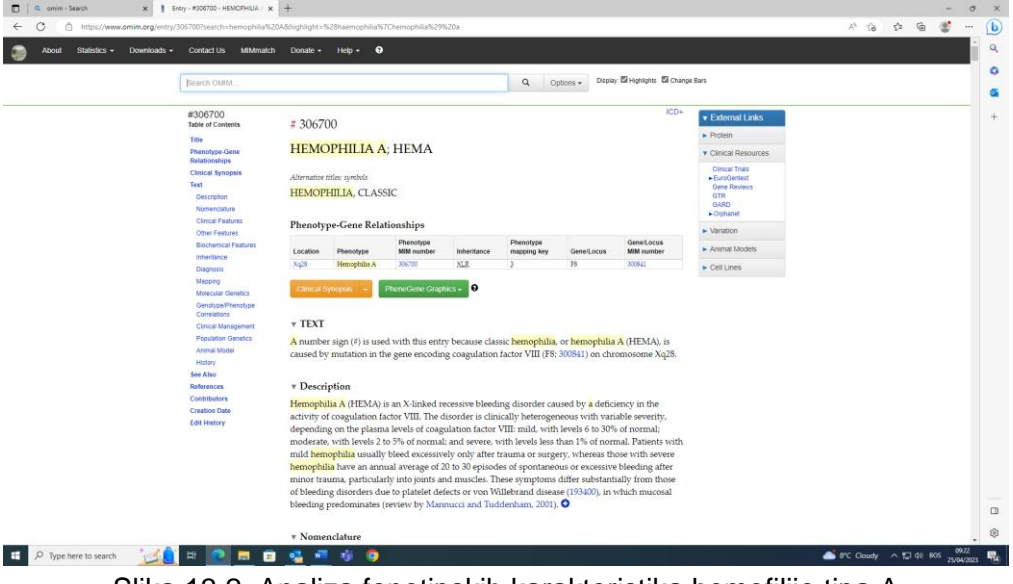

Slika 13.2. Analiza fenotipskih karakteristika hemofilije tipa A

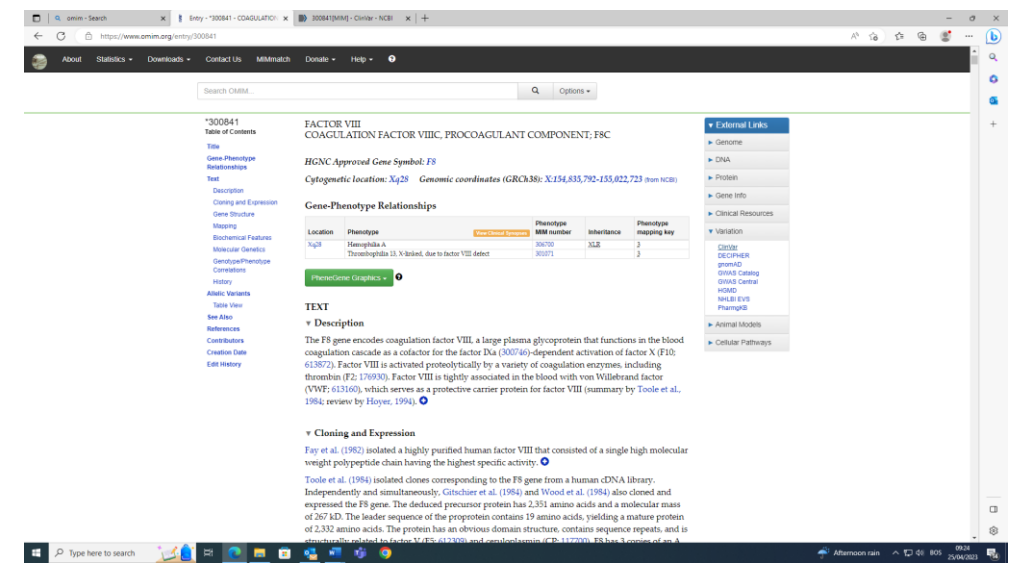

Slika 13.3. Analiza genotipskih karakteristika hemofilije, gena F8 i najčešćih mutacija ovog gena

III) Strategija genetičkog testiranja

Genetičar se odlučuje za strategiju skrininga najčešćih mutacija F8 gena po logičnom slijedu: inverzija introna 1 (iso-PCR, PCR-RFLP), inverzija introna 22 (iso-PCR i PCR-RFLP), krupne delecije i duplikacije (MLPA) i tačkaste mutacije.

Rezultat analize je kako slijedi:

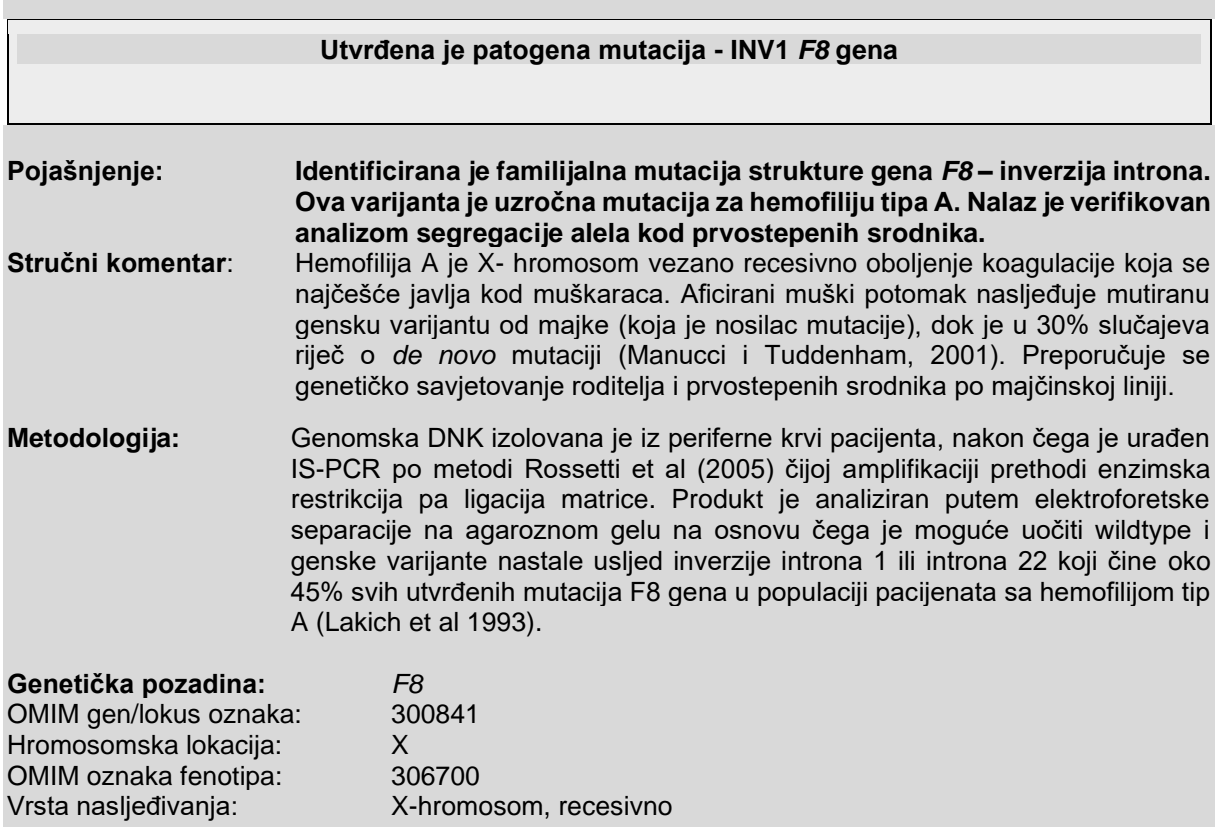

### **Zadaci:**

- 1. Nacrtajte rodoslov na bazi dostupnih podataka u prikazu gore navedenog slučaja;
- 2. Podijelite se u grupe od najviše 4 studenta. Izaberite jedno nasljedno uvjetovano oboljenje koje ćete analizirati – vodeći se datim primjerom pronađite ga u OMIM bazi podataka [\(www.omim.org\)](http://www.omim.org/); koja mu je OMIM jedinstvena oznaka?
- 3. Proučite dijelove klinički sinopsis, vrstu nasljeđivanja i napišite moguću uputnu dijagnozu za hipotetski slučaj svoje grupe. Pokušajte navesti i moguće veze sa članovima bliže (i dalje) porodice; Nacrtajte rodoslov;
- 4. Uz pomoć asistenta ili demonstratora identificirajte do kojeg nivoa su vam poznate genetičke informacije; Koje su pristupi analize mogući; Koji su mogući u vašoj laboratoriji; Zašto je pristup koji ste odabrali "najracionalniji"?
- 5. Ako ste se odlučili za metodu šta vam je ciljna sekvenca za analizu (DNK, RNK, protein?)
- 6. Skicirajte algoritam testiranja. Odredite koja vam je oprema neophodna za implementaciju strategije?
- 7. Koju biste strategiju izabrali da ljekar nije dobio informaciju o umrlom ujaku (daidži)? Zašto je ta informacija važna? Nacrtajte rodoslov.

# Vježba 14: Multimedijalni prikaz *in vivo* i *ex vivo* genske terapije

Mogući uzroci genetičkih oboljenja su odsustvo proteina (delecija ili *nedostatak* gena), prevelika količina proteina (*duplikacija* ili *multiplikacija* gena) ili nefunkcionalan protein (*supstitucijska mutacija gena*). Svaku od ovih promjena je moguće (teoretski) korigovati ako bismo u bolesno tkivo unijeli ispravnu šifru (gen) za sintezu funkcionalnog proteina. Na tome se bazira princip genske terapije koja je prvi put uspješno provedena 1990. godine na dječaku koji je patio od sindroma urođene imunodeficijencije (teškog oboljenja imunog sistema).

Genska terapija je zbirni naziv za postupke bazirane na neutralizaciji genetičke promjene (mutacije) koja je direktni uzrok nekog oboljenja, a za koju ne postoji konvencionalna terapijska opcija. Bazira se na eksplantaciji (biopsiji) oboljelog tkiva pacijenta- izolaciji i kultivaciji njegovih ćelija, "genetičkom popravku" mutacije, te njihovoj multiplikaciji i vraćanju u organizam pacijenta - (re)transplantaciji.

Genska terapija se dijeli na "in vivo" i "ex vivo" oblik ovisno o tome da li su ćelije tretirane van organizma (npr ćelije jetre) ili u organizmu (npr. limfociti ili ćelije kože). Ključna faza genske terapije je "genetički popravak" u suštini znači introdukcija ispravne alelne varijante gena koja funkcionalno dovodii do sposobnosti sinteze ispravne verzije proteina – nosioca genske funkcije koja kod oboljelih izostaje. To znači da se ispravna DNK sekvenca pomoću vektora "implantira" u genom ćelija pacijenta i kada se ta funkcionalnost provjeri, ćelije ponovo vraćaju u organizam pacijenta. U genskoj terapiji općeprihvaćene su tehnike klasičnog genetičkog inženjerstva, gdje se "korigirani gen" pomoću vektora ili za čovjeka prirodnog infektivnog agensa (oslabljeni virus) unosi u ćeliju i implantira u genom. Metoda nema apsolutnu efikasnost jer popravak svih ćelija nije moguć. Efekat je ipak mjerljiv jer implantirani "korigovani gen" biva translatiran u protein koji ima terapijski efekat – eliminacija uzroka bolesti. Treba pritom znati da efekat genske terapije nije trajan i da zavisi i od gena (biološke funkcije) koja se koriguje, kao i tehnike genetičke modifikacije ćelija.

Moguće metode za genetički popravak u genskoj terapiji o kojim se sve više govori su uređivanje gena/genoma (CRISPR-Cas) pomoću kojeg je moguć popravak do nivoa jedne baze u sekvenci gena primjenom vlastitih mehanizama popravka domaćina. Maksimalni učinak teoretski je moguće postići ako se bioptirane ćelije embriona "koriguju" i reimplantiraju u embrion. Rezultirajući organizam će biti svojevrstan mozaik – jer adultni organizam nosi određeni postotak (do 50%) ćelija sa korekcijom. Ovo se smatra terapijom budućnosti za potomke roditelja koji ne mogu prirodnim putem ostvariti zdravo potomstvo.

Etičke dileme u primjeni genske terapije postoje zbog mogućnosti zloupotrebe i nejednake i neravnopravne dostupnosti svima. Genska terapija mora biti prethodno odobrena od strane regulatornih agencija (EMEA, FDA ili sl.) kako bi se procijenio i eliminisao rizik za pojedinca i čovječanstvo.

# **Zadaci:**

- 1. Samostalno pogledajte videoprezentaciju genske terapije na dodijeljenim linkovima npr. [\(https://youtu.be/kAtd9X29SdQ](https://youtu.be/kAtd9X29SdQ) ).
- 2. Izaberite jedan primjer monogenskog oboljenja (OMIM) gdje bi genska terapija bila primjenjiva! Koji je gen u pitanju (Gene ID) i koja mutacija (SNP ID ili ClinVar ID)?
- 3. Podijelite se u grupe i diskutujte (*pro* et *contra*) o genskoj terapiji kako zaštititi dobrobiti pojedinca i čovječanstva?
- 4. Šta mislite o mogućoj primjeni matičnih ćelija u genskoj terapiji? Koja su njena ograničenja, a koje prednosti?

Vježba 15: Praktični prikaz rekombinacije; Praktični prikaz unosa vektora u bakterijske stanice; Multimedijalni prikaz bioreaktora u produkciji lijekova

### **CRISPR/Cas9 – metoda uređivanja genoma**

CRISPR/Cas9 (*Clustered Regularly Interspaced Short Palindromic Repeats CRISPRassociated protein 9*) modifikacija je tehnika genetičkog inženjerstva kojom je moguće promjeniti jednu, tačno određenu bazu, u DNK lancu. Modificiranje je moguće zahvaljujući sposobnosti CRISPR kompleksa da prepozna, isječe i reparira ciljanu DNK molekulu. CRISPR kompleks sastoji se od: proteina/endonukleaze Cas9 koji služi kao poveznica između gRNK (guideRNA) i gena (DNK sekvence) koji želimo modificirati. Osim ove uloge, Cas9 također restriktira dvolančanu DNK na mjestu prepoznavanja.

Drugi dio CRISPR kompleksa je gRNK (guideRNA). Sama gRNK je kombinacija CRISPR RNK (crRNA) i trans-aktivirajuće CRISPR RNK (tracrRNA). tracrRNA se veže za Cas9 protein sa jedne i za crRNA sa druge strane. Funkcija crRNA je da prepozna DNK sekvencu ciljanog gena koji treba modificirati i veže je za Cas9 protein koji je onda isjeca na mjestu prepoznavanja. Važno je napomenuti da sam protein vrši specifično presjecanje DNK lanca, ali ne i njegovu modifikaciju (reparaciju).

Treći dio CRISPR kompleksa je DNK matrica. Kada Cas9 protein presječeDNK molekulu (gena) od interesa, u ćeliji se pokreću mehanizmi za DNK reparaciju u smislu da ćelija preko proteina za reparaciju traži DNK matricu koji joj služi za "krpljenje" oštećene DNK od interesa. Ako u ovom trenutku preplavimo ćeliju modificiranom matricom DNK koja je slična u većini sekvence (osim u dijelu koji nosi željenu *point* mutaciju) sa originalnom, ćelijskom DNK sekvencom, možemo navesti ćelijske reparativne mehanizme da oštećenu DNK sekvencu reparira sa našom modificiranom sekvencom umjesto sa originalnom ćelijskom. Na ovaj način se dobija DNK sekvenca koja nosi modificiranu bazu na poziciji na kojoj želimo.

Postupak ćemo objasniti na primjeru modifikacije nepatogenog bakterijskog soja *E.coli*  tako što ćemo je modificirati za rast na podlozi koja sadrži streptomicin, a na koji inače ovaj soj *E.coli* nije rezistentan. Streptomicin na ovaj soj djeluje tako da se veže za bakterijske ribozome, onemogućuje sintezu proteina te tako dovodi do zaustavljanja bakterijskog rasta.

Modifikacija se ogleda u tome da u DNK lancu, u djelu gena koji kodira sintezu proteina koji služi kao receptor za vezanje streptomicina, uvodimo specifičnu tačkastu mutaciju (A>C) koja za rezultat ima translacionu promjenu lizina u treonin. Na taj način mjenjamo receptorski protein za koji se veže streptomicin što onemogućava njegovo djelovanje.

# **Transformacija bakterija**

Prilikom izvođenja CRISPR/Cas9 tehnike koristimo i druge metode manipulacije genetičkim materijalom kao što je **bakterijska transformacija**. Nespecifično prihvatanje malih fragmenata solubilizirane DNK iz spoljašnje sredine od strane bakterijske ćelije naziva se bakterijska transformacija. Transformacija je moguća zahvaljujući postojanju specijalnih DNK vezujućih proteina na ćelijskom zidu bakterije. Pomoću njih bakterijske ćelije su sposobne prihvatiti fragmente strane DNK.

U procesu transformacije kod ovih organizama, ćelija proizvodi faktor kompetentnosti (*competence factor*) da bi stimulirala ćeliju da usvoji stranu DNK. One ćelije koje su sposobne da prihvate stranu DNK nazivamo **kompetentnim**  ćelijama.

Dvolančana molekula donorske DNK se vezuje na površinu ovakve ćelije pomoću specifičnih DNK vezujućih proteina. Jedan lanac degradiraju bakterijske nukleaze dok se drugi, nedegradirani lanac veže sa specifičnim kompetentim proteinom koji je smješten na plazmalemi. Ovakva, sada jednolančana molekula vezana sa proteinom ulazi u ćeliju i integrira se u recipijentni genom.

Neki organizmi prirodno imaju sposobnost kompetentnosti, a kod mnogih bakterijskih vrsta i sojeva svojstvo kompetentnosti se može inducirati. Izazvanu kompetentnost nazivamo **indukovanom** kompetentnošću. U bakterijskim ćelijama kompetentnost možemo inducirati na više načina. Jedan od najćešćih načina je hemijska metoda pomoću CaCl<sub>2</sub> i MgCl<sub>2</sub> – a.

Indukcija kompetentnosti CaCl<sup>2</sup> i MgCl<sup>2</sup> – om moguća je zbog toga što je ćelijska membrana permeabilna za Cl · jone ali nepermeabilna za Ca+ jone. Sa vanjske strane bakterijske membrane pozitivni Ca jon kontaktira sa negativno naelektrisanom ćelijskom membranom, a istovremeno i sa negativnom fosfatnom grupom stranog DNK fragmenta. Na ovaj način neutralizira im naboj i molekula DNK se adsorbira na bakterijsku membranu.

Pošto je membrana propusna za Cl jone oni ulaze u ćeliju i sa sobom povlače i molekule vode. Skupa sa vodom u ćeliju ulazi i molekula DNK.

Uporedo sa hemijskom indukcijom primjenjuje se i **termička** indukcija. Kada se temperatura bakterijske okoline povećava do 42°C dolazi do ekspresije gena zvanih "geni toplotnog šoka" ili *Heat shock genes***.** Ova skupina gena kodira široku porodicu HSP-ova (*Heat shock proteins)* koja je u bakterijskim ćelijama odgovorna za odgovor organizma na nagle promjene u vanjskoj sredini. Ovaj korak u indukciji kompetntnosti olakšava širenje intermembranskih proteinskih kanala i tako dodatno olakšava ulazak DNK. Važnu primjenu transformacija je pronašla u proizvodnji lijekova. Npr., većina inzulina koji se danas nalazi na komercijalnom tržištu dobijena je upravo metodom bakterijske transformacije.

# **Protokol:**

### **Priprema podloga za selekciju transformanti**

- 1. U čistu čašu od 250mL istresti sadržaj iz tubice označene sa LB agar.
- 2. Dodati 50 mL sterilne destilovane vode i mješati (ručno ili na magnetnoj mješalici) dok se dobije konzistentan rastvor.
- 3. Dodati još 100mL sterilne destilovane vode i ponovo promješati ili ručno ili na magnetnoj mješalici.
- 4. Rastvor zagrijavati ili na magnetnoj mješalici ili u mikrovalnoj pećnici dok se ne razbistri i dok u njemu ne bude neresuspendiranih grudvica. VAŽNO! Rastvor ne bi trebao proključati, ako se to ipak desi, skinuti ga sa grijača (ili iz mikrovalne), sačekati da prestane ključati i nastaviti sve dok ne bude bistar i bez grudvica.
- 5. Kada se rastvor izbistri ohladiti do 50˚C na sobnoj temperaturi.
- 6. Po 20 mL ovako ohlađenog rastvora sipati u petrijevke (7 komada).
- 7. Ostaviti na sobnoj temperaturi da se ohladi.
- 8. Okrenuti petrijevke, označiti i ostaviti ih u frižider (+4˚C) do nastavka eksperimenta.

Na isti način potrebno je pripremiti i selektivne podloge označene sa LB streptomicin/kanamicin u koje je dodan potrebni antibiotik. Važno je znati da se antibiotik dodaje uz miješanje kada se podloga ohladi na 50˚C, neposredno prije izlivanja u petrijevke.

### **Priprema kompetentnih bakterijskih ćelija**

- 1. Iz zamrzivača izvaditi bakterijske ćelije (*E. Coli* soj DH5α) i ostaviti na sobnoj temp. 5-10 minuta.
- 2. U tubicu sa bakterijama dodati 100 µl sterilne destilovane vode, izmiješati pipetiranjem 10-ak puta
- 3. Vorteksirati <1 minutu. Sadržaj tubice kratko centrifugirati (5 sekundi).
- 4. Svih 100 µl bakterijske suspenzije prebaciti na **neselektini** hranjivi medij i ezom raširiti na ploči.
- 5. Ostaviti na 37˚C 24-36 sati.

Nakon ovog koraka kulture se mogu ostaviti u frižideru na +4˚C do 7 dana, ali za uspješnost eksperimenta se preporučuje preći što prije na sljedeći korak.

- 6. Odpipetirati 100 µl iz tubice označene sa *Bacterial transformation mix buffer* (CaCl<sup>2</sup> i Mg Cl2) u novu 1,5 mL tubicu.
- 7. Ezom skinuti jednu bakterijsku koloniju iz koraka 5 i prebaciti je u tubicu sa smjesom za transformaciju.
- 8. Dobijenu suspenziju pipetiranjem izmiješati i vorteksirati 5 sekundi i kratko spinovati.
9. Napraviti po jednu tubicu za svaki CRISPR eksperiment koji će se izvoditi u sljedećih dan ili dva. Bakterijske ćelije se u smjesi za transformaciju mogu ostaviti na +4˚C do izvođenja transformacije (maksimalno 48 sati).

## **Transformacija i CRISPR modifikacija**

- 1. U tubice označene sa Cas9 plasmid, gRNA plasmid i DNA template dodati po 55 µl sterilne destilovane vode, ostaviti na sobnoj temperaturi 10 minuta, vorteksirati, spinovati.
- 2. Dodati 10 µl Cas9 plazmida u bakterijsku smjesu iz prethodnog koraka.
- 3. Dodati 10 µl gRNA plazmida u bakterijsku smjesu iz prethodnog koraka.
- 4. Dodati 10 µl template DNA u bakterijsku smjesu iz prethodnog koraka.
- 5. Pažljivo izmiješati pipetiranjem .
- 6. Tubicu sa smjesom ostaviti na ledu 30 minuta.
- 7. U toku tih 30 minuta, u 1,5 mL tubicu sa LB medijem dodati 1,5 mL destilovane vode.
- 8. Prebaciti tubicu iz koraka 6. u vodeno kupatilo ili termoblok na 42˚C 30 sekundi. (*Heat shock*)
- 9. Ispipetirati 250 µl **neselektivnog** LB medija i dodati u tubicu sa bakterijskom smjesu .
- 10.Tubicu ostaviti na 30˚C 4-12 sati.
- 11. Iz frižidera izvaditi **selektivni** medij i ostaviti na sobnoj temp 30 minuta.
- 12. Sav sadržaj tubice sa bakterijskom smjesu pipetom prebaciti na **selektivni** medij.
- 13.Ezom raširiti bakterije po ploči i ostaviti otvorenu petrijevku na sušenje 10 minuta (u sterilnim uslovima).
- 14.Vratiti poklopac i okrenuti petrijevku naopačke zbog kondenzacije i ostaviti 24- 36 sati na temperaturi od 30˚C.

## **Zadaci:**

- 1. Samostalno pregledajte videoprezentaciju izvođenja CRISP/Cas9 eksperimenta na linku:<https://youtu.be/cLMo6DYdJRE> ili nekom drugom izvoru;
- 2. Napravite odgovarajući *screenshot* isječak *z*a svaki zadati termin niže na kojem je jasno vidljivo- jasno označite*:*
- a) protein Cas9;
- b) sgRNA;
- c) DNK matrica (template);
- d) NHEJ.

## Popis literature:

- 1. Lojo Kadrić N, Pojskić N, Pojskić L. Laboratorijske tehnologije u molekularnoj biologiji. Univerzitet u Sarajevu - Institut za genetičko inženjerstvo i biotehnologiju, Sarajevo, 2018.
- 2. Pojskić L., editor. Uvod u genetičko inženjerstvo i biotehnologiju, 2. izdanje. Institut za genetičko inženjerstvo i biotehnologiju - INGEB, Sarajevo, 2014.
- 3. Mullis K, Faloona F, Scharf S, Saiki R, Horn G, Erlich H. Specific enzymatic amplification of DNA in vitro: the polymerase chain reaction. Cold Spring Harb Symp Quant Biol. 1986; 51 Pt 1:263-73.
- 4. Miller SA, Dykes DD, Polesky HF. A simple salting out procedure for extracting DNA from human nucleated cells. Nucleic Acids Res. 1988; 16(3):1215.
- 5. Mbwana J, et al. Molecular characterization of Haemophilus ducreyi isolates from different geographical locations. J Clin Microbiol. 2006; 44(1): 132-7.
- 6. Williams JG, et al. DNA polymorphisms amplified by arbitrary primers are useful as genetic markers. Nucleic Acids Res. 1990;18(22):6531-5.
- 7. Todorov T., Todorova A., Georgieva B., Mitev V.: A Unified Rapid PCR Method for Detection of Normal and Expanded Trinucleotide Alleles of CAG Repeats in Huntington Chorea and CGG Repeats in Fragile X Syndrome. Mol Biotechnol 2010; 45:150–154.
- 8. Konieczny A, Ausubel FM. A procedure for mapping Arabidopsis mutations using co-dominant ecotype-specific PCR-based markers. Plant J. 1993; 4(2):403-10.
- 9. Vijzelaar R, van der Zwan E, van Gammeren A, Yilmaz R, Verheul A, van Hoogstraten I, de Baar E, Schrauwen L, Kortlandt W. Rapid Detection of the Three Celiac Disease Risk Genotypes HLA-DQ2.2, HLA-DQ2.5, and HLA-DQ8 by Multiplex Ligation-Dependent Probe Amplification. Genetic Testing and Molecular Biomarkers 2016; 158-161.
- 10.Hardy, CA. The Protein Truncation Test. In: Theophilus, B.D.M., Rapley, R. (eds) PCR Mutation Detection Protocols. Methods in Molecular Biology, vol 187. Humana Press, 2002.
- 11.Longmire JL, Albright KL, Lewis AK, Meincke LJ, Hildebrand CE. A rapid and simple method for the isolation of high molecular weight cellular and chromosome-specific DNA in solution without the use of organic solvents. Nucleic Acids Res. 1987; 15(2):859–859.
- 12.Leadon SA, Cerutti PA. A rapid and mild procedure for the isolation of DNA from mammalian cells. Anal Biochem. 1982; 120(2):282–288.
- 13.Cerić T, Obralić N, Kapur-Pojskić L, Macić D, Beslija S, Pasić A, Cerić S. Investigation of IVS14 + 1G > A polymorphism of DPYD gene in a group of Bosnian patients treated with 5-Fluorouracil and capecitabine. Bosn J Basic Med Sci. 2010; 10(2):133-9.
- 14.Rukavina D, Hasanbasic D, Durmic A, Kalamujic Stroil B, Zahirovic A, Ramic J, Pojskic N. Genetic Diversity of Arabian Horse from Stud "Borike" (Bosnia and Herzegovina) Using Microsatellite Markers, Research & Reviews: Journal of Veterinary Sciences 2015; 1:21-25.
- 15.Mannucci PM, Tuddenham EG. The hemophilias from royal genes to gene therapy. N Engl J Med. 2001; 344(23):1773-9. Erratum in: N Engl J Med 2001; 345(5):384.
- 16.Salipante S, Scroggins S, Hampel H, Turner E, Pritchard C. Microsatellite Instability Detection by Next Generation Sequencing. Clinical Chemistry 2014; 60(9): 1192–1199.
- 17.Salem AH, Yaqoob A, Ali M, et al. Genetic polymorphism of the glutathione Stransferase M1 and T1 genes in three distinct Arab populations. Dis Markers 2011; 31(5): 311-316.

Elektronska literatura dostupna na internet lokacijama:

- 1. [Restriction fragment length polymorphism analysis -](https://pubmed.ncbi.nlm.nih.gov/18428271/) PubMed (nih.gov)
- 2. [www.omim.org](http://www.omim.org/) (Online Mendelian Inheritance in Man (OMIM), Ensemble Genome Database Project (ENSEMBLE), Leiden Open Variation Database (LOVD), Genome Aggregation Database (GnomAD), ClinVar.
- 3. <https://gnomad.broadinstitute.org/>
- 4. <https://www.ncbi.nlm.nih.gov/clinvar/>
- 5. <https://youtu.be/0ATUjAxNf6U>
- 6. <https://youtu.be/9U-9mlOzoZ8>
- 7. <https://youtu.be/VNsThMNjKhM>
- 8. [LMDp protocol: non-radioactive Protein Truncation Test \(PTT\) \(dmd.nl\)](https://www.dmd.nl/protocol/nonRA_PTT_ALG015.html)
- 9. <https://youtu.be/kAtd9X29SdQ>
- 10[.https://youtu.be/cLMo6DYdJRE](https://youtu.be/cLMo6DYdJRE)
- 11[.https://www.youtube.com/watch?v=4OJAzQsZnbo&t=4s](https://www.youtube.com/watch?v=4OJAzQsZnbo&t=4s)

## Prilog 1: Formular za vođenje laboratorijskih zabilješki laboratorijska bilježnica

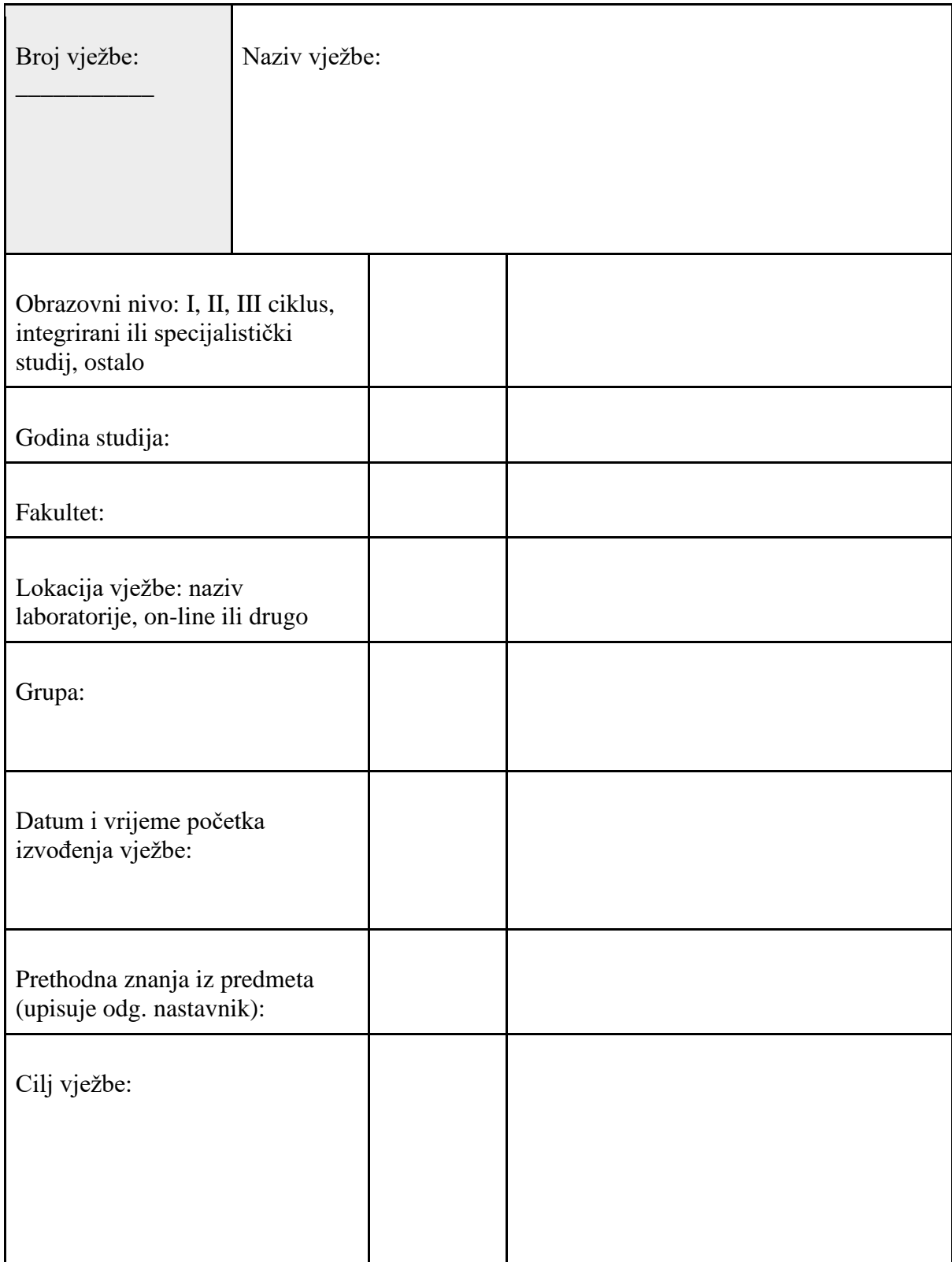

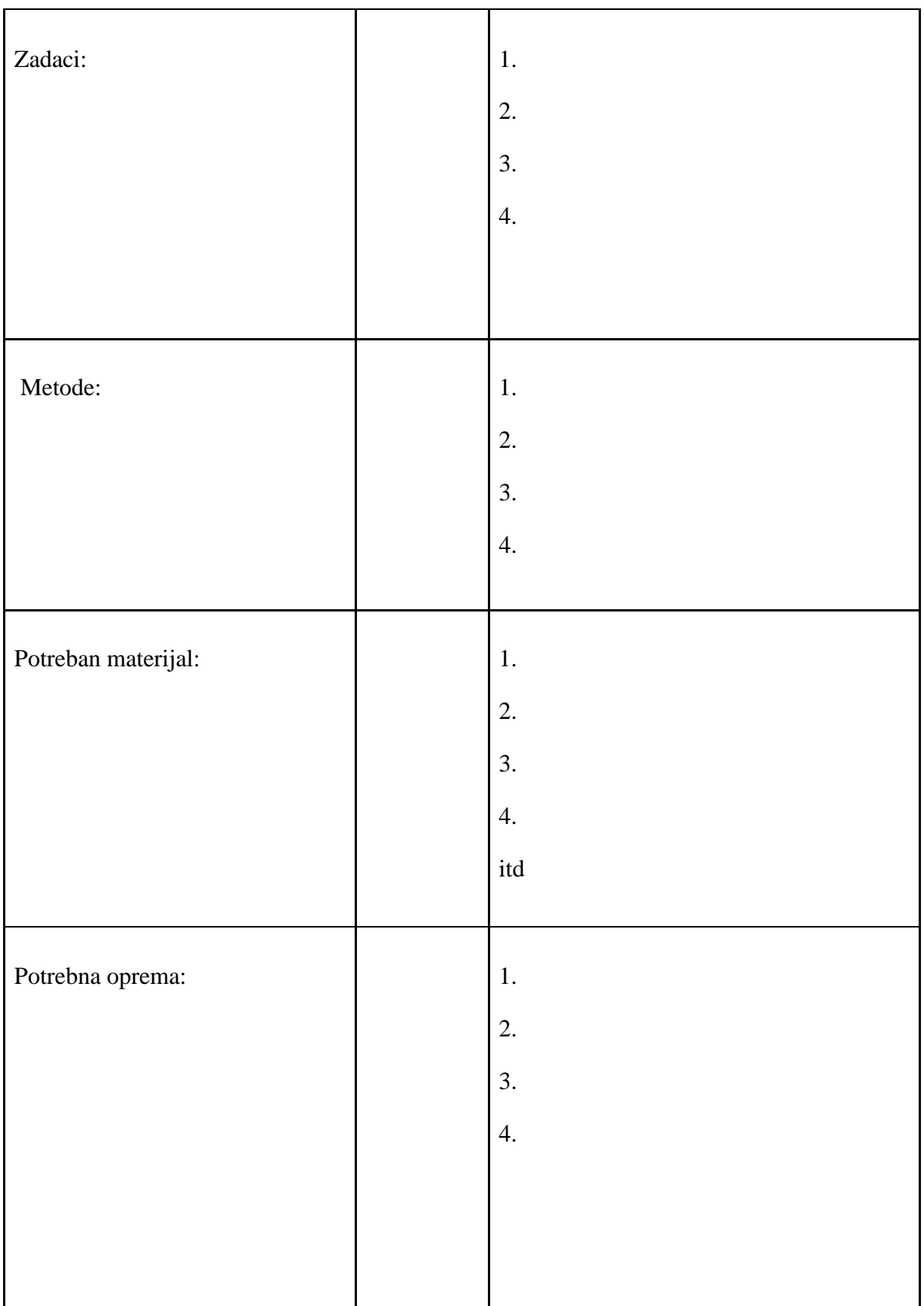

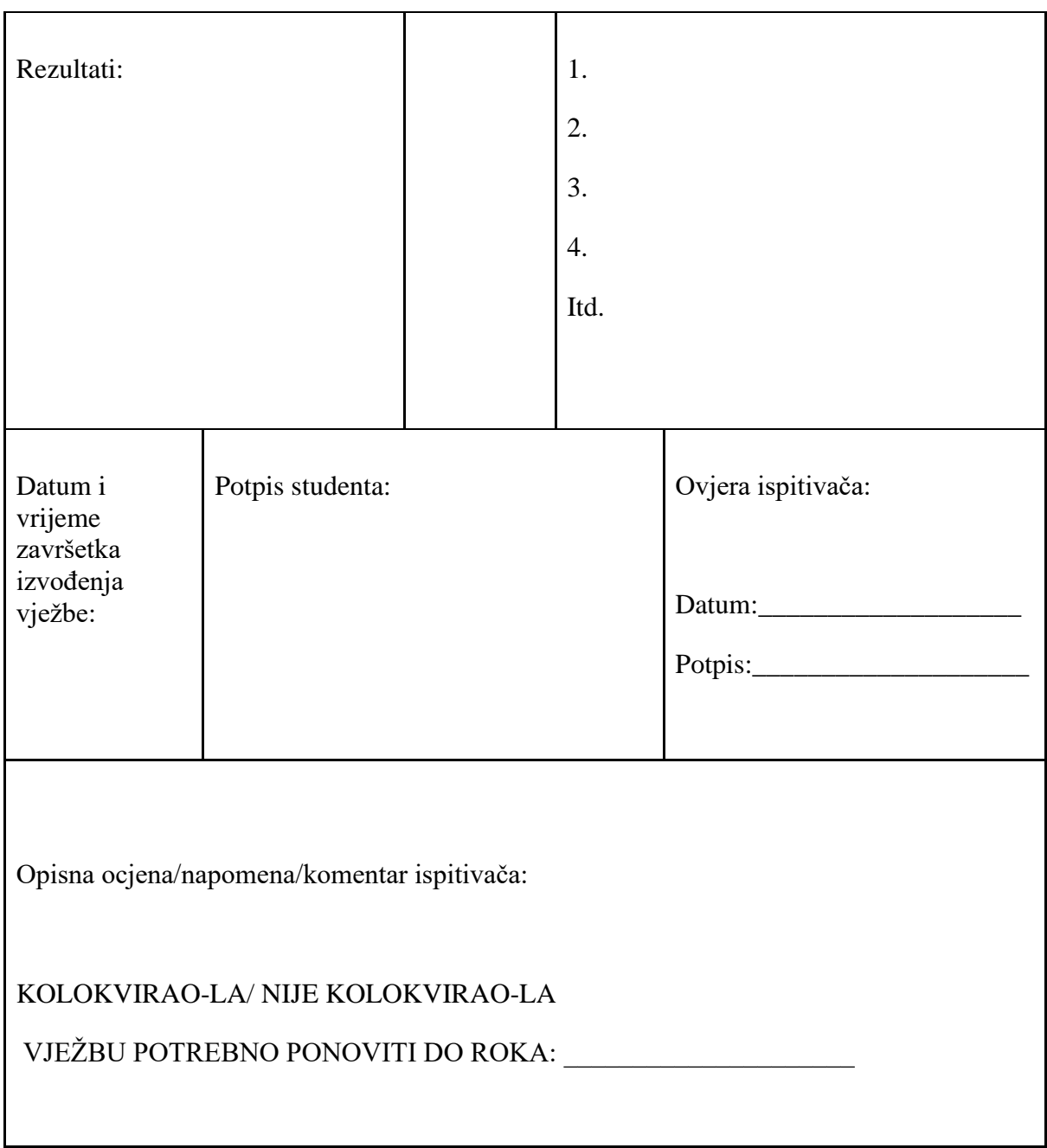

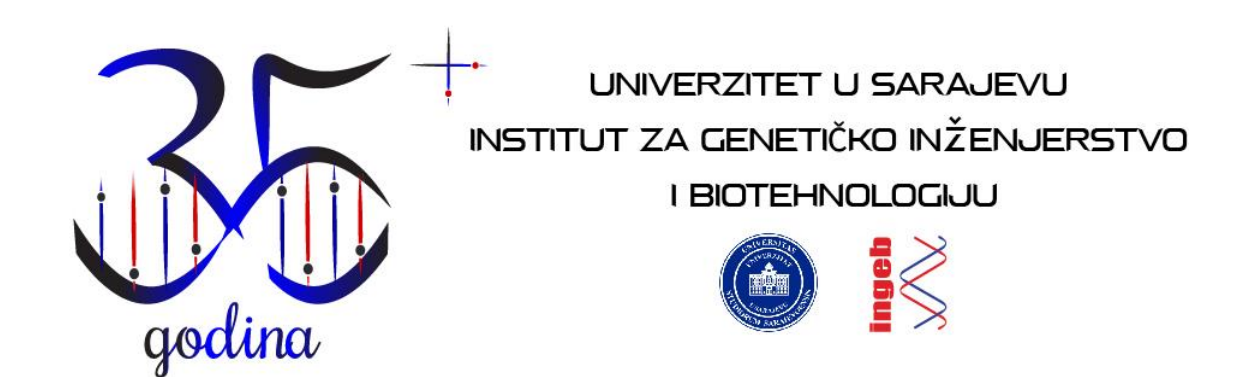